# **МІНІСТЕРСТВО ОСВІТИ І НАУКИ УКРАЇНИ НАЦІОНАЛЬНИЙ УНІВЕРСИТЕТ «ЧЕРНІГІВСЬКА ПОЛІТЕХНІКА»**

# **ПРОМИСЛОВІ СИСТЕМИ АВТОМАТИЗАЦІЇ**

Методичні вказівки до виконання лабораторних робіт для здобувачів вищої освіти освітнього ступеня «бакалавр» за спеціальністю 152 – Метрологія та інформаційно-вимірювальна техніка

> Обговорено і рекомендовано на засіданні кафедри електричної інженерії та інформаційновимірювальних технологій

Протокол №12 від 30.11.2023року

Промислові системи автоматизації. Методичні вказівки до виконання лабораторних робіт для здобувачів вищої освіти освітнього ступеня «бакалавр» за спеціальністю 152 – Метрологія та інформаційно-вимірювальна техніка/ Укл. Безручко В.М. – Чернігів, 2023. – 72 с.

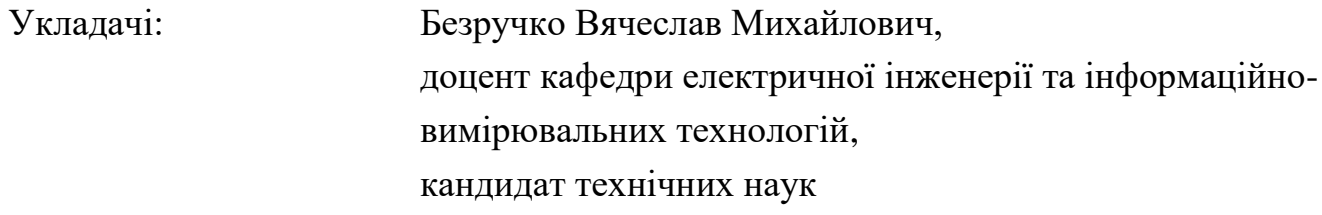

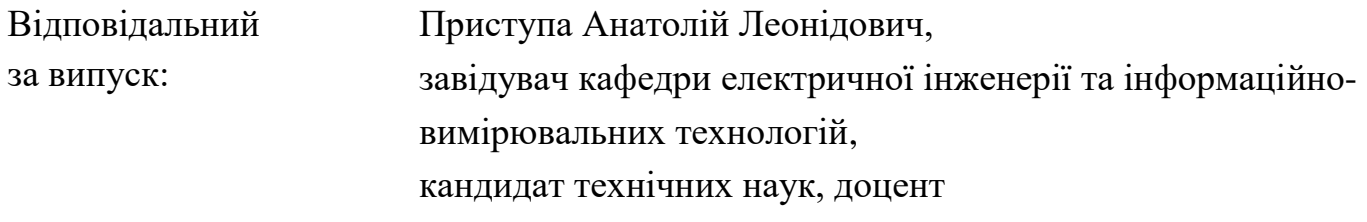

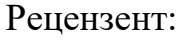

Ревко Анатолій Сергійович, доцент кафедри електроніки, автоматики, робототехніки та мехатроніки, кандидат технічних наук, доцент

# **ЗМІСТ**

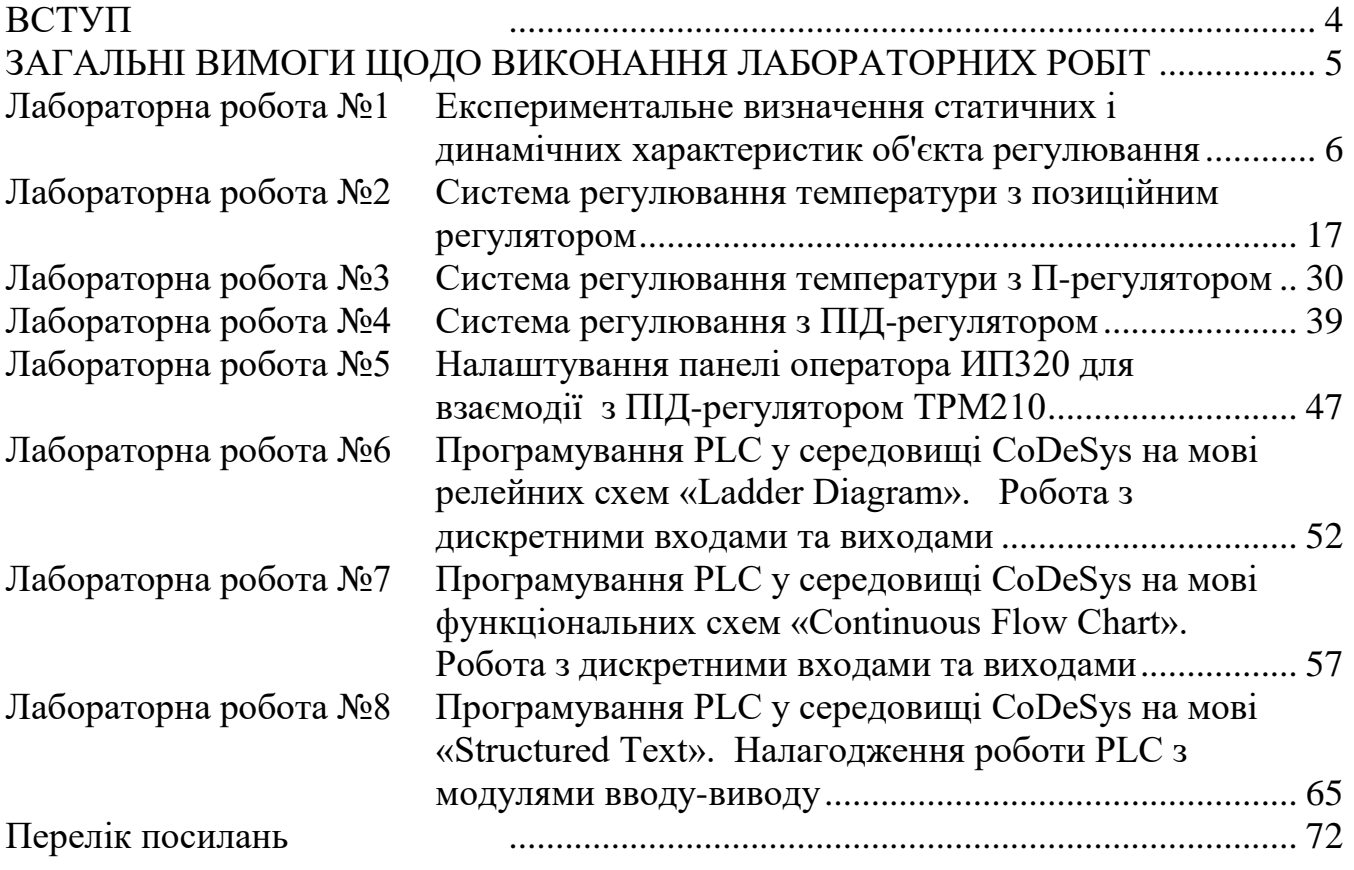

### **ВСТУП**

<span id="page-3-0"></span>Ці методичні вказівки складено для проведення циклу лабораторних робіт з дисципліни "Електричні машини" для студентів спеціальності 152 – Метрологія та інформаційно-вимірювальна техніка.

Лабораторні роботи проводяться в лабораторії "Автоматики та автоматизації" кафедри електричної інженерії та інформаційно вимірювальних технологій. Вони дають змогу студентам, що вивчають дану дисципліну, провести натурні експерименти та досліди з метою практичного підтвердження окремих теоретичних положень даної навчальної дисципліни, набути практичних навичок роботи з лабораторним устаткуванням, обладнанням, вимірювальною апаратурою та методиками експериментальних досліджень.

Під час занять студенти отримують навички проведення вимірювань, навчаються аналізувати та оцінювати результати дослідів, вчаться налаштовувати промислове обладнання та програмувати алгоритми, що вкрай необхідно для підготовки майбутнього спеціаліста.

## <span id="page-4-0"></span>**ЗАГАЛЬНІ ВИМОГИ ЩОДО ВИКОНАННЯ ЛАБОРАТОРНИХ РОБІТ**

Перед початком занять в лабораторії викладач повинен провести вступну бесіду зі студентами, пояснити їм значення роботи в лабораторії, познайомити з апаратурою, що застосовується у ній, та дати ряд методичних вказівок до виконання лабораторних робіт. На цьому ж занятті викладач повинен ознайомити студентів зі специфічними умовам роботи в даній лабораторії, правилами внутрішнього розпорядку, організацією робочого часу, приділивши особливу увагу питанням техніки безпеки при роботі з електричними колами, машинами та апаратами. На закінчення необхідно ознайомити студентів із планом проведення лабораторних робіт на поточний семестр і рекомендувати їм необхідну літературу.

Для одержання найбільшого ефекту від лабораторних занять кожну лабораторну роботу доцільно проводити бригадою в складі двох-трьох студентів. Кожен студент повинний виконати протягом семестру всі лабораторні роботи зі свого плану, складеного на поточний семестр кафедрою.

Студенти, відповідно наявному в них плану виконання лабораторних занять, зобов'язані завчасно, готуватися до майбутнього заняття в лабораторії. Підготовка полягає у вивченні відповідних розділів теоретичного курсу по лекційних записах і навчальній літературі, у вивченні опису роботи та схеми експериментальної установки по даним методичним вказівкам, а також у акуратній підготовці таблиць спостережень, у які під час зайняття студент повинен записувати всі дані, отримані при проведенні досліду.

Перед виконанням лабораторної роботи викладач перевіряє знання кожного студента з матеріалу роботи для з'ясування ступеня підготовленості студентів до проведення робіт і роз'яснення окремих незрозумілих для них нюансів. Студенти, що з'явилися на заняття непідготовленими, до виконання робіт не допускаються та підчас зайняття вивчають положення методичних вказівок та відповідних розділів лекційного курсу.

Уся експериментальна частина робіт виконується студентами в повній відповідності з інструкціями, безпосередньо під керівництвом викладача з дотриманням правил по техніці безпеки. При виконанні лабораторних робіт студентами інших напрямків підготовки викладач може скоротити обсяг лабораторної роботи, крім окремих її пунктів.

При складанні звіту студенти повинні застосовувати у формулах і схемах умовні технічні позначення, рекомендовані державними стандартами та оформлювати звіт у відповідності до ДСТУ 3008-95.

## <span id="page-5-0"></span>**ЛАБОРАТОРНА РОБОТА №1 ЕКСПЕРИМЕНТАЛЬНЕ ВИЗНАЧЕННЯ СТАТИЧНИХ І ДИНАМІЧНИХ ХАРАКТЕРИСТИК ОБ'ЄКТА РЕГУЛЮВАННЯ**

### **1.1 Мета роботи**

Ознайомитися з методикою експериментального визначення характеристик об'єктів регулювання (ОР). Ознайомитися з типовими статичними та динамічними властивостями елементів системи автоматичного регулювання (САР). Побудувати математичну модель досліджуваного ОР.

## **1.2 Теоретичні відомості**

Під математичною моделлю деякого елемента мається на увазі математична залежність, що приблизно описує зв'язок між вхідними і вихідними сигналами цього елемента. Існують різні способи визначення цих залежностей. Один з них заснований на аналізі статичних характеристик і перехідних функцій елемента.

**Статична характеристика елемента** встановлює зв'язок між сталими значеннями вхідного і вихідного сигналу елемента. Звичайно її представляють графіком чи у вигляді аналітичної залежності. Переважна більшість реальних елементів мають нелінійні статичні характеристики, тобто такі, котрі не можна представити на графіку у вигляді прямої лінії. Прикладом нелінійної статичної характеристики служить статична характеристика досліджуваного об'єкта, зображена на рисунку [1.1,](#page-5-1)*а*. Вхідним сигналом тут є напруга живлення *U*, а вихідним – температура *θ*.

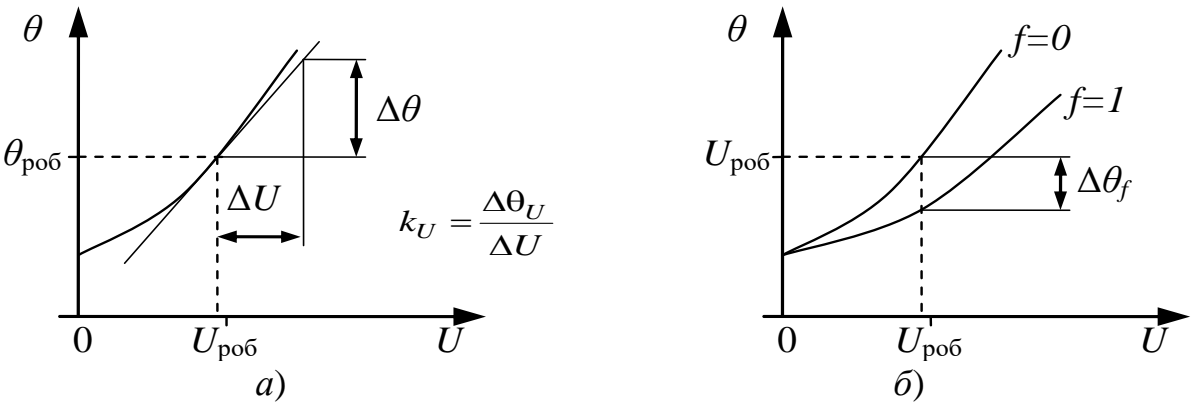

<span id="page-5-1"></span>Рисунок 1.1 – Обробка статичних характеристик об'єкта регулювання: *а*) визначення коефіцієнта підсилення по керуючому впливі; *б*) визначення коефіцієнта підсилення по збурюючому впливі.

Подібні характеристики, що не мають зламів і розривів, називаються несуттєво нелінійними. Якщо діапазон зміни вхідної і вихідної величин невеликий, то в цьому діапазоні статичну характеристику можна приблизно вважати лінійною. Заміна нелінійних характеристик лінійними, називається лінеаризацією. Тому що отримана лінійна залежність буде справедлива тільки для обмеженої ділянки статичної характеристики, то лінеаризоване рівняння (1.1) записують у відхиленнях від обраної робочої точки.

$$
\Delta\Theta = K_U \cdot \Delta U, \qquad (1.1)
$$

# Кафедра ЕІ ІВТ

де  $\Delta U = U - U_{\text{po6}}$ ,  $\Delta \theta = \theta - \theta_{\text{po6}}$ .

Отримане рівняння (1.1) є математичною моделлю статичних властивостей елемента в околиці робочої точки. Значення коефіцієнта підсилення  $k_{\text{U}}$  у цьому рівнянні дорівнює тангенсу кута нахилу дотичної до статичної характеристики в робочій точці і може бути визначене, як відношення відповідних збільшень вихідного і вхідного сигналів (див. рисунок 1.1, а) по формулі (1.2)

$$
k_U = \frac{\Delta \theta_U}{\Delta U} \,. \tag{1.2}
$$

Для елементів, що мають кілька вхідних сигналів, статичні властивості можуть бути представлені сімейством статичних характеристик. Так, наприклад, для досліджуваного об'єкта сімейство статичних характеристик буде складатися з двох кривих, що відповідають дії збурюючого впливу,  $(f = 1)$  і його відсутності  $(f = 0)$ . При цьому коефіцієнт підсилення по збурюючому впливу у обраній робочій точці можна визначити по формулі (1.3), як відношення відхилення температури до приросту збурюючого впливу яке викликає це відхилення:

$$
K_f = \frac{\Delta \theta_f}{0 - 1} = -\Delta \theta_f. \tag{1.3}
$$

**Перехідною функцією** називається реакція елемента на одиничну східчасту функцію при нульових початкових умовах. Перехідна функція дає уяву про динамічні властивості елемента; часто по її вигляду можна записати диференціальне рівняння, що описує елемент. Для зняття перехідної функції на вхід елемента, що знаходиться в сталому режимі, потрібно подати стрибкоподібне збурювання і записати закон зміни вихідної величини (рисунок [1.2\)](#page-6-0).

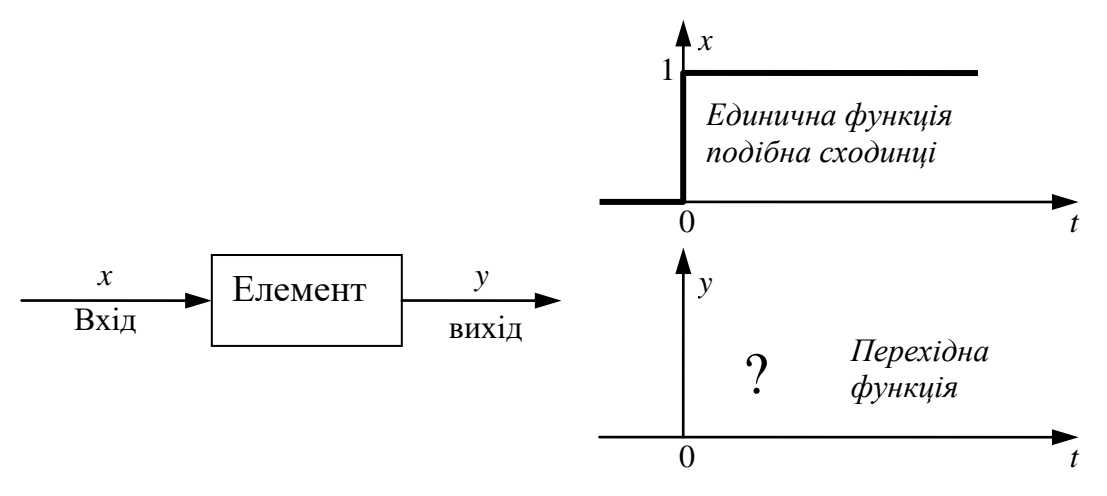

<span id="page-6-0"></span>Рисунок 1.2 – Схема визначення перехідної функції елемента

Прикладами стрибкоподібних збурювань можуть служити миттєве зняття чи прикладення навантаження, ввімкнення чи вимкнення живильної напруги і т.д., тобто вхідний сигнал повинний бути стрибком змінений на деяку величину і потім залишатися постійним.

По своєму вигляду перехідні функції можуть бути найрізноманітнішими. Однак для наближеного опису динамічних властивостей елементів можна обмежитися порівняно невеликим набором типових динамічних моделей. Характеристики деяких з них приведені в таблиці [1.1.](#page-7-0)

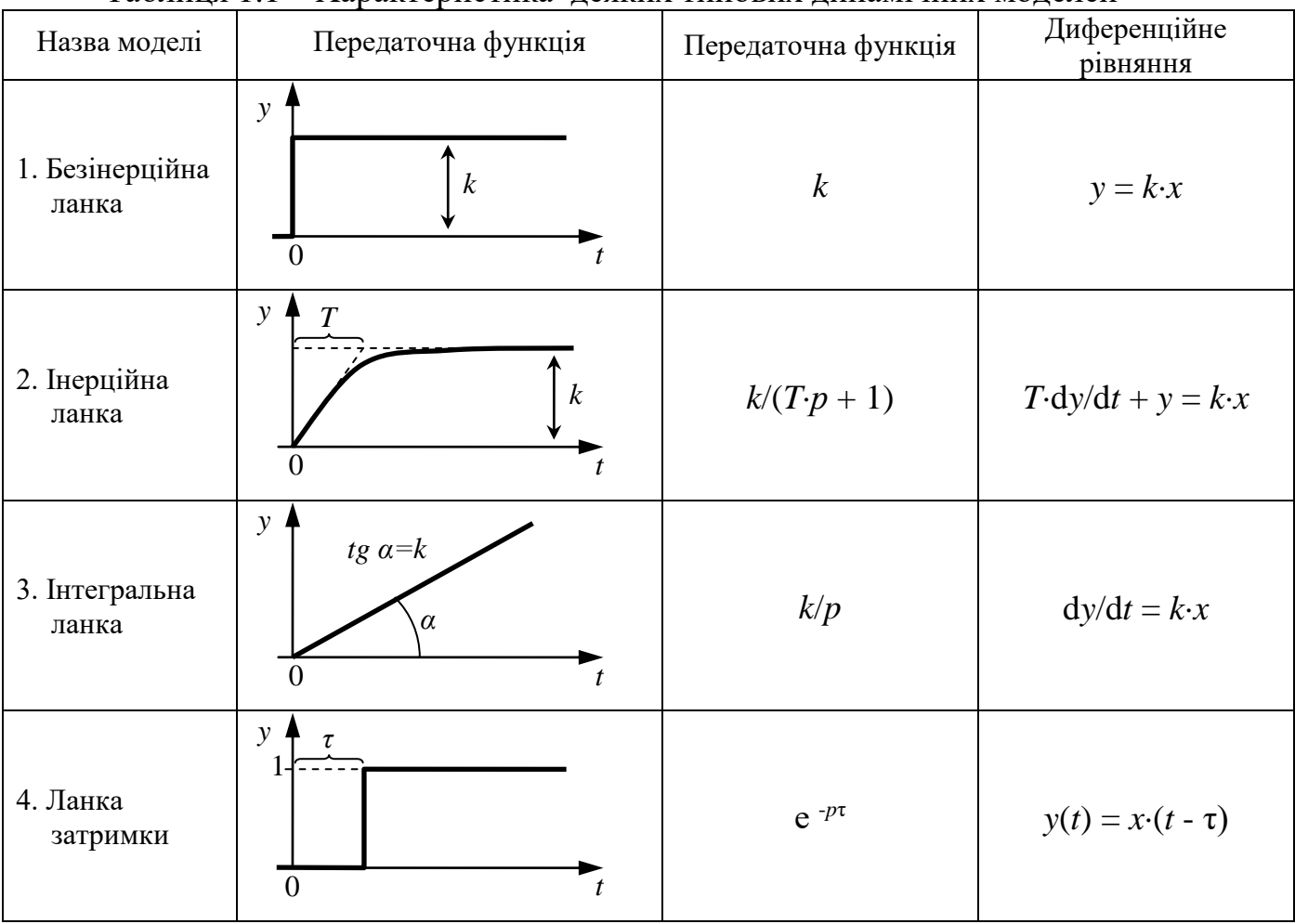

<span id="page-7-0"></span>Таблиця 1.1 – Характеристика деяких типових динамічних моделей

**Для теплових об'єктів перехідна функція**, як правило, має вигляд, представлений на рисунку [1.3,](#page-7-1)*а*.

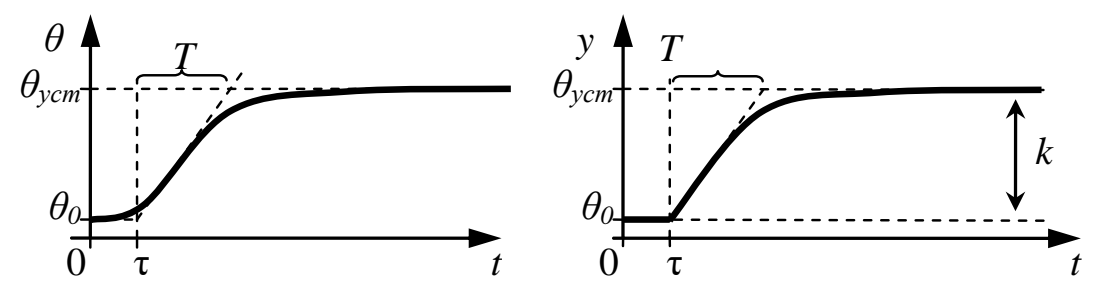

<span id="page-7-1"></span>Рисунок 1.3 – Обробка перехідної функції теплового об'єкта: а) реальна крива; б) ідеалізована крива.

Характер цієї кривої свідчить про досить складну динаміку нагрівання об'єкта. Для спрощення математичного опису криву трохи спрощують. Через точку перегину залежності проводять дотичну. При цьому перехідна функція розбивається на дві ділянки. На першій ділянці від 0 до моменту часу τ зміна температури незначна і нею можна знехтувати (див. рисунок 1.3,*б*). На другій ділянці починається розігрів об'єкта, причому швидкість зміни температури зменшується в міру наближення до сталого режиму. Представивши в такий спосіб перехідну функцію, динамічні властивості об'єкта можна описати, використовуючи послідовно дві моделі: ланка запізнювання та інерційну ланку. Час запізнення визначається величиною τ, а постійна часу *Т* дорівнює довжині проекції відрізка дотичної на вісь часу (див. рисунок 1.3,*а*). Величина коефіцієнта підсилення моделі залежить від вибору робочої точки і має бути визначена по статичній характеристиці об'єкта.

**Математичні моделі САР** прийнято зображувати у вигляді структурних схем, на яких окремі елементи системи зображуються у вигляді прямокутників з'єднаних стрілкою, що відображають зв'язки між елементами. Усередині прямокутників записують передаточні функції елементів. Передаточною функцією називається відношення зображення вихідного сигналу до зображення вхідного сигналу.

Перехідну функцію отримують виходячи з рішення результатів диференціального рівняння операторним методом при нульових початкових умовах. Наприклад, рівняння інерційної ланки (1.4)

$$
T \cdot y'(t) + y(t) = k \cdot x(t), \qquad (1.4)
$$

де *y*(*t*) – вихіднй сигнал;

 $x(t)$  – вхідний сигнал;

*t* – час;

*k* – коефіцієнт підсилення;

*Т* – постійна часу.

За допомогою перетворення Лапласа функції *y*(*t*), її похідних та правої частини диференційного рівняння задане диференційне рівняння (1.4) перетворюється у алгебраїчне (1.5)

$$
T \cdot p \cdot Y(p) + Y(p) = k \cdot X(p), \qquad (1.5)
$$

де *p* – оператор диференціювання, що заміняє d/d*t* ;

*Y*(*p*) – зображення вихідного сигналу;

*X*(*р*) – зображення вхідного сигналу.

Перетворивши рівняння (1.5) у (1.6)

$$
(T \cdot p + 1) \cdot Y(p) = k \cdot X(p), \qquad (1.6)
$$

можна одержати вираз для передаточної функції інерційної ланки:

$$
W(p) = \frac{Y(p)}{X(p)} = \frac{k}{T \cdot p + 1}.
$$
\n(1.7)

При побудові математичної моделі об'єкта регулювання *варто мати на увазі*, що реальний об'єкт має два входи і його параметри по цих входах різні. Для того,

## Кафедра ЕІ ІВТ

щоб відобразити ці особливості, рекомендується зображувати структурну схему об'єкта так, як представлено на рисунку [1.4,](#page-9-0) де *ku*, *k<sup>f</sup>* – коефіцієнти підсилення по керуючому і збурюючому впливі, *Тu*, τ*<sup>u</sup>* – постійна часу і запізнювання по керуючому впливі; *Т<sup>f</sup>* , τ*<sup>f</sup>* – постійна часу і запізнювання по збурюючому впливі.

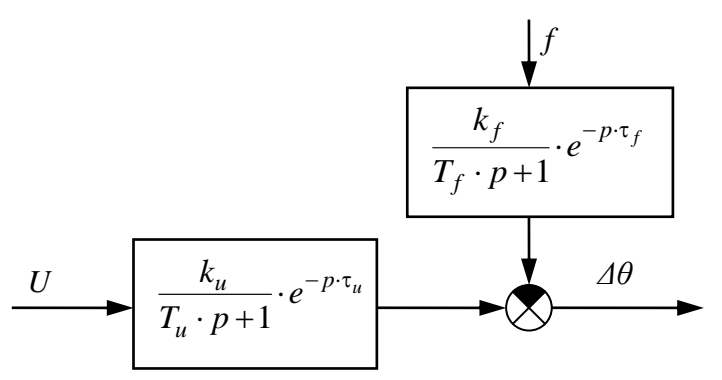

<span id="page-9-0"></span>Рисунок 1.4 – Структурна схема досліджуваного об'єкта регулювання

## **1.3 Рекомендації до якісної підготовки до лабораторної роботи**

1. Ознайомитися зі схемою лабораторної установки і теоретичними відомостями про ідентифікацію об'єкта регулювання. При цьому рекомендується використовувати ці методичні вказівки та конспект лекцій.

При підготовці особливу увагу звернути:

- на послідовність дій при проведенні дослідів;

- на дії, що можуть викликати аварійний режим роботи лабораторного устаткування;

3. Знати та розуміти:

- які експерименти слід провести для ідентифікації об'єкта регулювання;

- як проводиться експеримент для отримання динамічної характеристики;

- як проводиться експеримент для отримання статичної характеристики;

- який вигляд повинні мати характеристики, що зніматимуться.

4. Підготувати на чернетці таблиці для результатів дослідів.

*При підготовці слід пам'ятати, що знання студента з теорії та послідовності дій при проведенні дослідів обов'язково перевіряються викладачем перед виконанням роботи.*

## **1.4 Стенд 1**

## **1.4.1Опис лабораторної установки**

Фото лабораторної установки наведено на рисунку [1.5.](#page-10-0)

У лабораторній роботі визначаються характеристики електронагрівального пристрою (паяльника), що використовується в стенді як об'єкт регулювання температури. На практиці еквівалентом такого пристрою є великі печі опору.

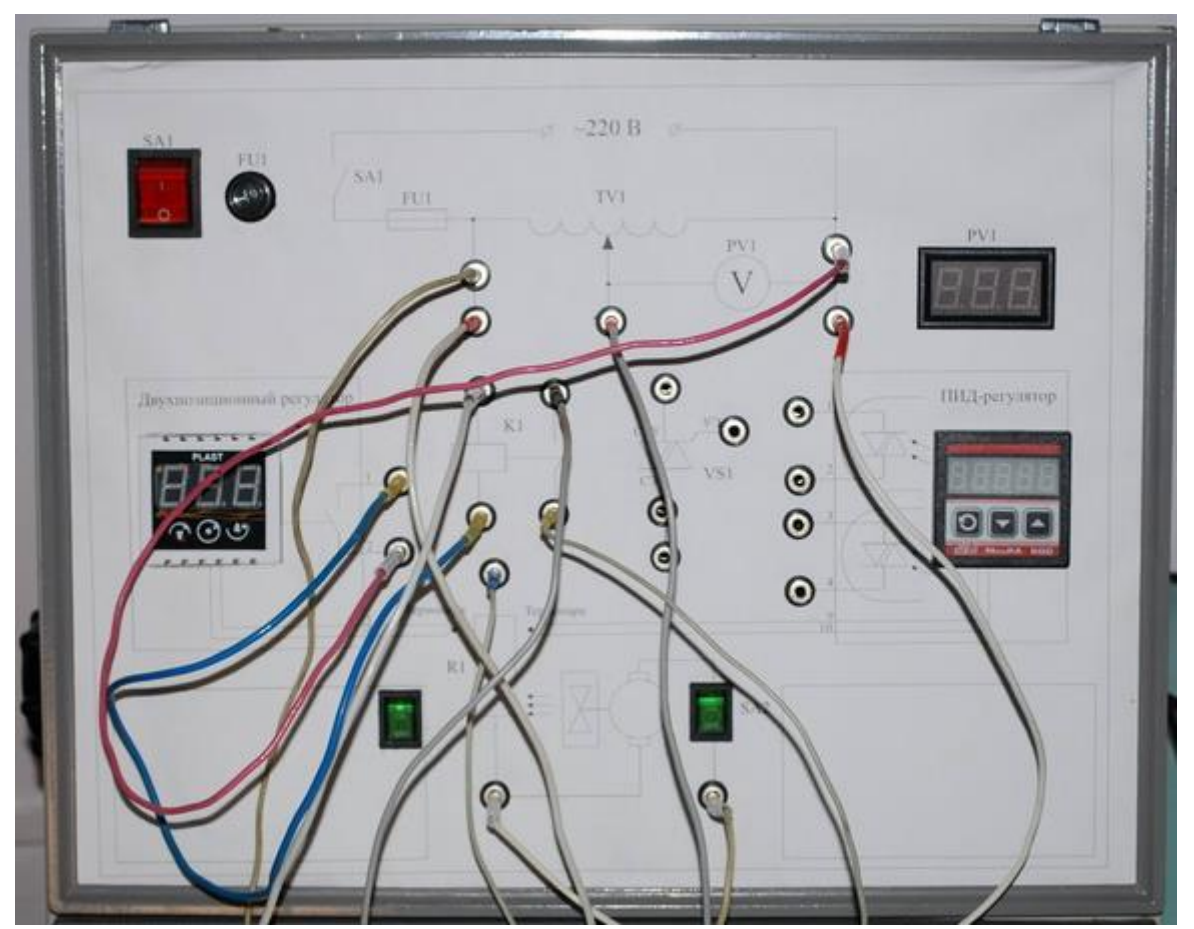

<span id="page-10-0"></span>Рисунок 1.5 – Фото стенда №1 для визначення характеристик об'єкта регулювання

Напруга живлення, що надходить з лабораторного автотрансформатора ТV1 (ЛАТР-а) є керуючим впливом, а збурюючий вплив створюється вентилятором. Вихідним сигналом досліджуваного об'єкта регулювання (регульованою величиною) є його температура. Для виміру температури використовується термопара, що генерує термо-е.р.с. пропорційну температурі. Е.р.с. виміряється пристроєм МикРА 600.

## **1.4.2Порядок виконання роботи**

1. Підготувати лабораторний стенд до роботи, виконавши наступні операції:

а) зібрати схему рисунок [1.6,](#page-11-0) підключивши нагрівальний елемент R1 до виходу ЛАТР-а;

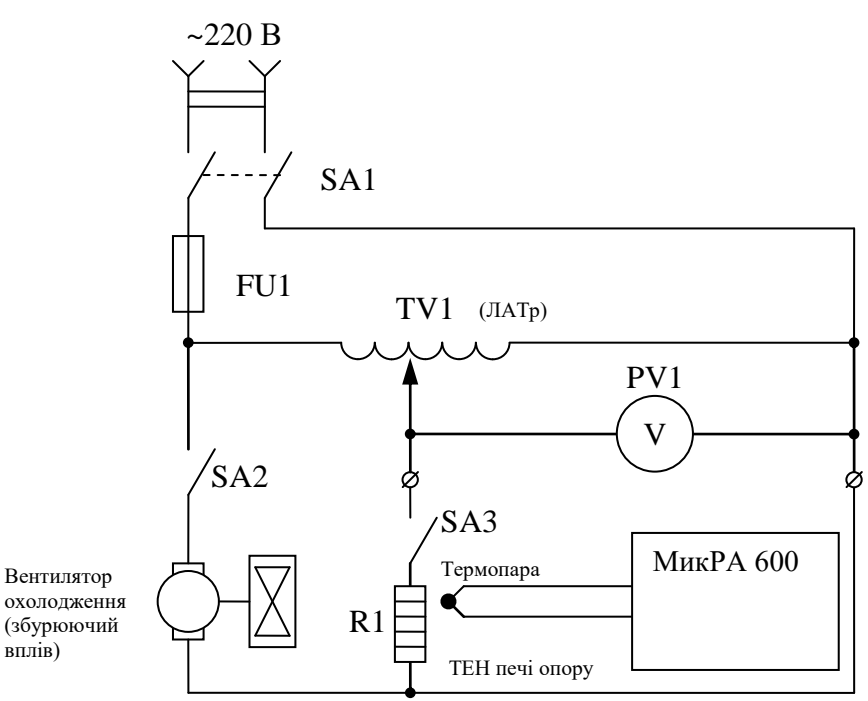

<span id="page-11-0"></span>Рисунок 1.6 – Схема для визначення характеристик об'єкта регулювання

б) ввімкнути електроживлення стенда та пристрою МикРА 600 за допомогою вимикача SA1;

2. Зняти перехідну функцію об'єкта регулювання по керуючому впливі в такій послідовності:

а) встановити за допомогою ЛАТРа та вольтметром PV1 напругу на виході  $U = 150 B$ ;

б) підготувати секундомір (годинник) і таблицю 1.2;

в) записати в таблиці 1.2 і 1.3 початкову температуру об'єкта;

г) ввімкнути об'єкт регулювання (вимикач SA3 на панелі керування) і записувати в таблицю 1.2 значення температури спочатку через кожні 15 с, а до кінця досліду через 0,5 хв.

Стале значення температури записати в таблицю 1.4.

Після завершення досліду об'єкт регулювання і ЛАТР не вимикати.

3. Оцінити вплив збурюючого впливу, на температуру об'єкта, для чого ввімкнути вентилятор і записувати в таблиці 1.3 і 1.4 значення температури так само, як у попередньому досліді.

4. Зняти статичну характеристику об'єкта, для чого встановлювати напругу живлення відповідно до таблиці 1.4 і визначати значення температури, що встановляться, які відповідають цим напругам при ввімкненому і вимкненому вентиляторі (без збурюючого впливу та зі збурюючим впливом).

## **1.4.3Результати дослідів**

Результати досліду рекомендується представити у вигляді таблиць (див. таблиці 1.2, 1.3, 1.4).

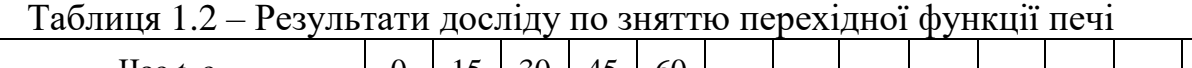

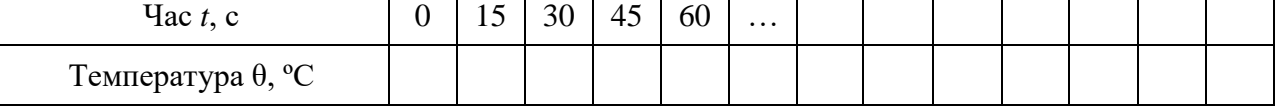

## Таблиця 1.3 – Результати досліду по оцінці збурюючого впливу, на температуру об'єкта регулювання

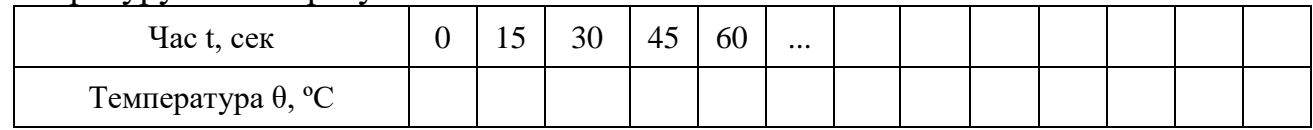

## Таблиця 1.4 – Результати експериментів по зняттю статичної характеристики об'єкта

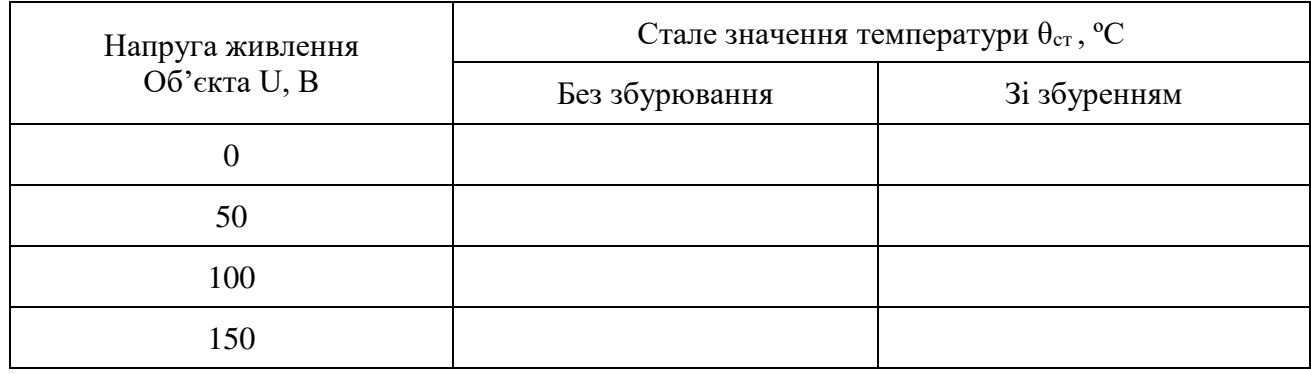

## **1.5 Стенд 2**

## **1.5.1Опис лабораторної установки**

Фото лабораторної установки наведено на рисунку [1.5.](#page-10-0)

У лабораторній роботі визначаються характеристики електронагрівального пристрою (керамічного резистора), що використовується в стенді як об'єкт регулювання температури. На практиці еквівалентом такого пристрою є великі печі опору, які застосовуються наприклад для обжигу кераміки.

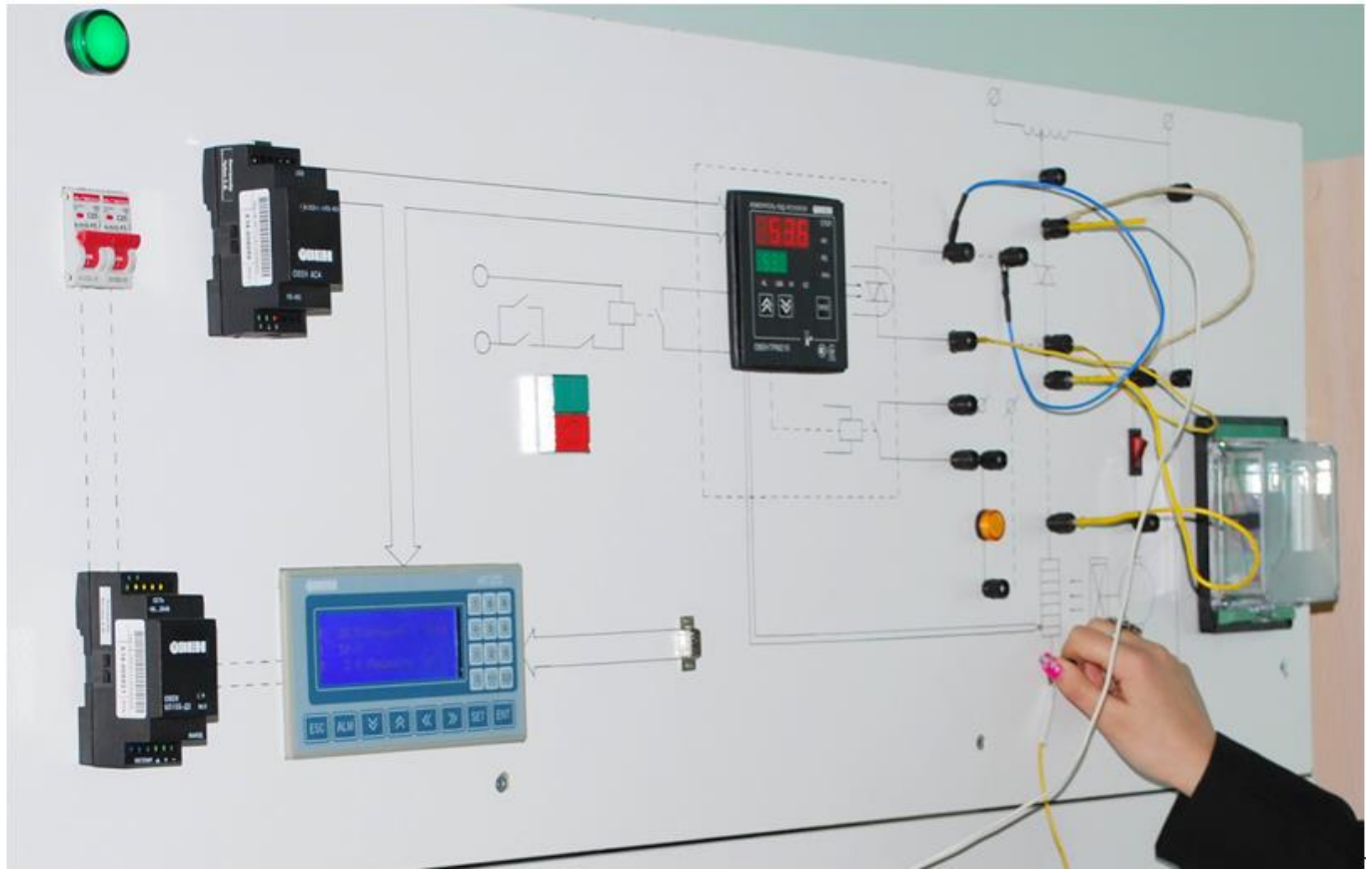

Рисунок 1.7 – Фото стенда № 2 для визначення характеристик об'єкта регулювання

Напруга живлення, що надходить з лабораторного автотрансформатора ТV1 (ЛАТР-а) є керуючим впливом, а збурюючий вплив створюється вентилятором. Вихідним сигналом досліджуваного об'єкта регулювання (регульованою величиною) є його температура. Для виміру температури використовується термопара, що генерує термо-ЕРС пропорційну температурі. ЕРС виміряється пристроєм ТРМ 210 та відображає температуру електронагрівального пристрою.

# **1.5.2Порядок виконання роботи**

1. Підготувати лабораторний стенд до роботи, виконавши наступні операції:

а) зібрати схему рисунок [1.8,](#page-14-0) підключивши нагрівальний елемент R1 до виходу ЛАТР-а;

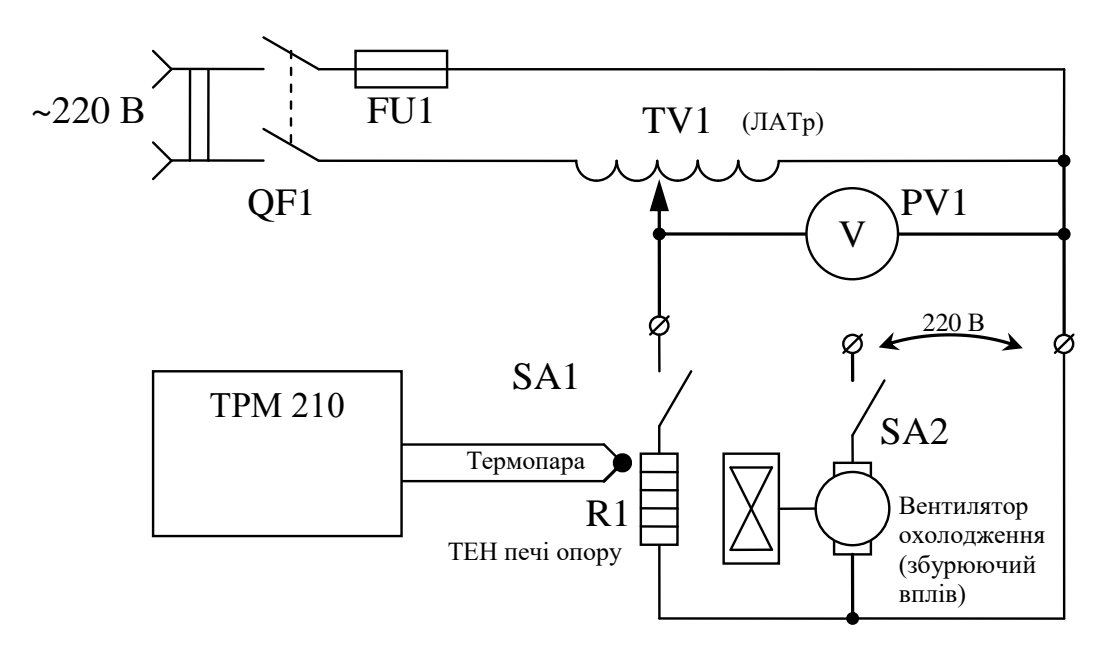

<span id="page-14-0"></span>Рисунок 1.8 – Схема для визначення характеристик об'єкта регулювання

б) ввімкнути електроживлення стенда та пристрою ТРМ 210 за допомогою вимикача QF1;

2. Зняти перехідну функцію об'єкта регулювання по керуючому впливі в такій послідовності:

а) встановити за допомогою ЛАТРа та вольтметром PV1 напругу на виході  $U = 150$  B:

б) підготувати секундомір (годинник) і таблицю 1.2;

в) записати в таблиці 1.2 і 1.3 початкову температуру об'єкта;

г) ввімкнути об'єкт регулювання (вимикач SA1 "Пуск" на панелі керування) і записувати в таблицю 1.2 значення температури спочатку через кожні 15 с, а до кінця досліду через 0,5 або 1 хв.

Стале значення температури записати в таблицю 1.4.

Після завершення досліду об'єкт регулювання і ЛАТР не вимикати.

3. Оцінити вплив збурюючого впливу, на температуру об'єкта, для чого ввімкнути вентилятор і записувати в таблиці 1.3 і 1.4 значення температури так само, як у попередньому досліді.

4. Зняти статичну характеристику об'єкта, для чого встановлювати напругу живлення відповідно до таблиці 1.4 і визначати значення температури, що встановляться, які відповідають цим напругам при ввімкненому і вимкненому вентиляторі (без збурюючого впливу та зі збурюючим впливом).

## **1.5.3Результати дослідів**

Результати досліду рекомендується представити у вигляді таблиць (див. таблиці 1.2, 1.3, 1.4).

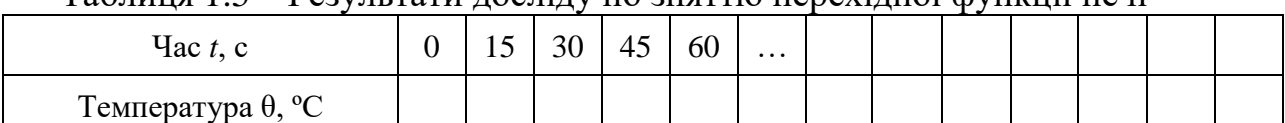

Таблиця 1.5 – Результати досліду по зняттю перехідної функції печі

## Таблиця 1.6 – Результати досліду по оцінці збурюючого впливу, на температуру об'єкта регулювання

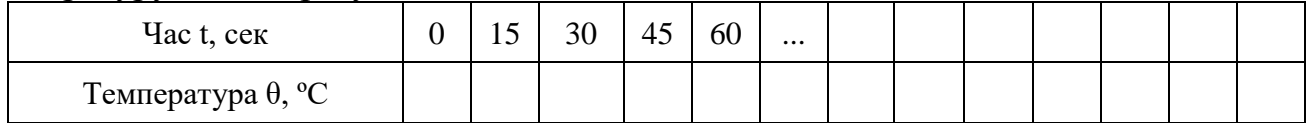

Таблиця 1.7 – Результати експериментів по зняттю статичної характеристики об'єкта

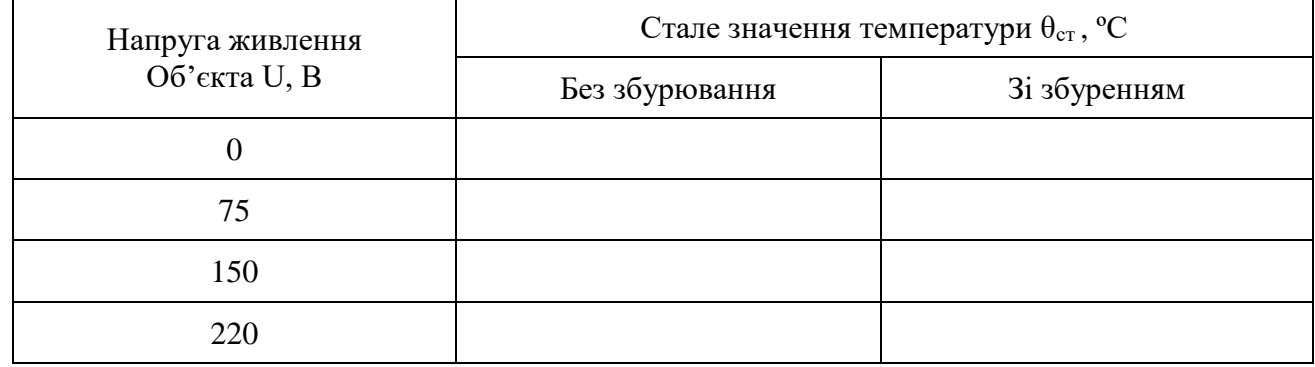

## **1.6 Обробка результатів досліду**

1. Побудувати сімейство статичних характеристик об'єкта регулювання.

2. Позначити на побудованих характеристиках робочу точку, що відповідає температурі 150ºС и значенню збурювання рівному 0, і визначити напругу живлення об'єкта *U*роб, що відповідає робочій точці.

3. Визначити значення коефіцієнтів підсилення по керуючому (*k*u) і по збурюючому (*k*f) впливу, що відповідає робочій точці.

4. Побудувати перехідні функції об'єкта по керуючому (*k*u) і по збурюючому (*k*f) впливу (дозволяється на одному рисунку).

5. Визначити по графіках перехідних функцій значення постійних часу ( $T_U$  и  $T_f$ ) і запізнення ( $\tau_u$  и  $\tau_f$ ).

6. Зобразити структурну схему об'єкта регулювання (див. рисунок [1.4\)](#page-9-0) з числовими значеннями коефіцієнтів передаточних функцій.

## **1.7 Висновки по роботі**

У висновках по роботі потрібно коротко охарактеризувати статичні і динамічні властивості досліджуваного об'єкта регулювання.

## **1.8 Контрольні питання**

1. Охарактеризувати елементи стенда, використані в лабораторній роботі.

2. Що таке статична характеристика? Як її зняти експериментально? Типові моделі статичних властивостей.

3. Що таке перехідна функція? Як її зняти експериментально? Перехідні функції типових динамічних ланок.

4. Що таке передаточна функція? Як її одержати з диференціального рівняння. Записати передаточні функції типових динамічних ланок.

5. Як по отриманим експериментальним даним визначити коефіцієнти підсилення, постійні часу, запізнювання.

## <span id="page-16-0"></span>**ЛАБОРАТОРНА РОБОТА №2 СИСТЕМА РЕГУЛЮВАННЯ ТЕМПЕРАТУРИ З ПОЗИЦІЙНИМ РЕГУЛЯТОРОМ**

## **2.1 Мета роботи**

Ознайомитися з характеристиками і принципом дії сучасних цифрових позиційних регуляторів. Дослідити експериментально можливості САР температури з позиційним регулятором.

## **2.2 Теоретичні відомості**

Позиційні регулювальники забезпечують хорошу якість регулювання для об'єктів з малим запізнюванням, не вимагають налаштування і прості в експлуатації. Тому такі регулятори отримали широке застосування.

# **Регулювальники з позиційним (релейним) законом регулювання.**

Особливість таких регуляторів полягає в тому, що керуючий вплив (вихідний сигнал) приймає тільки кілька дискретних значень – позицій, тому їх називають позиційними. Даний тип регулятора ще називають Т-регулятором. Вони бувають з двопозиційним і трипозиційним законом регулювання.

Двопозиційні мають дискретну вихідну величину *Y* типа вкл./викл. (наприклад, включення/виключення нагрівача). Т-регулятора включає або вимикає вихідне реле залежно від того, досягла або не досягла регульована величина заданого значення.

Трипозиційні регулювальники мають дискретну вихідну величину *Y* з двома точками перемикання типа вкл./викл. і зоною нечутливості (наприклад, реверсивне управління сервоприводом) див. рисунок [2.6,](#page-20-0)*а*.

**Динамічні властивості об'єктів і вибір типа регулятора.** Для визначення можливості використання Т-регулятора необхідно знати інерційність і час транспортного запізнювання регульованого об'єкту.

Для їх визначення на практиці найчастіше використовують методику зняття перехідної характерістіки, (див. лаб. работа №1).

Потрібний, щоб система знаходилася у спокої і були відсутні зовнішні обурення. На вхід виконавського органу подається ступінчаста дія 1(t) (рисунок [1.2\)](#page-6-0)., внаслідок чого станом об'єкту є деякий процес X(t) – перехідну характеристику (див. на рисунку [2.1,](#page-16-1)*а*.).

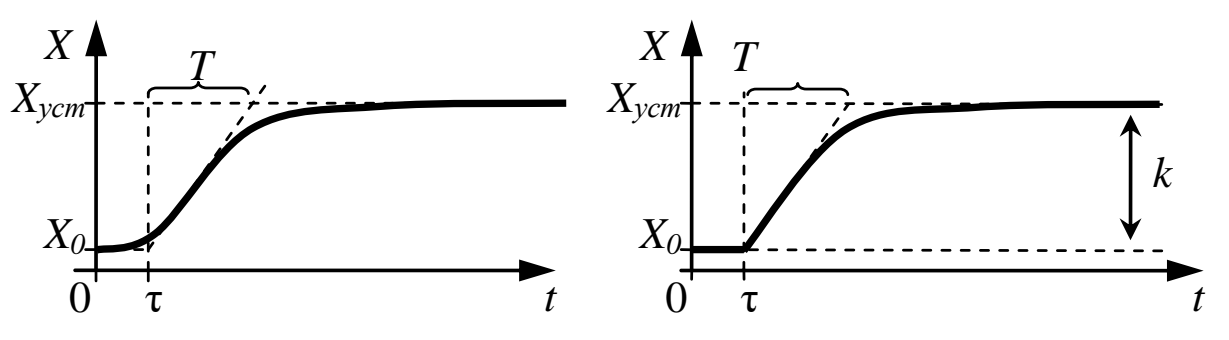

<span id="page-16-1"></span>Рисунок 2.1 – Обробка перехідної функції теплового об'єкта: а) реальна крива; б) ідеалізована крива,

На рисунку [2.1](#page-16-1) наведені позначення:  $\tau$  – час транспортного запізнювання;  $T$  – постійна часу (час узгодження) визначається інерційністю об'єкту;  $X_{vcm}$  – стале значення; *R* – нахил розгінної кривої d*x*/d*t* (макс. швидкість зміни *Х*)

По вигляду цього перехідного процесу об'єкти регулювання можна підрозділити на декілька основних категорій:

- об'єкти з малою інерційністю і без запізнювання (*T* < 5 мін),

- об'єкти з інерційністю і з малим запізнюванням (τ/*T* < 0,1).

Виходячи із співвідношення τ/T і вибирається тип регулятору. Слід пам'ятати, що Т-регулятори можна застосовувати тільки якщо τ/*T* < 0,1. Позиційні регулятори не вимагають налаштування і забезпечують при цьому співвідношенні малий відхід від заданої температури.

Наприклад, вони використовуються для регулювання температури води в баках, в пастеризаторах, для управління нагрівом печі Ш2ХПА-25 хлібозаводу, в сушильних камерах ЖБК, в саунах і ін.

**Алгоритм регулювання для позиційних регуляторів** визначається статичною характеристикою регулювальника: залежністю вихідного сигналу Y від вхідного Х (див. рисунок [2.2\)](#page-17-0).

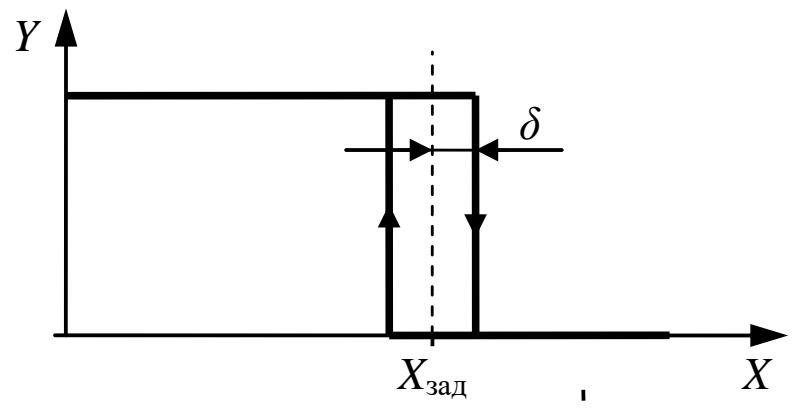

<span id="page-17-0"></span>Рисунок 2.2 – Статична характеристика двопозиційного регулятора

Вихідна величина *Y* дорівнює максимальній дії (нагрівач включений) при  $X - X_{\text{3a}x} < -\delta$ ,  $Y = 0$  при  $X - X_{\text{3a}x} > \delta$ , де  $\delta$  – поріг. Таку характеристику ще називають гістерезисною, а поріг спрацювання регулятора гістерезисом.

Процесом регулювання є коливання навколо заданого рівня (див. рисунок [2.4\)](#page-18-0). Частота і амплітуда коливань визначаються величинами τ, *R*, *T*, *δ*. Однак якщо параметри коливань задовольняють технологічним і експлуатаційним обмеженням, то система вважається працездатною.

Для об'єктів з великою інерційністю *T* і з малим запізнюванням τ регулювання відбувається з постійними коливаннями до 5-15% від *Uзад*. Чим більше *δ*, τ/*T*, *R*, тим більше амплітуда коливань. Чим більше τ і *T*, тим більше період коливань.

Розглянемо як приклад структурну схему досліджуваної в даній лабораторній роботі схему САР температури з двохпозиційним регулятором (рисунок [2.3\)](#page-18-1).

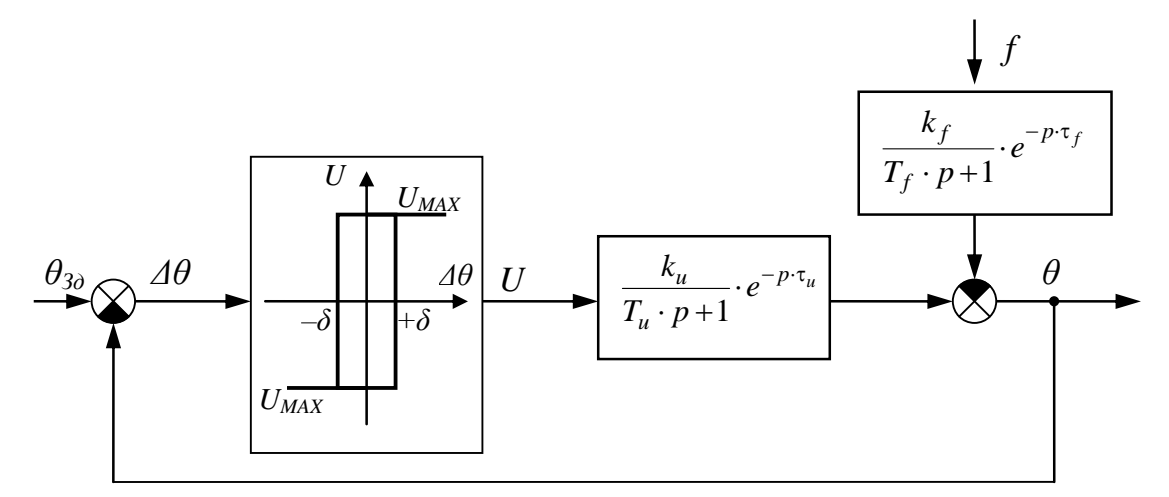

<span id="page-18-1"></span>Рисунок 2.3 – Структурна схема САР температури з позиційним регулятором

Зображення об'єкта регулювання тут відповідає моделі, отриманої в роботі №1. Регулятор представлений статичною характеристикою двохпозиційного регулятора.

У вихідному стані температура об'єкта регулювання значно нижче заданої, сигнал неузгодженості має велике позитивне значення, тому на виході регулятора сигнал максимальний *U* і *UMAX* і температура починає швидко збільшуватися (рисунок [2.4\)](#page-18-0).

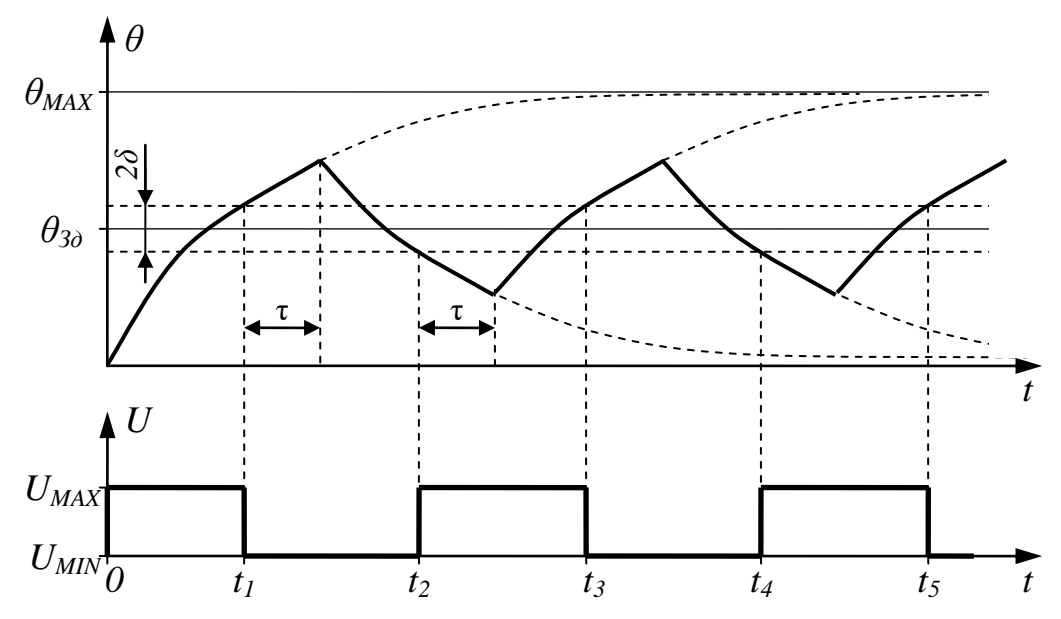

<span id="page-18-0"></span>Рисунок 2.4 – Характер зміни температури і напруги живлення печі при роботі позиційного регулятора

Коли температура перевищить задане значення на величину δ, регулятор спрацьовує і на виході його встановиться мінімальне значення керуючого впливу *U* = *UMIN*. Однак, через запізнювання температура буде як і раніше збільшуватися і тільки через час τ почне зменшуватися.

Коли вона зменшиться нижче заданого на величину *δ*, регулятор знову спрацьовує і на виході установиться максимальне значення керуючого впливу

 $U = U_{MAX}$ . Але зниження температури буде ще продовжуватися в інтервалі часу т, після чого вона знову почне підвищуватися.

Таким чином, при використанні позиційного регулятора для керування об'єктом із запізнюванням виникають відхилення регульованого параметра від заданого значення  $\Delta\theta^+$  і  $\Delta\theta^-$  (див. рисунок [2.4\)](#page-18-0). Для того, щоб оцінити величину цих відхилень будемо вважати, що після спрацьовування регулятора в моменти часу *t*1, *t*2, ... протягом часу запізнювання τ, регульований параметр буде змінюватися з постійною швидкістю. Тоді величину відхилення можна визначити помноживши цю швидкість на час запізнювання. А формулу для обчислення швидкості зміни параметра можна одержати з диференціального рівняння інерційної ланки. У результаті одержимо такі залежності для розрахунку величини відхилень:

$$
\Delta\theta^{+} = \frac{\theta_{MAX} - \theta_{3H}}{T} \cdot \tau,
$$
  

$$
\Delta\theta^{-} = \frac{\theta_{MIN} - \theta_{3H}}{T} \cdot \tau,
$$
 (3.1)

де  $\tau$  – час запізнювання об'єкта;

*Т* – постійна часу об'єкта;

*θЗД* – задане значення температури;

*θMAX*, *θMIN* – сталі значення температури, що відповідають *UMAX*, *UMIN* (визначаються по статичній характеристиці об'єкта).

**На практиці використовують різні види позиційних регулювальників.** 

По вигляду статичної характеристики двопозиційні регулювальники можуть бути в основному наступних видів (див. рисунок [2.5\)](#page-19-0).

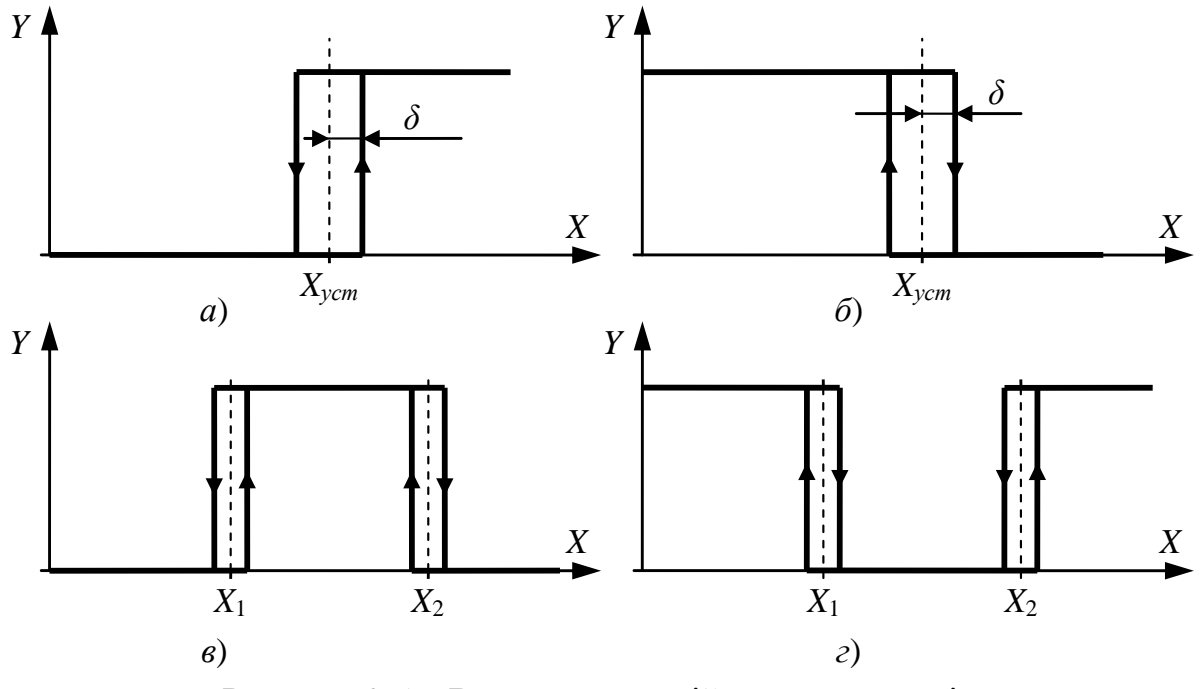

<span id="page-19-0"></span>Рисунок 2.5 – Види двопозиційних регуляторів

Кафедра ЕІ ІВТ

Статичну характеристику регулятора виду *а*) на практиці називають прямим гістерезисом і застосовують такі регулятори для вентиляції, в холодильниках та ін.

Статичну характеристику регулятора виду *б*) називають зворотнім гістерезиссом і зазвичай застосовують в різних нагрівальних приладах, термошкафах, баках і тому подібне.

Регулятори зі статичними характеристики видів *в*) і *г*) на практиці називають двопозиційним регулятором з П-подібною логікою і U-подібною логікою. Регулятори з такою логікою застосовують для сигналізації виходу системи на робочий режим.

Застосовуються також багатопозиційні регулятори.

Трипозиційні регулятори застосовуються для управління сервоприводом, а також для регулювання мікроклімату підігрівачем і вентилятором. Статична характеристика такого регулятора зображена на рисунку [2.6.](#page-20-0)

Чотирьохпозиційного регулювальника застосовують для поліпшення точності регулювання.

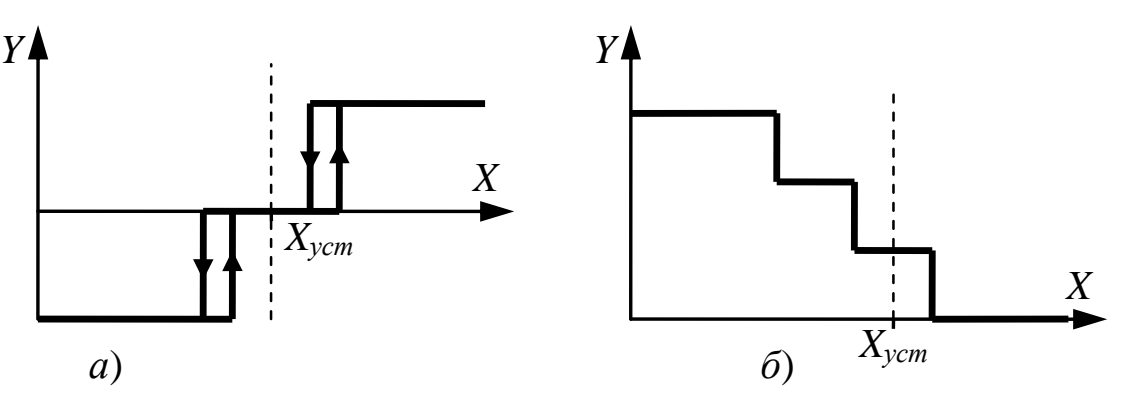

<span id="page-20-0"></span>Рисунок 2.6 – Многопозиционные регуляторы: *а*) трехпозиционный регулятор; *б*) четырехпозиционный регулятор

Вище було описано, що процесом регулювання є вагання довкола завдання (див. мал. 5). Частота і амплітуда визначаються величинами τ, *R*, *Т*, *δ*.

**Для поліпшення процесу регулювання**, тобто для зменшення відхилень *Х* від завдання *U* необхідно зменшувати транспортне запізнювання τ і інерційність *Т* системи регулювання. Це можна зробити, змінивши конструкцію об'єкту регулювання або відповідним чином розмістивши датчик (наприклад поблизу нагрівача).

За інших рівних умов, чим більше *XMAX* – максимально-можливе значення регульованої величини, тим більше коливання в позиційних регуляторах. Це значення слід встановити по можливості рівним верхньому кордону діапазону регулювання.

Ці ж міркування також відносяться і до нижнього кордону діапазону. Тобто встановивши постійний нагрівач і підключивши підігрівач до регулювальника можна істотно поліпшити характеристики САР.

Якщо, проте, потрібний широкий діапазон регулювання, можна застосувати чотирьохпозиційного регулювальника, підключивши до нього два елементи, один з яких в два рази потужніше за інше.

**На практиці широко використовуються багатоканальними позиційні регулятори** (дво-, чотири-, восьмиканальними, ...). Такі прилади можуть працювати в декількох режимах.

Наприклад двоканальний двопозиційний регулятор може працювати в режимах: 1) незалежне керування двома об'єктами (рисунок [2.7,](#page-21-0)*а*); 2) регулювання виходячи з різниці двох вхідних (виміряних) параметрів (рисунок [2.7,](#page-21-0)*б*); 3) робота в режимі трипозиційного одноканального регулятора (рисунок [2.7,](#page-21-0)*в*).

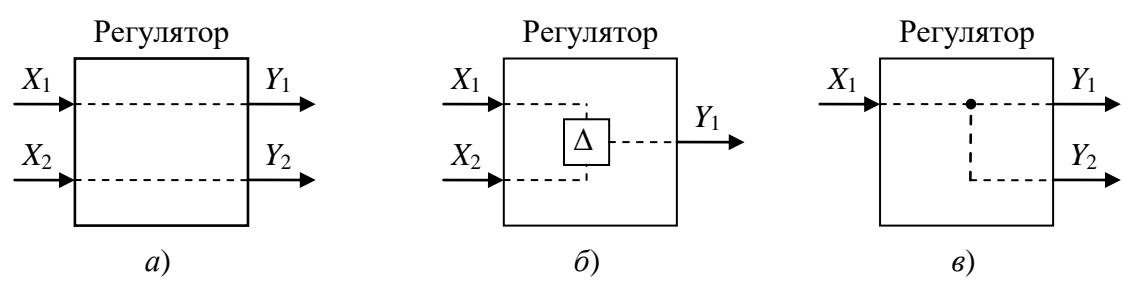

<span id="page-21-0"></span>Рисунок 2.7 – Різні можливості використання двох входів *X*1, *X*<sup>2</sup> і виходів *Y*1, *Y*<sup>2</sup> двоканальних цифрових позиційних регуляторів

Тому для утворення багатопозиційних регуляторів слід шукати багатоканальні двопозиційні регулятори.

**Недоліком позиційних регуляторів** є те, що вони практично непридатні для систем зі значним транспортним запізнюванням τ > 0,2*Т* і для об'єктів без самовиравніванія, оскільки регульована величина далеко виходить за необхідні межі регулювання. У таких випадках застосовують регулятори з пропорциональноінтегрально-діфференциальним (ПІД) законом. Однак позиційні регулятори дозволяють для об'єктів з великою інерційністю *Т* і з малим запізнюванням τ <0,2*Т* забезпечити хорошу якість регулювання: *X* – *X*зад << 1% від *X*зад, досить малий час виходу на режим і невисоку чутливість до обурень.

## **2.3 Стенд № 1**

## **2.3.1Опис експериментальної установки**

Схема досліджуваної САР з позиційним регулятором зображена на рисунку [2.8.](#page-22-0) Основними елементами регулятора є реле К вбудоване в автоматичний регулятор «PLAST+1000C». Введення температури стабілізації та гістерезису виконується за допомогою кнопок на лицьовій панелі.

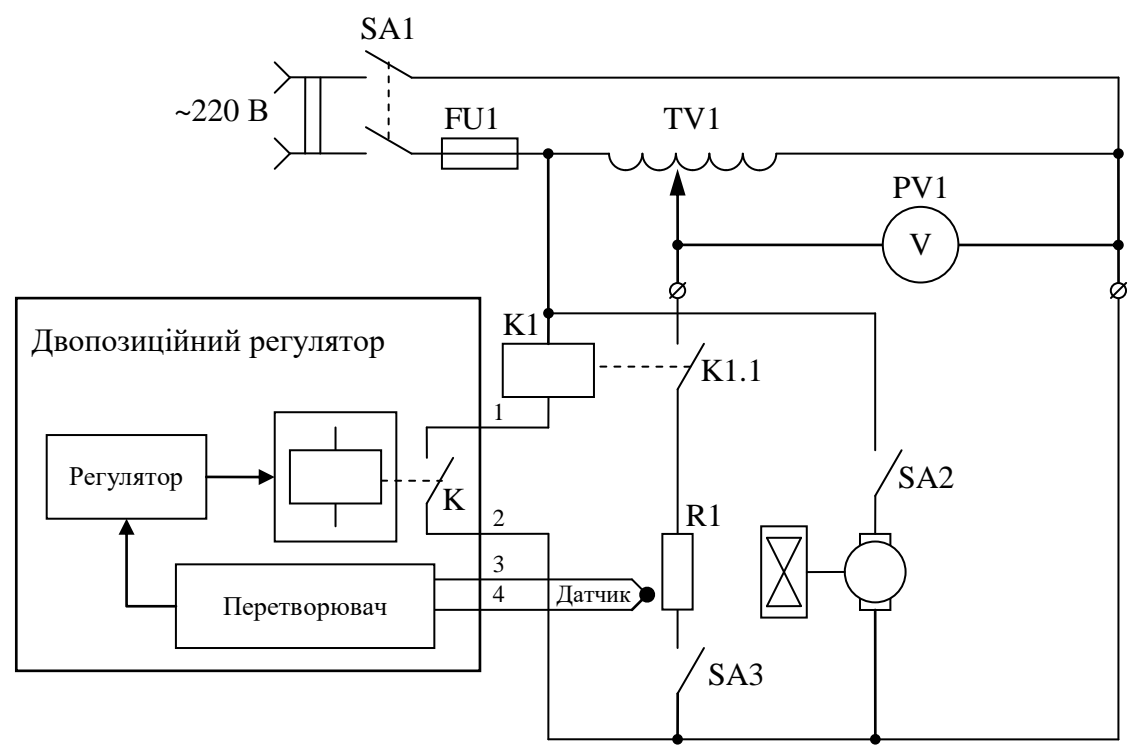

<span id="page-22-0"></span>Рисунок 2.8 – Схема для визначення характеристик об'єкта регулювання

У початковий момент часу, коли температура нижче заданої, контакт реле регулятора К замкнений. При цьому через обмотку реле К1 йде струм. Реле К1 своїм нормально розімкнутим контактом К1.1 підключає піч до мережі 220 В. Таким чином, у вихідному стані і піч нагрівається.

Коли температура печі досягає заданого значення реле К регулятора відключається. У результаті обмотка реле К1 відключаються від мережі. Контакт К1.1 повертається в нормальний (розімкнутий) стан і піч відключається від мережі 220 В.

Тому що об'єкт регулювання має запізнювання, то після відключення від мережі піч буде продовжувати нагріватися і лише через час транспортного запізнювання почне охолоджуватися. Коли температура знизиться нижче заданої гістерезисом, реле К регулятора знову замкнеться, спрацює реле К1 . Контакт К1.1 замкнеться і піч знову почне нагріватися.

Збурюючий вплів на систему можливо втілити за допомогою включення вимикачем SA2 двигуна з вентилятором охолодження печі опору.

Збурюючий вплів на систему по ланцюгу живлення можливо втілити за допомогою зміни вхідної напруги ЛАТРом TV1.

## На рисунках [2.9](#page-23-0)[-2.10](#page-24-0) показана інструкція до двопозиційного регулятора.

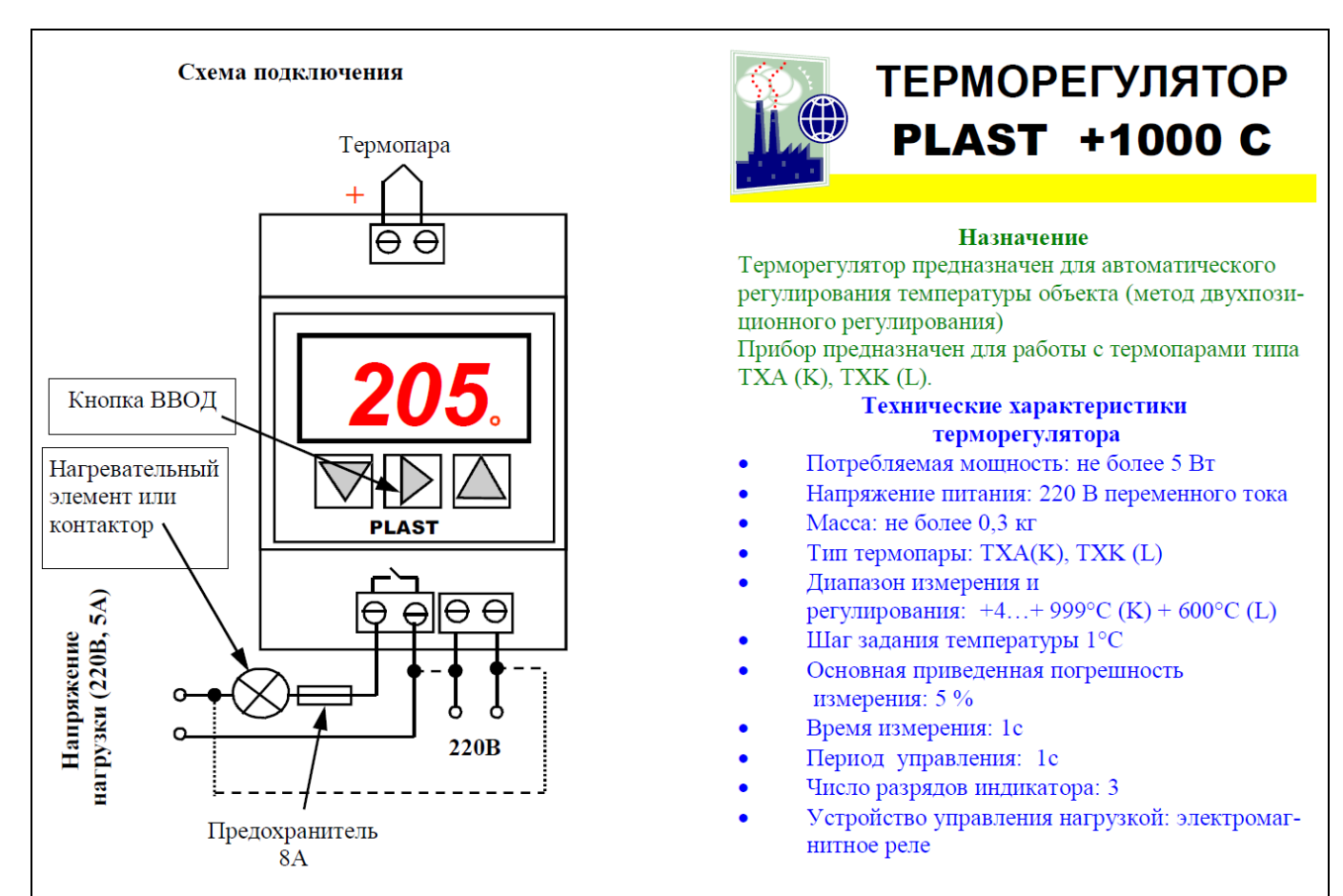

<span id="page-23-0"></span>Рисунок 2.9 – Інструкція до двопозиційного регулятора сторінка 1

## **2.3.2Порядок виконання роботи**

1. Підготувати стенд до роботи:

- а) зібрати схему САР температури з позиційним регулятором (рисунок [2.8\)](#page-22-0);
- б) задати температуру стабілізації 150ºС та температурний гістерезис;
- в) ввімкнути живлення стенда за допомогою кнопки SA1.

Дослідити роботу САР з позиційним регулятором:

а) приготувати годинник і таблицю 3.2 ;

г) ввімкнути "ПІЧ" вимикачем SA3 і записати в таблицю [2.2](#page-27-0) значення температури через кожні 15 секунд до закінчення перехідного процесу. Після завершення досліду вимикач SA3 не виключати;

д) ввімкнути вентилятор вимикачем SA2 і записувати в таблицю [2.2](#page-27-0) значення температури як у попередньому досліді.

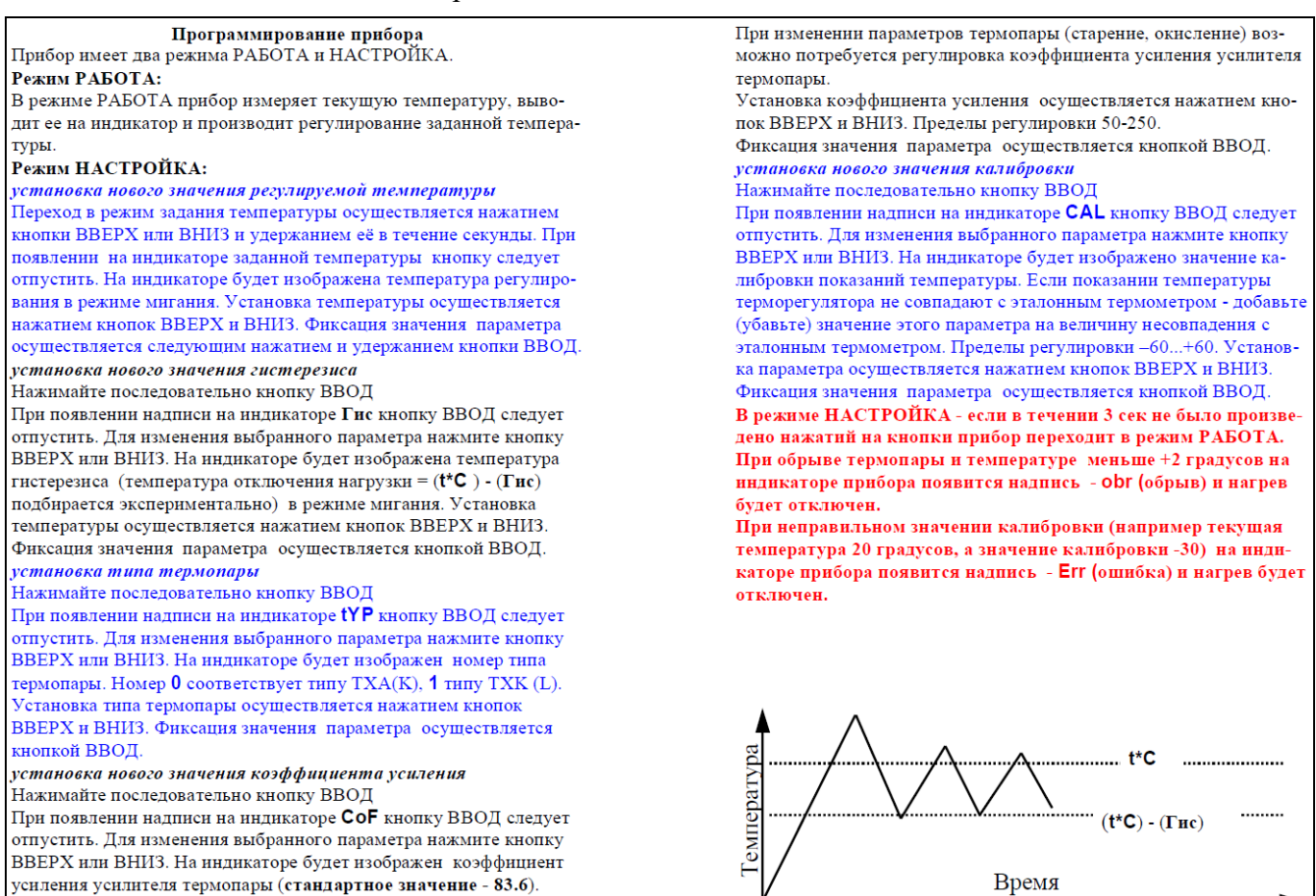

Рисунок 2.10 – Інструкція до двопозиційного регулятора сторінка 2

## <span id="page-24-0"></span>**2.3.3Результати експериментів**

## Результати експериментів представити у вигляді таблиць [2.2.](#page-27-0)

Таблиця 2.1 – Результати експериментів по дослідженню САР з позиційним регулятором

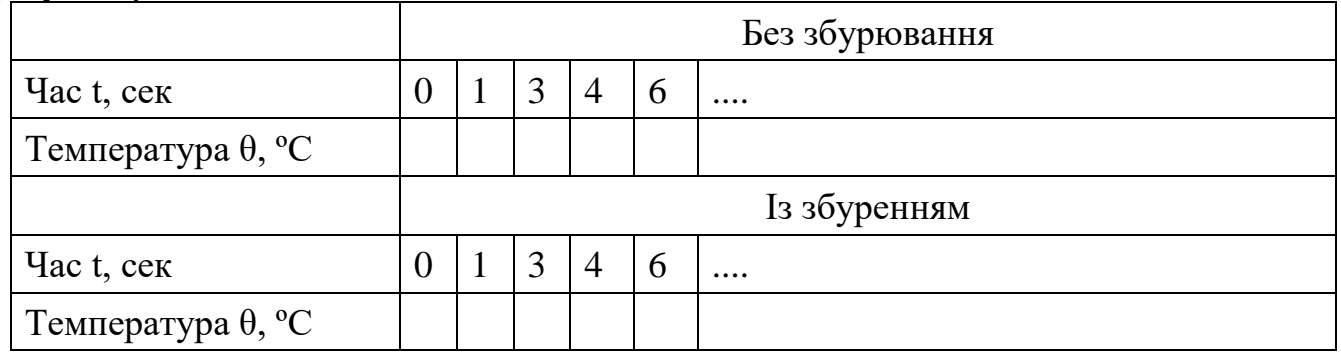

## **2.4 Стенд № 2**

## **2.4.1Опис експериментальної установки**

Фото лабораторної установки наведено на рисунку [1.5.](#page-10-0)

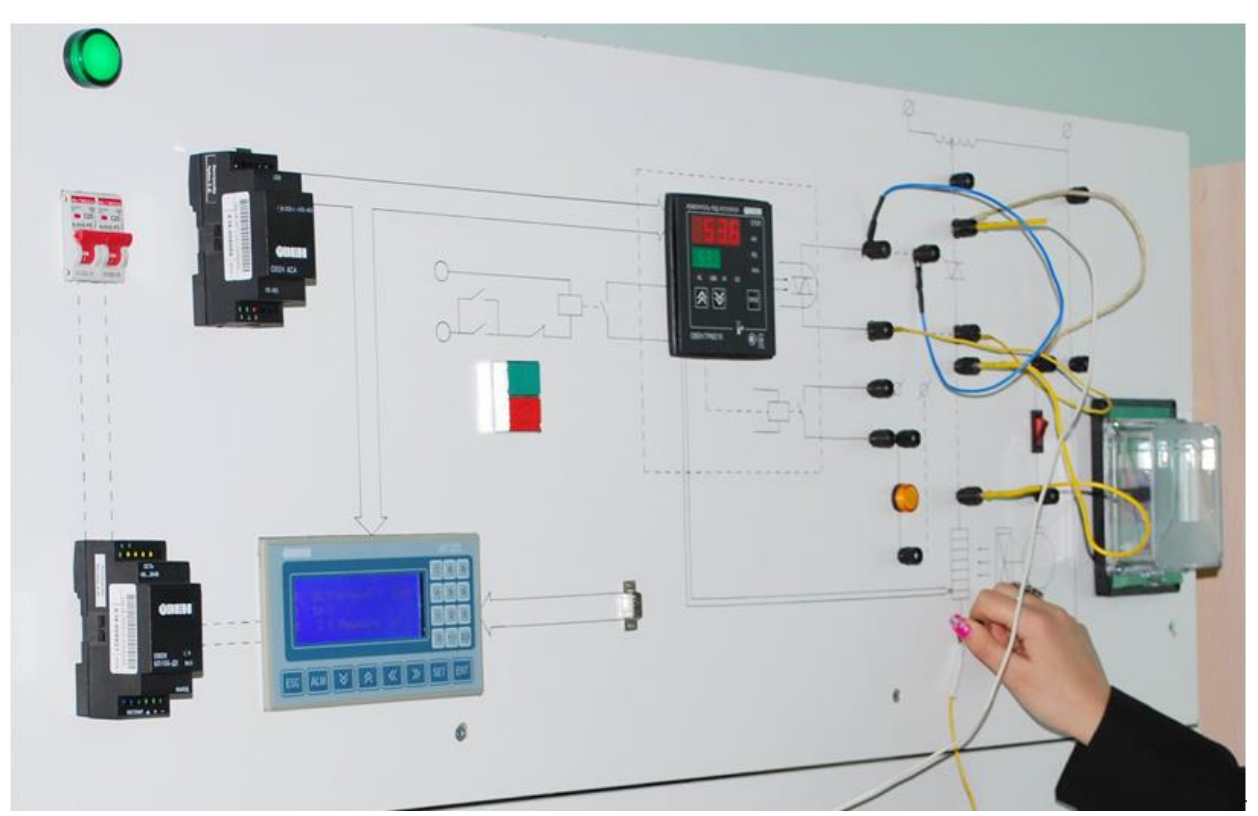

Рисунок 2.11 – Фото стенда № 2 для визначення характеристик об'єкта регулювання

Схема досліджуваної САР з позиційним регулятором зображена на рисунку [2.12.](#page-26-0) В якості позиційного регулятора використовується ТРМ210. Однак для цього слід його налагодити. Налагодження виконується за допомогою кнопок на лицьовій панелі або ПК.

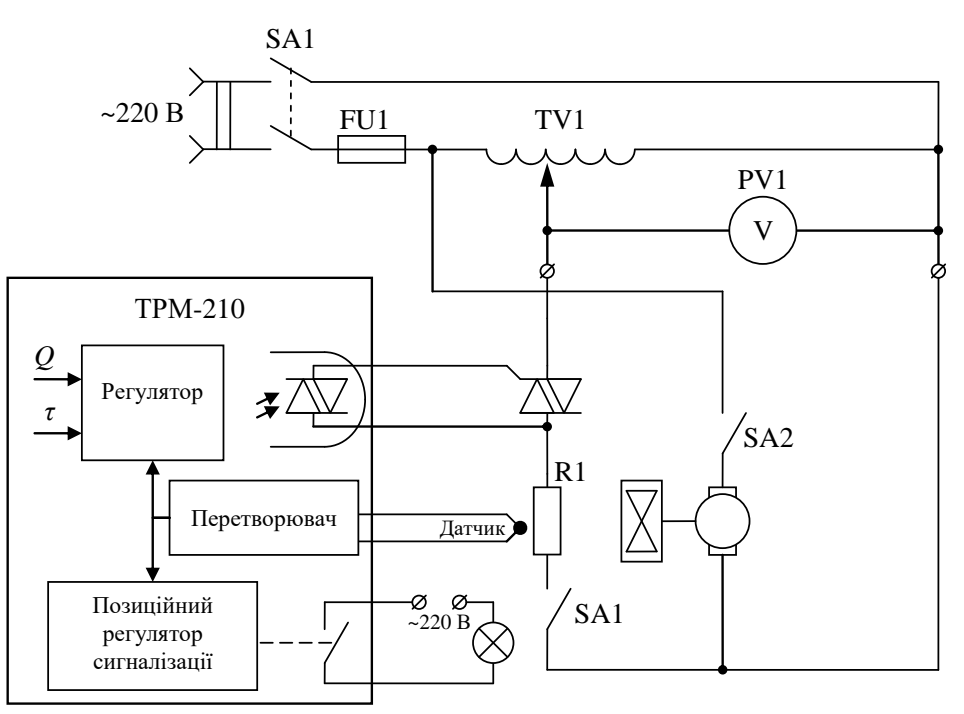

<span id="page-26-0"></span>Рисунок 2.12 – Схема для визначення характеристик об'єкта регулювання

Для налагодження слід *користуватися інструкцією по експлуатації*. Перелік параметрів ПІД-регулятора наведений у додатку А та Б.

Особливу увагу слід звернути на параметри:

CntL – режим регулювання  $\mathcal{L}$ n $\mathcal{L}$ :

HYSt – гістерезис двухпозиційного регулятора

orEU – тип регулювання («холодильник», «нагрівач»)  $\bar{\omega}$ rEU;

ALt – тип сигналізації  $\mathsf{HL}$ :

AL-d – порог спрацювання сигналізації  $\mathbb{R}$ -d

AL-H – гістирезис  $\Delta$  для сигналізації  $\mathbb{R}$ L -H.

# **2.4.2Порядок виконання роботи**

1. Підготувати стенд до роботи:

а) зібрати схему САР температури з позиційним регулятором (рисунок [2.8\)](#page-22-0);

б) ввімкнути живлення за допомогою кнопки QF1.

в) налагодити ТРМ 210 на роботу в режимі позиційного регулятора

г) задати температуру стабілізації 70°С (температура може бути змінена викладачем відповідно до варіанту) та температурний гістерезис;

Дослідити роботу САР з позиційним регулятором:

а) приготувати годинник і таблицю 3.2 ;

г) ввімкнути "ПІЧ" вимикачем S1 «Пуск» і записати в таблицю [2.2](#page-27-0) значення температури через кожні 15 секунд до закінчення перехідного процесу. Після завершення досліду кнопку S3 Стоп не включати;

д) ввімкнути вентилятор вимикачем SA2 і записувати в таблицю [2.2](#page-27-0) значення температури як у попередньому досліді.

# **2.4.3Результати експериментів**

<span id="page-27-0"></span>Результати експериментів представити у вигляді таблиць [2.2.](#page-27-0)

Таблиця 2.2 – Результати експериментів по дослідженню САР з позиційним регулятором

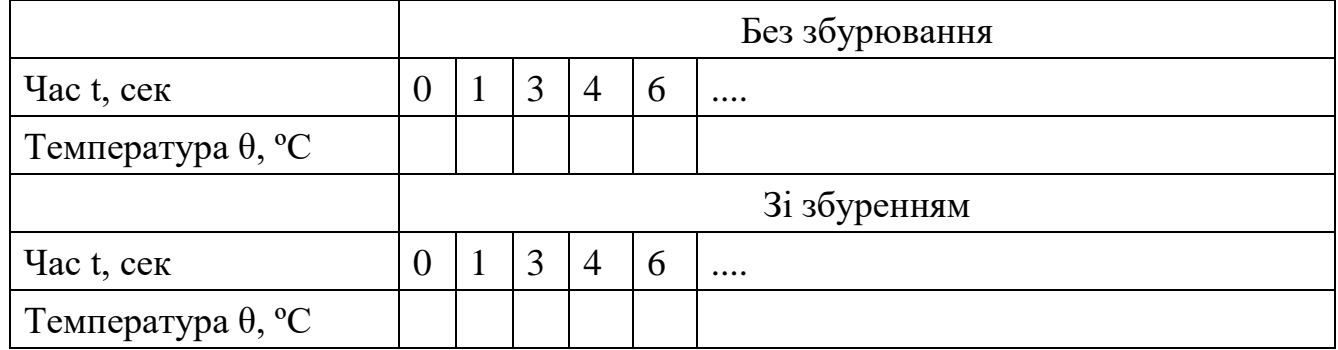

# **2.5 Обробка результатів експериментів**

1. Побудувати статичну характеристику регулюючого пристрою, прийнявши як вхід-сигнал неузгодженості, і виходу відхилення напруги на виході від його значення в робочій точці (відповідного температурі 150ºС);

2. Визначити коефіцієнти підсилення релейного підсилювача по струму, напрузі, потужності.

3. Побудувати графіки процесу регулювання температури і визначити сталі максимальні значення відхилень температури від заданого значення.

4. Скориставшись формулами (4.1) визначити розрахункові значення відхилень температури.

## **2.6 Висновки по роботі**

У висновках варто висвітлити наступні питання:

а) математична модель регулятора;

б) роль реле К1 у схемі регулятора;

в) якість регулювання в системі з позиційним регулятором.

## **2.7 Контрольні питання**

1. Динамічні властивості об'єктів і вибір типа регулятора.

2. Алгоритм регулювання позиційних регуляторів.

3. Який вигляд має структурна схема САР температури з позиційним регулятором.

4. Методика розрахунку відхилень регульованого параметра від заданого значення для САР з позиційним регулятором і інерційним об'єктом із запізнюванням за структурною схемою.

5. Який характер зміни температури і напруги живлення печі при роботі позиційного регулятора?

6. Які види позиційних регуляторів існують?

## <span id="page-29-0"></span>**ЛАБОРАТОРНА РОБОТА №3 СИСТЕМА РЕГУЛЮВАННЯ ТЕМПЕРАТУРИ З П-РЕГУЛЯТОРОМ**

## **3.1 Мета роботи**

Ознайомитися з методами оцінки якості регулювання. Ознайомитися з конструкцією ПІД-регулятора ТРМ 210. Дослідити залежність якості регулювання від налаштування регулятора.

## **3.2 Теоретичні відомості**

Дослідження САР, що буде проведене в роботі, полягає в оцінці впливу налаштування регулятора на показники якості регулювання.

Найпростіша система автоматичного регулювання зі зворотним зв'язком наведена на рисунку [3.1.](#page-29-1) У ній блок *R* називають регулятором (від слова Regulator),  $P - 66$ 'єктом регулювання (від слова Process),  $\theta_{3A}$  – керуючим впливом або уставкою (reference), *e* – сигналом неузгодженості або помилки (error), *u* – вихідною величиною регулятора,  $\theta$  – параметр об'єкту керування, що має стабілізуватися.

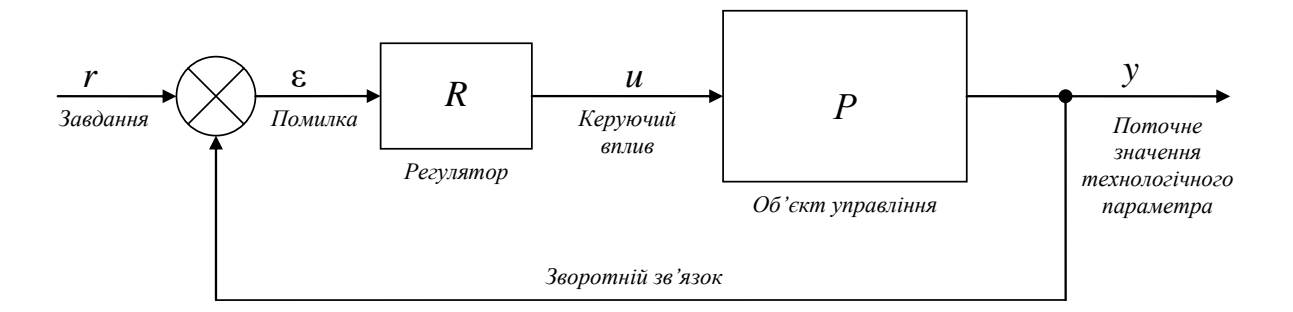

<span id="page-29-1"></span>Рисунок 3.1 – ПІД-регулятор у системі зі зворотним зв'язком

Такий регулятор називають ПІД-регулятором Якщо вихідна змінна *u* регулятора описується виразом

<span id="page-29-2"></span>
$$
u(t) = K_{\text{per}} \cdot \varepsilon(t) + \frac{1}{T_i} \int_0^t \varepsilon(t) dt + T_d \cdot \frac{d\varepsilon(t)}{dt},
$$
\n(3.1)

де *t* – час; *K,Ti,T<sup>d</sup>* – пропорційний коефіцієнт (безрозмірний), постійна інтегрування (розмірність часу) і постійна диференціювання (розмірність часу) регулятора.

Використовуючи перетворення Лапласа при нульових початкових умовах *u*(0)=0, вираження [\(3.1\)](#page-29-2) можна представити в операторній формі:

$$
u(s) = \left(K_{\text{per}} + \frac{1}{T_i \cdot s} + T_d \cdot s\right) \cdot \varepsilon(s)
$$
\n(3.2)

де s – оператор перетворення Лапласа.

Таким чином, передатна функція ПІД-регулятора має вигляд

Кафедра ЕІ ІВТ

<span id="page-30-0"></span>Промислові системи автоматизації 31

$$
R(s) = K_{\text{per}} + \frac{1}{T_i \cdot s} + T_d \cdot s = K_{\text{per}} \left( 1 + \frac{1}{K_{\text{per}} \cdot T_i \cdot s} + \frac{T_d}{K_{\text{per}}} \cdot s \right)
$$
(3.3)

З урахуванням збурюючих впливів *n*(*s*) і шуму *d*(*s*) рівняння системи автоматичного керування прийме вид

$$
y(s) = \frac{P(s) \cdot R(s)}{1 + P(s) \cdot R(s)} \cdot r(s) + \frac{1}{1 + P(s) \cdot R(s)} \cdot n(s) + \frac{P(s)}{1 + P(s) \cdot R(s)} \cdot d(s) \tag{3.4}
$$

Розглянемо роботу регулятора при використанні лише пропорційної складової при цьому регулятор називають П-регулятор.

#### **3.2.2П-регулятор**

Якщо інтегральна та диференціальна компоненти відсутні, тобто

$$
T_d = 0, T_i = \infty. \text{ Tojii } (3.4) \text{ одержимo } R(s) = K_{\text{per}} \text{ i } (5.42) \text{ можна перетворити до виду}
$$
\n
$$
y(s) = \frac{P(s) \cdot K_{\text{per}}}{1 + P(s) \cdot K_{\text{per}}} \cdot r(s) + \frac{1}{1 + P(s) \cdot K_{\text{per}}} \cdot n(s) + \frac{P(s)}{1 + P(s) \cdot K_{\text{per}}} \cdot d(s) \tag{3.5}
$$

В усталеному режимі (після перехідного процесу) при *t* → ∞ або  $s = j\omega$  → *j* · 0 B усталеному режимі (після перехідного процесу) при  $t \to \infty$  abo  $s = j\omega \to j \cdot 0$  передатна функція процесу  $P(s)$  дорівнює коефіцієнту передачі  $K_u$ . При цьому вираження [\(3.5\)](#page-30-1) перетвориться до виду $y = \frac{K_u \cdot K_{\text{per}}}{\cdot r + \dots}$ 

<span id="page-30-2"></span><span id="page-30-1"></span>
$$
y = \frac{K_u \cdot K_{\text{per}}}{1 + K_u \cdot K_{\text{per}}} \cdot r + \frac{1}{1 + K_u \cdot K_{\text{per}}} \cdot n + \frac{K_u}{1 + K_u \cdot K_{\text{per}}} \cdot d \tag{3.6}
$$

 $V_d$  is  $\rightarrow$  Pier  $\left[\frac{17}{K_{\text{per}}}\cdot T_i \cdot s + \frac{1}{K_{\text{per}}}\cdot s\right]$ .<br>
виливів  $n(s)$  і шуму  $d(s)$  рівн $\frac{1}{1+P(s)\cdot R(s)}\cdot n(s) + \frac{P(s)}{1+P(s)\cdot R(s)}$ .<br>
ра при використанні лише пропорці<br>
регулятор.<br>
да при використанні лише пропорці<br>
ре Як випливає з отриманої формули, збурюючий вплив *d* знижується з ростом петлевого посилення  $K_u \cdot K_{\text{per}}$  і при  $K_u \cdot K_{\text{per}} >> 1$  обратно пропорційно коефіцієнту регулятора  $K_{\text{per}}$ . Однак проблема стійкості не дозволяє вибирати  $\overline{K}_{\text{per}}$  як завгодно великим.

Вплив перешкоди *n* також зменшується з ростом петлевого посилення та пропорційного коефіцієнта регулятора *K*рег. Додатково вплив перешкоди можна зменшити застосуванням екранування, правильного заземлення, витих пар, зменшенням довжини провідників у колі зворотного зв'язку та ін. [\[1\]](#page-71-1).

При малих перешкодах і зовнішніх збурюваннях похибка регулювання Прегулятора δ*y*, як випливає з [\(3.6\)](#page-30-2), визначається величиною пропорційного коефіцієнта підсилення:

<span id="page-30-3"></span>
$$
\delta y = r - \frac{K_u \cdot K_{\text{per}}}{1 + K_u \cdot K_{\text{per}}} \cdot r = \frac{1}{1 + K_u \cdot K_{\text{per}}} \cdot r \tag{3.7}
$$

Похибка регулювання не може бути зменшена до нуля лише шляхом збільшення посилення *K*рег регулятора, оскільки з ростом *K*рег спочатку падає запас. При збільшенні посилення *K*рег регулятора спочатку погіршується якість регулювання [\(рисунок](http://www.bookasutp.ru/Chapter5_2.aspx#%D1%80%D0%B8%D1%81.%205.37) [3.2\)](#page-31-0), а потім виникають періодичні коливання (система втрачає стійкість).

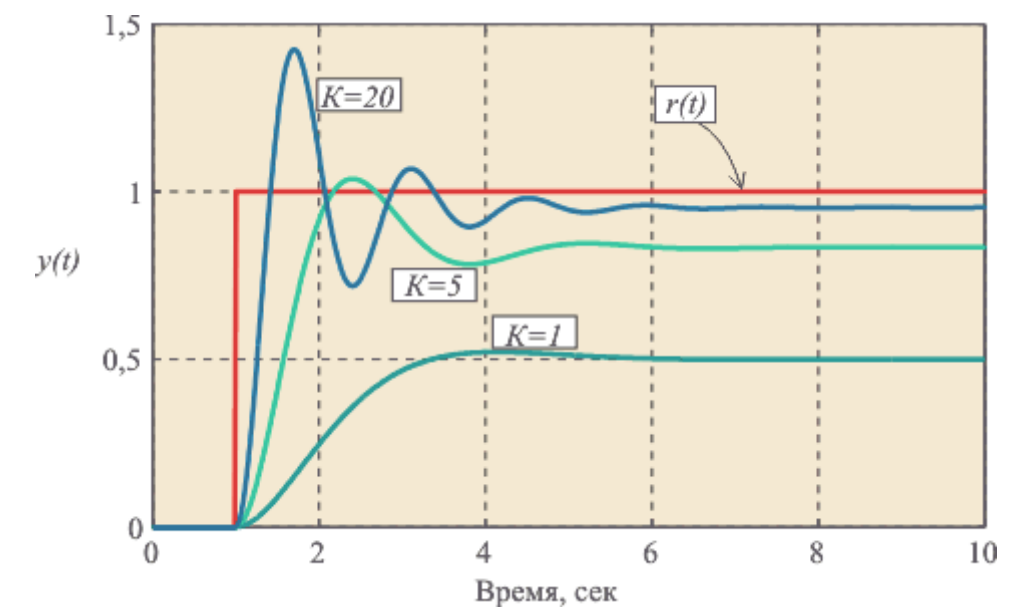

<span id="page-31-0"></span>Рисунок 3.2 – Зміна змінної *y*(*t*) у часі при подачі одиничного стрибка *r*(*t*) на вхід системи при різних К<sub>рег</sub>

Компенсувати помилку регулювання можна за допомогою корекції завдання – величини *r*. Для цього завдання після корекції (позначимо його *r'*), як випливає з [\(3.6\)](#page-30-2) і [\(3.7\)](#page-30-3), повинне мати вигляд

$$
r' = \frac{1 + K_u \cdot K_{\text{per}}}{K_u \cdot K_{\text{per}}} \cdot r \tag{3.8}
$$

Перехідний процес у контурі з П-регулятором при  $K_u = 1$  і різних  $K_{\text{per}}$ показаний на рисунку [3.2.](#page-31-0) При малих  $K_{\text{per}}$  система має мале перерегулювання, але більшу статичну погрішність (50%). З ростом *K*рег погрішність зменшується, але зростає перерегулювання.

#### **3.2.3Показники якості регулювання.**

**Показники якості регулювання** можуть бути прямі і непрямі. До прямих показників якості відносяться статична помилка, перерегулювання, час регулювання. Ці показники визначаються по перехідних функціях системи (рисунок [3.3\)](#page-32-0).

Статична помилка – це відхилення сталого значення регульованого параметра від заданого:

$$
\varepsilon = r - y_{ycm}.\tag{8.1}
$$

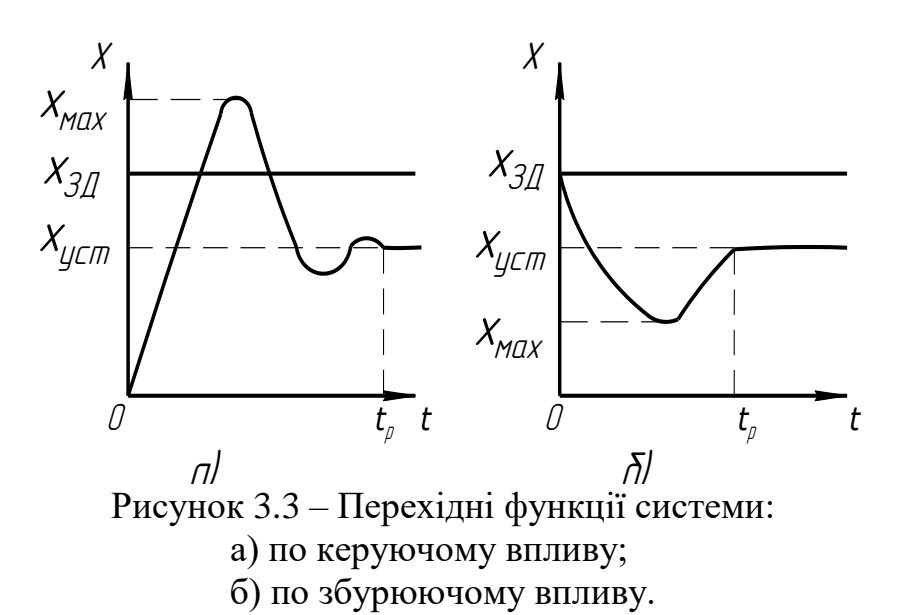

де  $\varepsilon$  – значення статичної похибки,

*r* – задане значення регульованого параметра,

*yуст* – стале значення регульованого параметра.

Перерегулювання визначається як різниця між максимальним і сталим значеннями регульованої величини:

<span id="page-32-0"></span>
$$
\sigma = y_{max} - y_{ycm},\tag{8.2}
$$

де  $\sigma$  – перерегулювання,

*max y* – максимальне (мінімальне) значення регульованого параметра;

*yуст* – стале значення регульованого параметра.

Час регулювання характеризує тривалість перехідного процесу. Процес регулювання вважається закінченим, якщо відхилення регульованого параметра від сталого значення не перевищує деякого припустимого значення.

До непрямих показників якості відносяться запас стійкості і швидкодія. Ці показники можна визначити по частотній характеристиці розімкнутої системи (рисунок [3.4\)](#page-33-0). Запас стійкості оцінюється за значеннями двох показників – запасу стійкості по амплітуді ℓ і запасу стійкості по фазі ψ (див. рисунок [3.4\)](#page-33-0). Ці оцінки тісно зв'язані з критерієм стійкості Найквіста і характеризують ступінь далекості конкретної характеристики від точки -1.

Швидкодію можна оцінити по частоті зрізу  $\omega_c$  – частота, на якій модуль частотної характеристики розімкнутої системи дорівнює 1. Чим більше значення цієї частоти, тим вище швидкодія.

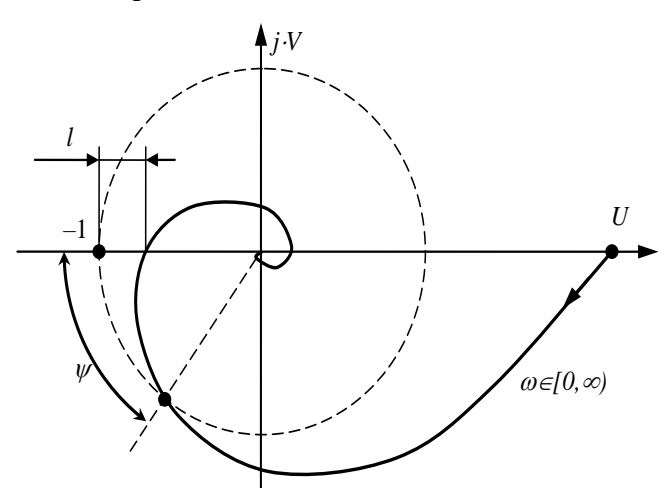

<span id="page-33-0"></span>Рисунок 3.4 – Визначення непрямих показників якості регулювання по частотній характеристиці розімкнутої системи

Прямі і непрямі показники якості зв'язані між собою. Перерегулювання збільшується зі зменшенням запасу стійкості. При постійному запасі стійкості збільшення швидкодії приводить до зменшення часу регулювання.

Якість регулювання в досліджуваній системі залежить від налаштування регулятора – обраного значення коефіцієнта підсилення *Крег*. Для того щоб правильно налаштувати регулятор, треба знайти взаємозв'язок між налаштуванням регулятора і показниками якості регулювання. На рисунку [3.5](#page-33-1) зображена структурна схема досліджуваної системи.

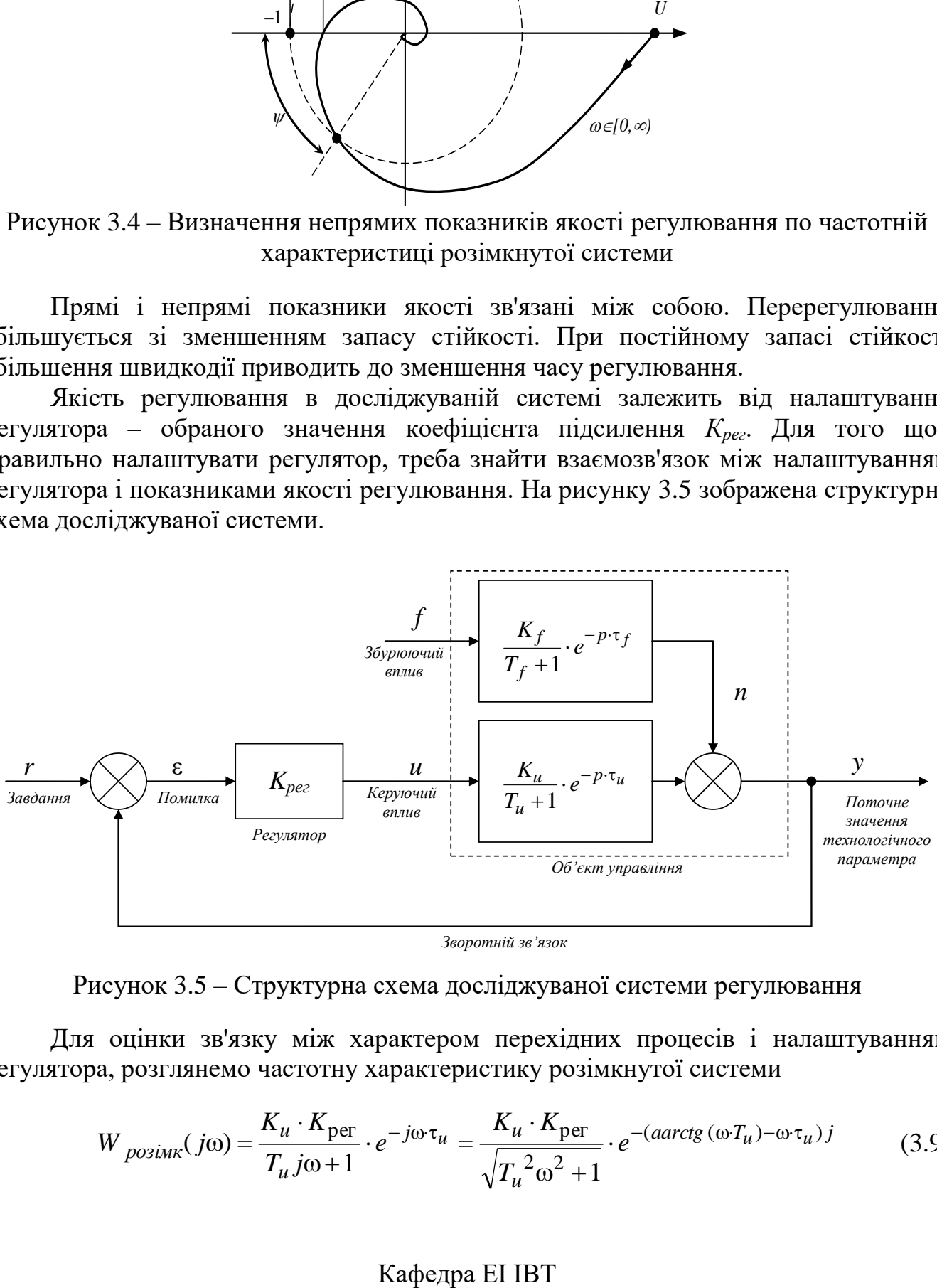

<span id="page-33-2"></span>*Зворотній зв'язок*

<span id="page-33-1"></span>Рисунок 3.5 – Структурна схема досліджуваної системи регулювання

Для оцінки зв'язку між характером перехідних процесів і налаштуванням

регулатора, розплнемо частотну характеристику розімкнутої системи  
\n
$$
W_{posiuk}(j\omega) = \frac{K_u \cdot K_{per}}{T_u j\omega + 1} \cdot e^{-j\omega \cdot \tau_u} = \frac{K_u \cdot K_{per}}{\sqrt{T_u^2 \omega^2 + 1}} \cdot e^{-(aarctg(\omega T_u) - \omega \cdot \tau_u)j}
$$
(3.9)

Годограф такої системи представлений на рисунку [3.11.](#page-37-0) З виразу [\(3.9\)](#page-33-2) і годографу випливає, що збільшення коефіцієнта підсилення регулятора приводить до пропорційного збільшення довжини всіх радіус-векторів частотної характеристики і, отже, до зниження запасу стійкості. Отже, максимально можливе значення коефіцієнта підсилення визначається припустимим запасом стійкості.

Для об'єкта з відомими параметрами *K*<sup>u</sup> , *Т*u, *τ*u настроювання регулятора можна знайти по рисунку [3.6.](#page-34-0)

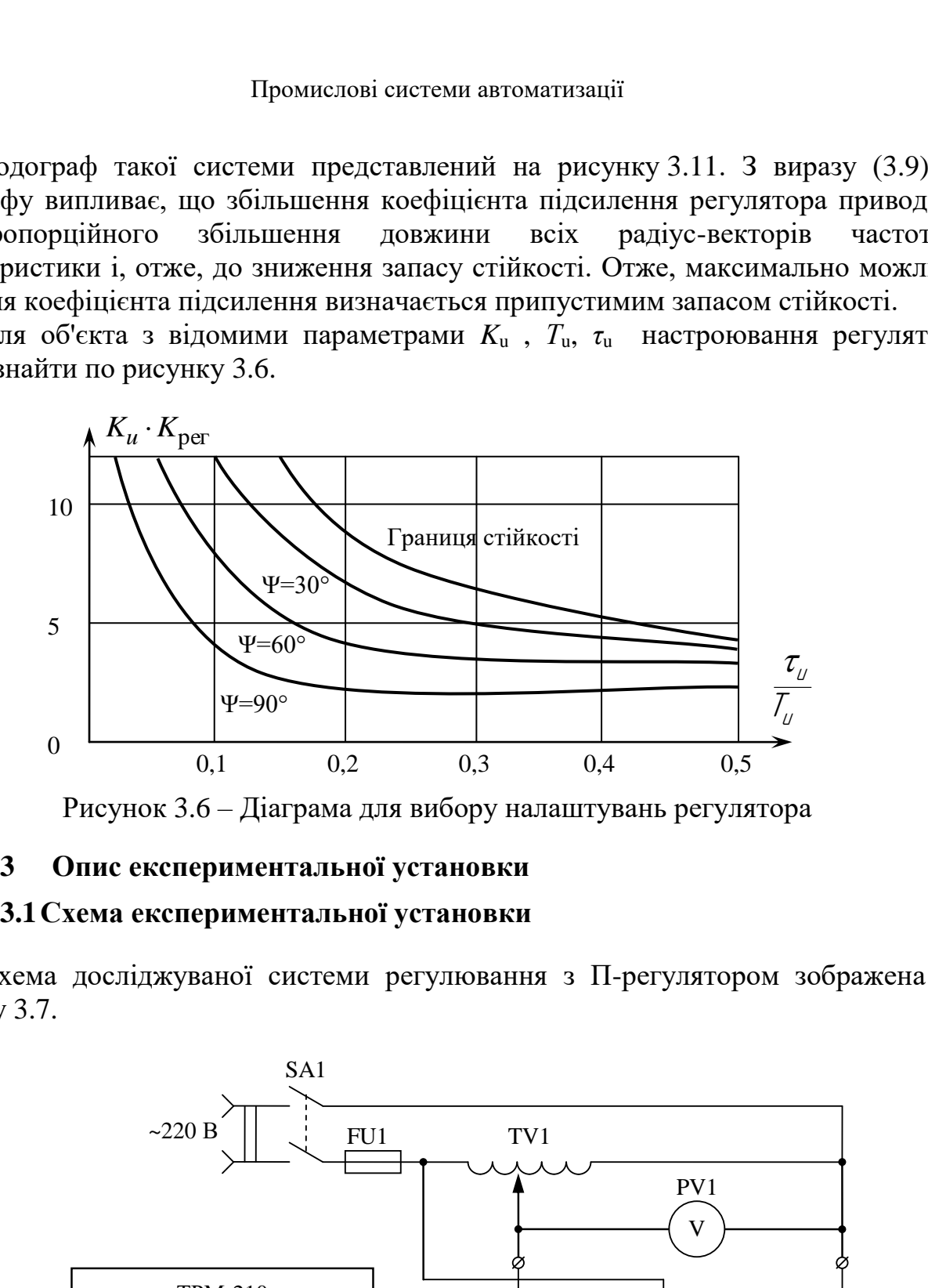

<span id="page-34-0"></span>Рисунок 3.6 – Діаграма для вибору налаштувань регулятора

## **3.3 Опис експериментальної установки**

## **3.3.1Схема експериментальної установки**

Схема досліджуваної системи регулювання з П-регулятором зображена на рисунку [3.7.](#page-34-1)

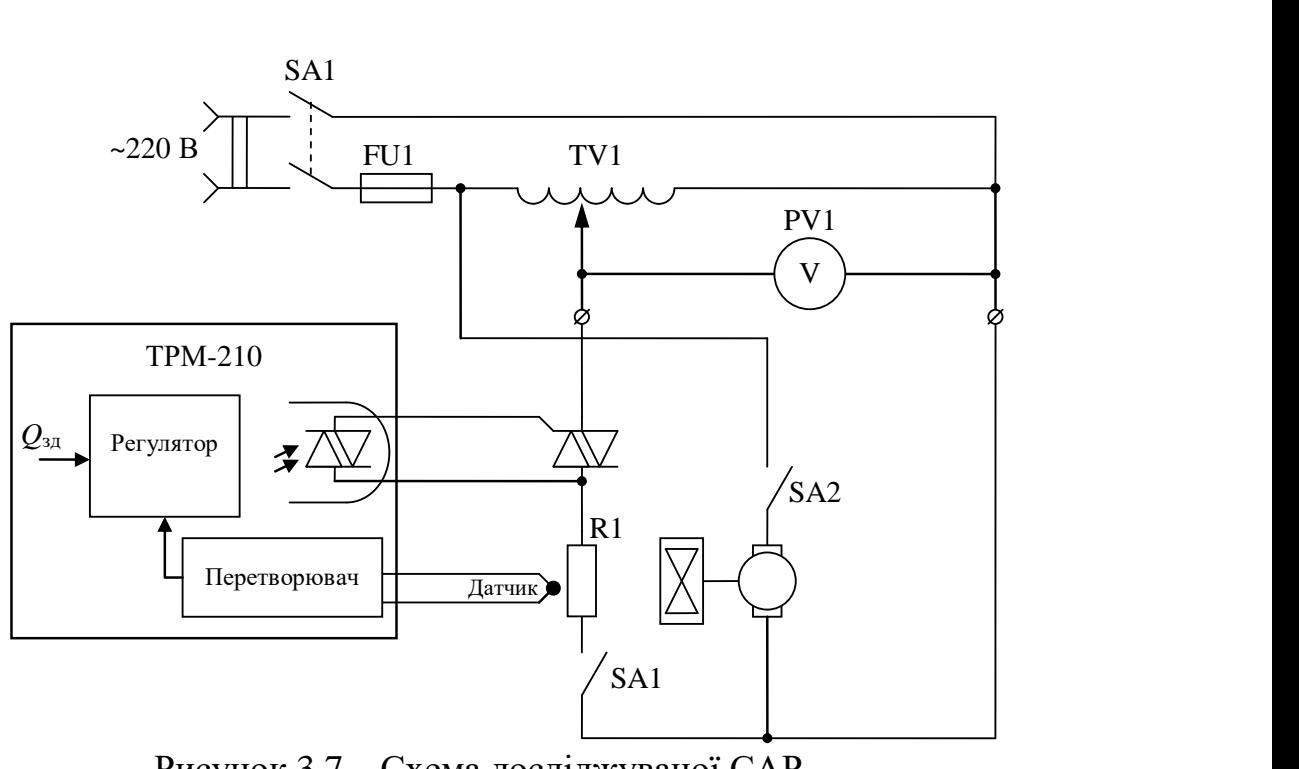

Рисунок 3.7 – Схема досліджуваної САР

<span id="page-34-1"></span>Кафедра ЕІ ІВТ

## **3.3.2Особливості регулятора ТРМ-210**

На рисунку [3.8](#page-35-0) наведена функціональна схема приладу ТРМ-210

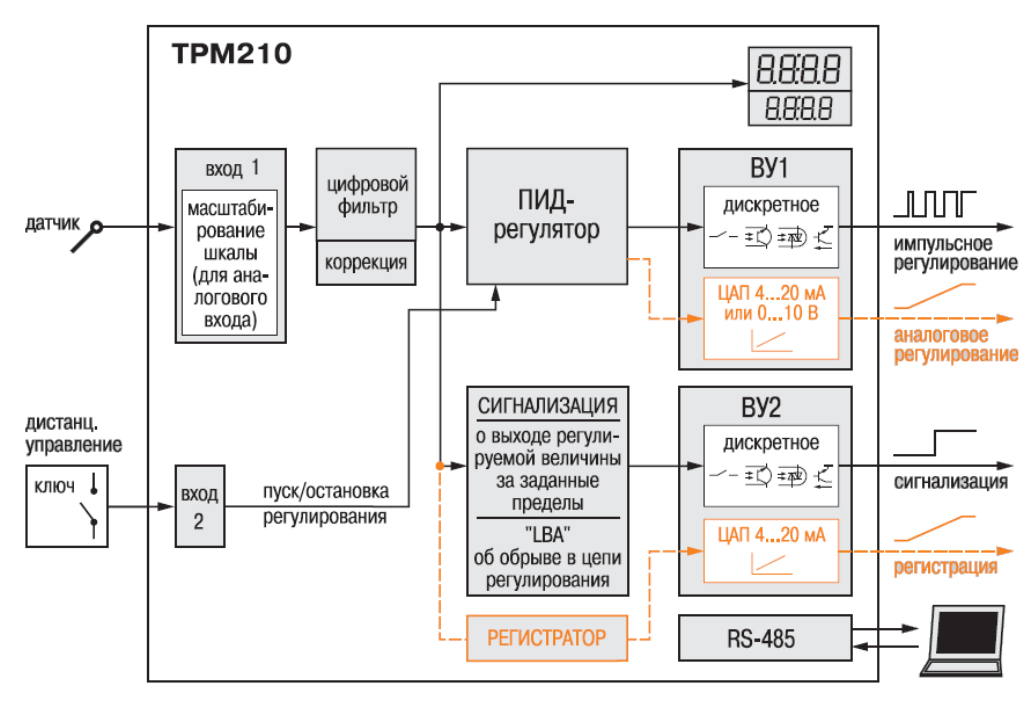

ВУ1, ВУ2 - выходные устройства

<span id="page-35-0"></span>Рисунок 3.8 – Функціональна схема приладу ТРМ-210

При роботі регулятора в режимі ПІД-регулятора на виході регулятора формується вихідний сигнал Y, дія якого спрямована на зменьшення помилки регулювання Е. Формула за якою він розраховується:

$$
Y_{i} = \frac{1}{X_{p}} (E_{i} + \tau_{A} \frac{\Delta E_{i}}{\Delta t_{M3M}} + \frac{1}{\tau_{i}} \sum_{i=1}^{n} E_{i} \Delta t_{M3M}) 100\%
$$

де  $X_p$  – полоса пропорційності(програмуємий параметр –  $\mathcal{F}$ );;

 $E_i$  – різниця між заданими  $T_{\text{ver}}$  та значенням виміряної величини  $T_i$ ;

 $\tau_{\pi}$  – постійна часу диференціювання (програмуємий параметр –  $\mathbf{d}$ );

 $\Delta E_i$  – різниця між двума сусідніми значеннями  $E_i$  и  $E_{i-1}$ ;

 $\Delta t_{\text{max}}$  – час між двума сусідніми значеннями  $T_i$  и  $T_{i-1}$ ;

 $\tau_i$  – постійна часу інтегрування (програмуємий параметр –  $\blacktriangle$ ).

Для більш детального знайомства з приладом слід вивчати інструкцію по експлуатації.

## **3.3.3Налаштування регулятора**

Для роботи ТРМ-210 в режими П-регулятор, його слід налаштувати. Перелік параметрів ПІД-регулятора наведений у додатку А та Б.

Особливу увагу слід звернути на параметри:

CntL – режим регулювання  $\mathcal{L}$ n $\mathcal{L}$ .

 $P$  – полоса пропорційності  $\boldsymbol{P}$ :

Кафедра ЕІ ІВТ
- $i$  інтегральна постійна ПІД-регулятора  $\blacktriangle$ ;
- $d$  диференційна постійна ПІД-регулятора  $\boldsymbol{d}$ ;

db – зона нечутливості  $db$ ;

## **3.4 Рекомендації до якісної підготовки до лабораторної роботи**

До виконання лабораторної роботи слід

## **засвоїти:**

- принцип дії П-регулятора;
- показників якості регулювання;
- стійкість САР з П-регуляторо,

## **розрахувати:**

- граничний коефіцієнт підсилення пропорційної складової П-регулятора за результатами лабораторної роботи №1;
- скорректоване значення температури яке дозволить компенсувати статичну помилку регулювання,

## **підготувати**:

- на чернетці таблиці для результатів дослідів.

# **3.5 Порядок виконання роботи**

1) Зібрати схему САР температури з П-регулятором (рисунок [3.7\)](#page-34-0).

2) Підготувати лабораторний стенд до роботи:

3) Налаштувати регулятор (задати температуру стабілізації, коефіцієнт пропорційності, …).

4) Дослідити САР з П-регулятором при двох значеннях полоси пропорційності (при яких значення запасу стійкості по фазі дорівнює 40° та 10°):

а) приготувати годинник і таблицю [3.10;](#page-36-0)

б) натиснути кнопку «Старт» і записувати в таблицю значення температури через кожні 15 секунд до виходу на сталий режим;

в) ввімкнути вентилятор і продовжувати запис;

г) натиснути кнопку «Стоп» та остудити піч;

д) змінити коефіцієнт пропорційності  $P$  та повторити дослід.

5) Дослідити САР з П-регулятором при скорректованому значенні температури яке дозволить компенсувати статичну помилку регулювання (Без збурення).

# <span id="page-36-0"></span>**3.6 Результати експериментів**

Таблиця 3.10 – Результати дослідження САР температури з П-регулятором при налаштуванні

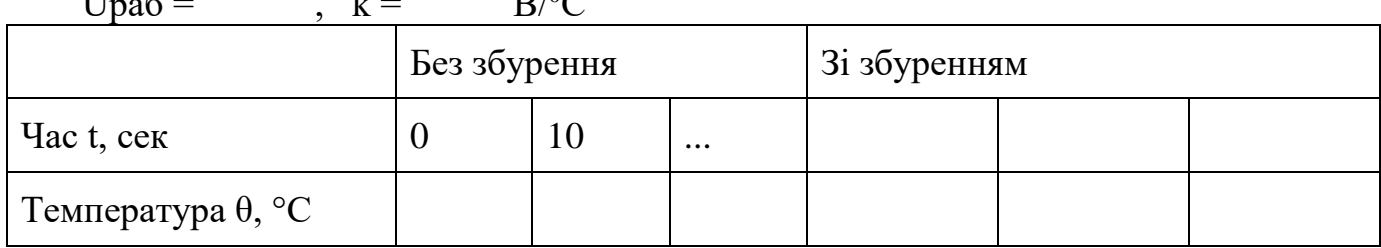

Upa $6 =$ ,  $k =$   $B/{}^{0}C$ 

### **3.7 Обробка результатів експеримента**

1) Побудувати графіки процесів регулювання при різних налаштуваннях регулятора.

2) Визначити показники якості регулювання по отриманих кривих.

Таблиця 3.11 – Залежність показників якості регулювання від налаштування регулятора

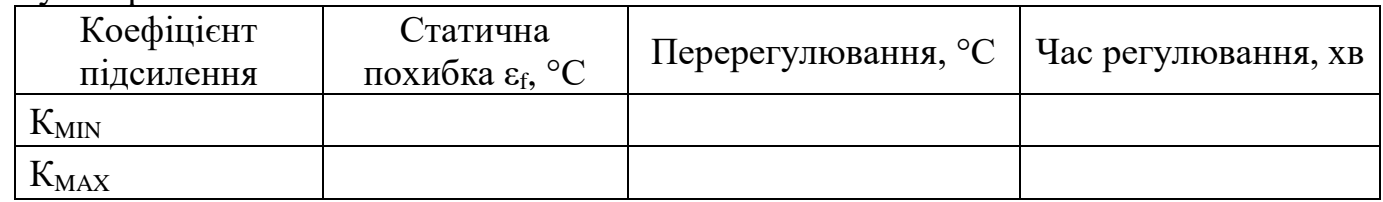

3 Скориставшись формулою (**Ошибка! Источник ссылки не найден.**) визначити розрахункові значення статичної похибки і порівняти їх з експериментальними значеннями.

### **3.8 Висновки по роботі**

У висновках варто дати оцінку якості регулювання в системі з П-регулятором, охарактеризувати зв'язок між налаштуванням регулятора і показниками якості регулювання.

## **3.9 Контрольні питання**

- 1 Показники якості регулювання.
- 2 Зв'язок між налаштуванням регулятора і показниками якості регулювання.
- 3 Опис конструкції регулятора і його структурна схема.
- 4 Робота регулятора за принциповою схемою.
- 5 Налаштування регулятора.

## **ЛАБОРАТОРНА РОБОТА №4 СИСТЕМА РЕГУЛЮВАННЯ З ПІД-РЕГУЛЯТОРОМ**

#### **4.1 Мета роботи**

Отримати навички розрахунку параметрів ПІД-регулятора. Ознайомитися з методами оцінки якості регулювання. Оцінити залежність якості регулювання від налаштування регулятора.

#### **4.2 Теоретичні відомості**

Робота П-регулятора розглянута в лаб. роботі №2 тому зосередемо увагу на інших складових ПІД принципу регулювання. Слід нагадати, що система з ПІДрегулятором має вигляд (рисунок [4.1\)](#page-38-0), та працьє за формулою

<span id="page-38-1"></span>
$$
u(t) = K_{\text{per}} \cdot \varepsilon(t) + \frac{1}{T_i} \int_0^t \varepsilon(t) dt + T_d \cdot \frac{d\varepsilon(t)}{dt},
$$
\n(4.1)

де *t* – час;

*K,Ti,T<sup>d</sup>* – пропорційний коефіцієнт (безрозмірний), постійна інтегрування (розмірність часу) і постійна диференціювання (розмірність часу) регулятора.

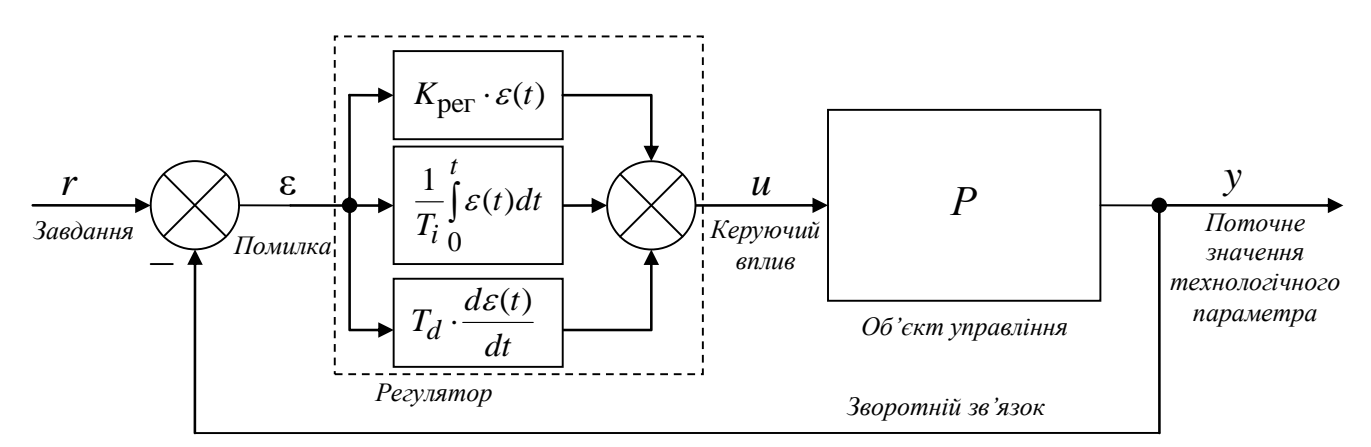

<span id="page-38-0"></span>Рисунок 4.1 – ПІД-регулятор у системі зі зворотним зв'язком

В окремому випадку пропорційна, інтегральна або диференціальна компоненти можуть бути відсутні і такі спрощені регулятори називають П, І або ПІ регуляторами.

Поширені також наступні модифікації виразу (5.36):

$$
u(t) = K_{\text{per}} \cdot \left( \varepsilon(t) + \frac{1}{T'_i} \cdot \int_0^t \varepsilon(t) dt + T'_d \cdot \frac{d\varepsilon(t)}{dt} \right),\tag{4.2}
$$

<span id="page-38-2"></span>
$$
u(t) = K_{\text{per}} \cdot \varepsilon(t) + K_i \cdot \int_0^t \varepsilon(t)dt + K_d \cdot \frac{d\varepsilon(t)}{dt}.
$$
 (4.3)

Між параметрами виразів [\(4.1\)](#page-38-1) – [\(4.3\)](#page-38-2) існує простий зв'язок. Однак відсутність загальноприйнятої системи параметрів часто приводить до плутанини. Це потрібно пам'ятати при заміні одного ПІД-регулятора на іншій.

## **4.2.2Розрахунки параметрів**

Перед тем, як розраховувати параметри регулятора, необхідно сформулювати мету та критерії якості регулювання, а також обмеження на величини та швидкості зміни змінних у системі. Традиційно основні якісні показники формулюються виходячи з вимог до форми реакції замкненої системи на стрибкоподібну зміну уставки. Однак такий критерій дуже обмежений. Зокрема, він нічого не говорить про величину ослаблення шумів вимірів або впливу зовнішніх збурювань.

Уперше методику розрахунків параметрів ПІД-регулятори запропонували Зіглер і Нікольс в 1942 році [1]. Ця методика дуже проста та дає не дуже гарні результати. Проте, вона дотепер часто використовується на практиці, хоча з тих пор з'явилася безліч більш точних методів.

Після розрахунків параметрів регулятора звичайно потрібно його ручне підстроювання для поліпшення якості регулювання. Для цього використовується ряд правил, добре обґрунтованих теоретично.

Для настроювання ПІД-регуляторів можна використовувати й загальні методи теорії автоматичного керування, такі, як метод призначення полюсів і алгебраїчні методи. У літературі опубліковане й безліч інших методів, які мають переваги в конкретних застосуваннях. Розглянемо лише найпоширеніші з них.

Усі аналітичні (формульні) методи настроювання регуляторів засновані на апроксимації динаміки об'єкта моделлю першого або другого порядку із затримкою. Причиною цього є неможливість аналітичного розв'язку систем рівнянь, яке необхідно при використанні моделей більш високого порядку. Тому в останні роки, у зв'язку з появою потужних контролерів і персональних комп'ютерів, одержали розвиток і поширення чисельні методи оптимізації. Вони є гнучким інструментом для оптимального настроювання параметрів регулятора для моделей будь-якої складності й легко враховують нелінійності об'єкта керування та вимоги до робастості.

## **4.2.3Налаштування параметрів регулятора за методом Зіглера-Нікольса**

Зіглер і Нікольс запропонували два методи настроювання ПІД-регуляторів [2]. Один з них заснований на параметрах відгуку об'єкта на одиничний стрибок; другий метод заснований на частотних характеристиках об'єкта регулювання.

<span id="page-39-0"></span>Таблиця 4.1 – Формули для розрахунків коефіцієнтів регулятора за методом Зіглера-Нікольса

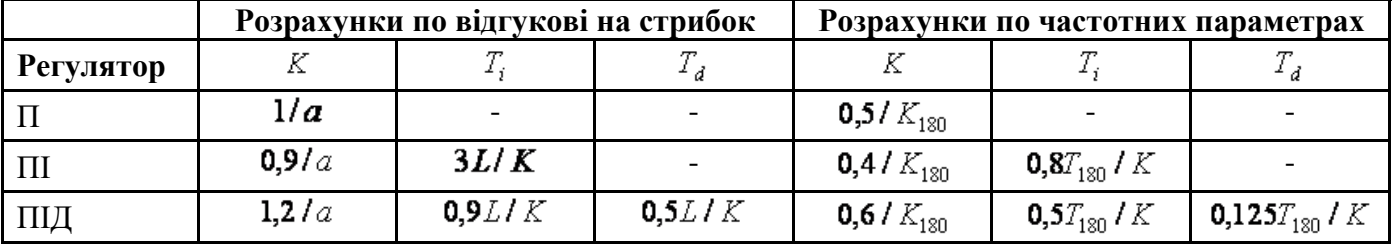

*Примітка*. Система позначень параметрів регулятора й формули відповідає рівнянню (5.36).

Для розрахунків параметрів ПІД-регулятора по першому методу Зіглера-Нікольса використовуються всього два параметри: *a* і *L* (рисунок \_\_). Формули для розрахунків коефіцієнтів ПІД-регулятора зведені до таблиці \_.

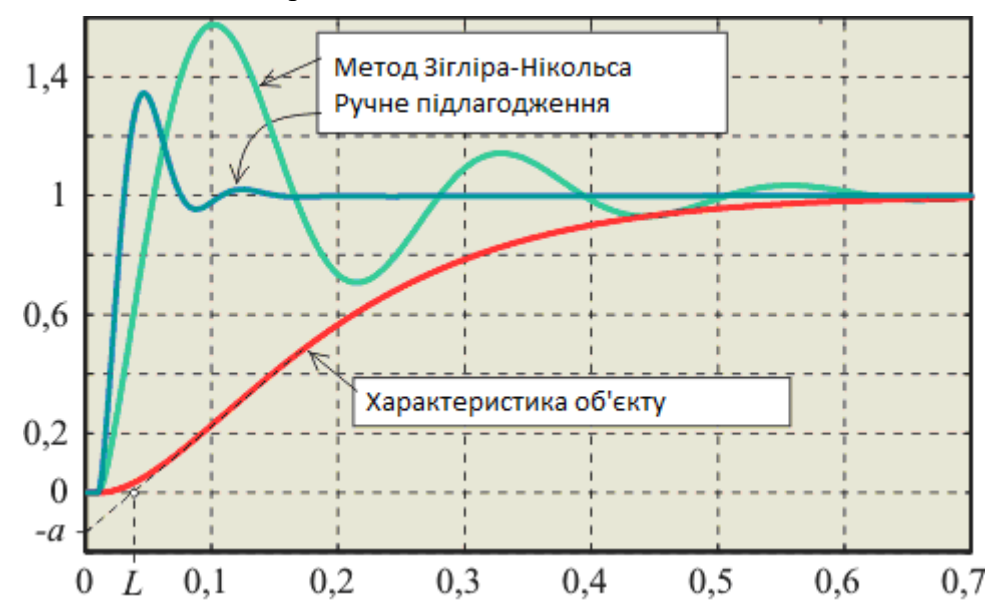

<span id="page-40-0"></span>Рисунок 4.2 – Перехідна характеристика об'єкта регулювання та реакція системи з ПІД-регулятором, що налаштований за методом Зіглера-Нікольса, на 1(*t*) для об'єкта другого порядку із затримкою:  $T_1 = T_2 = 0, 1c, L = 0, 01c$ 

Для прикладу на рисунку [4.2](#page-40-0) наведений відгук на одиничний стрибок системи з об'єктом другого порядку та ПІД-регулятором, що налаштован за таблицею [4.1](#page-39-0) і перехідна характеристика самого об'єкта регулювання. З характеристики об'єкта отримані значення *a* =0,135 і *L*= 0,035c. За таблицею [4.1](#page-39-0) для цих значень *a* і *L* можна знайти коефіцієнти ПІД-регулятора: *K*=8.9, *T*<sub>i</sub>=0,00796c, *T*<sub>d</sub>=0,156c. На рисунку [4.2](#page-40-0) наведений також відгук на одиничний стрибок тієї ж системи при параметрах *K*=15,  $T_i=0.013c$ ,  $T_d=0.525c$  отриманих шляхом ручного підстроювання. Як бачимо, метод Зіглера-Нікольса дає параметри, далекі від оптимальних. Це пояснюється не тільки спрощеністю самого методу (він використовує тільки 2 параметра для опису об'єкта), але й тим, що параметри регулятора в цьому методі визначалися Зіглером і Нікольсом виходячи з вимоги до декременту загасання, рівному 4, що й дає повільне загасання процесу коливань.

Метод Зіглера-Нікольса ніяк не враховує вимоги до запасу стійкості системи, що є другим його недоліком. Судячи з повільного загасання перехідного процесу в системі, цей метод дає занадто малий запас стійкості.

#### **4.2.4Метод CHR**

На відміну від Зіглера й Нікольса, які використовували в якості критерію якості настроювання декремент загасання, рівний 4, Chien, Hrones і Reswick (CHR) [3] використовували критерій максимальної швидкості наростання при відсутності перерегулювання або при наявності не більш ніж 20%-ного перерегулювання. Такий критерій дозволяє одержати більший запас стійкості, ніж за методом Зіглера-Нікольса.

CHR метод дає дві різні системи параметрів регулятора. Одна з них отримана при спостереженні відгуку на зміну уставки (таблиця [4.2\)](#page-41-0), друга - при спостереженні відгуку на зовнішні збурювання (таблиця [4.3\)](#page-41-1). Яку систему параметрів вибирати залежить від того, що важливіше для конкретного регулятора: якість регулювання

при зміні уставки, або ослаблення зовнішніх впливів. Якщо ж важливо й те, і інше, то необхідно використовувати регулятори із двома ступенями свободи (дивись [1] розділ 5.3.3).

Метод CHR використовує апроксимацію об'єкта моделлю першого порядку із затримкою.

<span id="page-41-0"></span>Таблиця 4.2 – Формули для розрахунків коефіцієнтів регулятора по методу CHR, по відгукові на зміну уставки

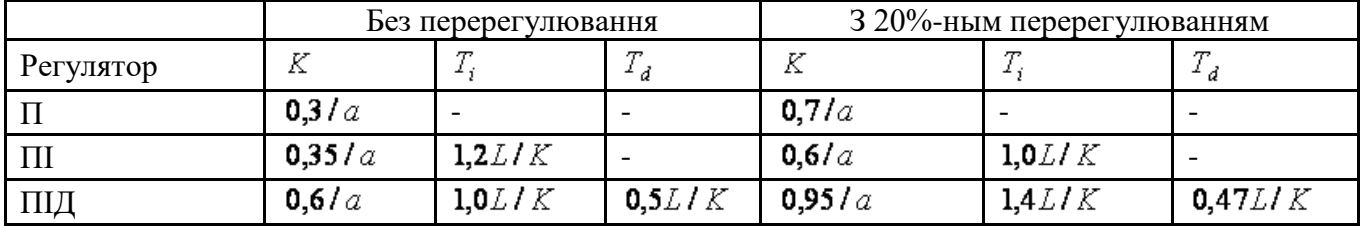

<span id="page-41-1"></span>*Примітка*. Система позначень параметрів регулятора й формули відповідає рівнянню (5.36).

Таблиця 4.3 – Формули для розрахунків коефіцієнтів регулятора по методу CHR, по відгукові на зовнішні збурювання

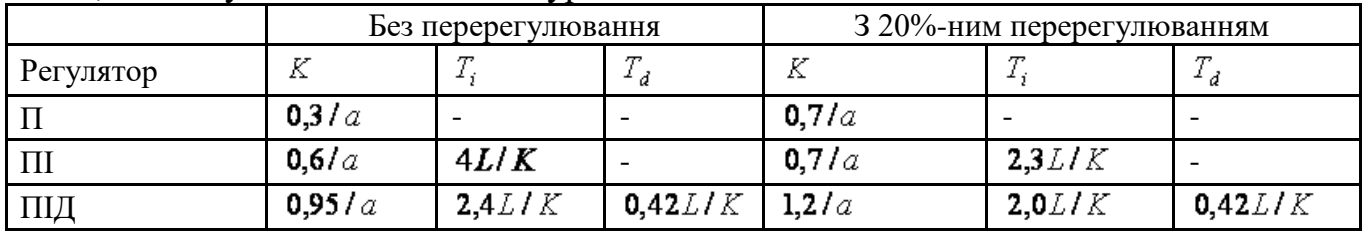

*Примітка*. Система позначень параметрів регулятора й формули відповідає рівнянню (5.36).

У методі CHR використовуються ті ж вихідні параметри *a* і *L*, що й у методі Зіглера-Нікольса.

#### **4.2.5Ручне доналаштування, засноване на правилах**

Розрахунки параметрів по формулах не може дати оптимального настроювання регулятора, оскільки аналітично отримані результати ґрунтуються на сильно спрощених моделях об'єкта. Зокрема, у них не враховується завжди присутня нелінійність типу "обмеження" для керуючого впливу. Крім того, моделі використовують параметри, ідентифіковані з деякою похибкою. Тому після розрахунків параметрів регулятора бажановиконати доналагодження. Його можна виконати на основі правил, які використовуються для ручного налагодження. Ці правила отримані з досвіду, теоретичного аналізу та чисельних експериментів. Вони зводяться до наступного:

-збільшення пропорційного коефіцієнта збільшує швидкодію й знижує запас стійкості;

-зі зменшенням інтегральної складової помилка регулювання із часом зменшується швидше;

-зменшення постійної інтегрування зменшує запас стійкості;

-збільшення диференціальної складової збільшує запас стійкості та швидкодію.

Перераховані правила застосовуються також для регуляторів, що використовують методи експертних систем і нечіткої логіки.

Відзначимо, що застосування правил можливо тільки після попереднього настроювання регулятора по формулах. Спроби настроїти регулятор без початкового наближеного розрахунків коефіцієнтів можуть бути безуспішними. Сформульовані вище правила слушні тільки в околиці оптимального настроювання регулятора.

# **4.3 Підготовка до лабораторної роботи**

До виконання лабораторної роботи слід **засвоїти:**

- принцип дії ПІД-регулятора;
- показників якості регулювання;
- методи розрахунку параметрів ПІД-регулятора;

## **розрахувати:**

- коефіцієнти P, i, d ПІД-регулятора за методами Зиглера-Никольса та CHR з урахуванням результатів лабораторної роботи №1.

## **4.4 Стенд №1**

## **4.4.1Опис експериментальної установки**

Схема досліджуваної системи регулювання з ПІД-регулятором зображена на рисунку [4.3.](#page-42-0)

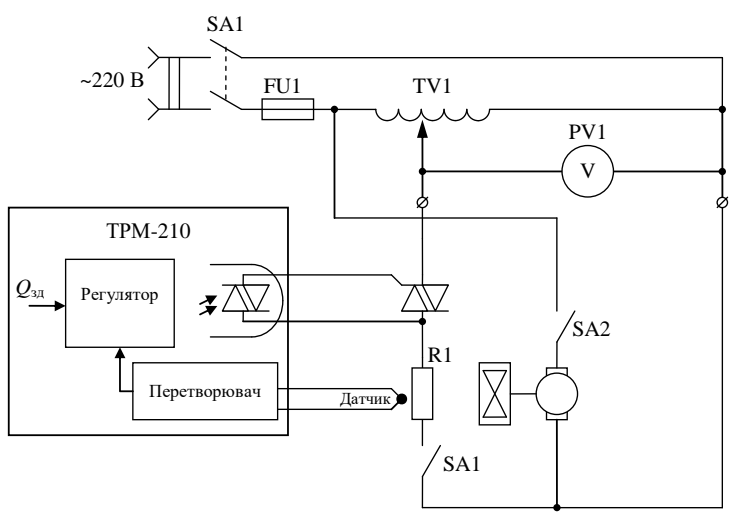

<span id="page-42-0"></span>Рисунок 4.3 – Схема досліджуваної САР

Для роботи пристрою ТРМ-210 в режимі ПІД-регулятора його слід налаштувати відповідним образом.

# **4.4.2Порядок виконання роботи**

- 1). Підготувати стенд до роботи:
	- а) Зібрати схему САР для дослідження показників якості регулювання ПІДрегулятора (рисунок [4.3\)](#page-42-0).
	- б) Після перевірки схеми викладачем, ввімкнути живлення стенду.
	- в) Налаштувати прилад ТРМ-210 на роботу в режимі ПІД-регулятора та задати параметри регулятора, що були заздалегідь розраховані

(температуру стабілізації 70ºС та коефіцієнти пропорційної, інтегральної та диференціальної).

- г) Підготувати секундомір та таблицю [4.4.](#page-45-0)
- 2) Дослідити роботу САР з заздалегідь розрахованими параметрами:
	- а) Натиснути кнопку «Пуск» і записати в таблицю м значення температури через кожні 15 секунд до закінчення перехідного процесу. Після завершення досліду кнопку S3 "Стоп" не включати;
	- б) ввімкнути вентилятор вимикачем SA2 і записувати в таблицю [2.2](#page-27-0) значення температури як у попередньому досліді.
	- в) після досліду натиснути кнопку «Стоп» та охолодити піч.
- 3) Дослідити роботу САР зі зміненими параметрами:
	- а) з урахуванням рекомендацій по ручного доналагуджування, змінити параметри ПІД-регулятора задля покращення якості перехідного процесу,
	- б) повторити досліди пункту 2 зі зміненими параметрами.

## **4.5 Стенд №2**

### **4.5.1Опис експериментальної установки**

Схема досліджуваної системи регулювання з ПІД-регулятором зображена на рисунку [4.3.](#page-42-0)

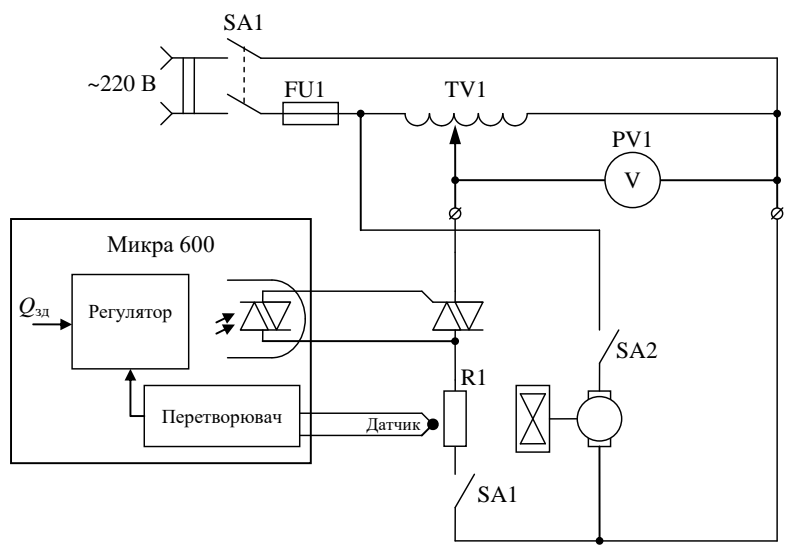

Рисунок 4.4 – Схема досліджуваної САР

Для роботи пристрою Микра 600 в режимі ПІД-регулятора його слід налаштувати відповідним образом.

### **4.5.2Порядок виконання роботи**

1) Підготувати стенд до роботи:

а) Зібрати схему САР для дослідження показників якості регулювання ПІДрегулятора (рисунок [4.3\)](#page-42-0).

б) Після перевірки схеми викладачем, ввімкнути живлення стенду.

в) Налаштувати прилад Микра 600 на роботу в режимі ПІД-регулятора та задати параметри регулятора, що були заздалегідь розраховані (температуру стабілізації 100ºС та коефіцієнти пропорційної, інтегральної та диференціальної).

г) Підготувати секундомір та таблицю [4.4.](#page-45-0)

2) Дослідити роботу САР з заздалегідь розрахованими параметрами:

а) Натиснути кнопку «Пуск» і записати в таблицю м значення температури через кожні 15 секунд до закінчення перехідного процесу. Після завершення досліду кнопку S3 "Стоп" не включати;

б) ввімкнути вентилятор вимикачем SA2 і записувати в таблицю [4.4](#page-45-0) значення температури як у попередньому досліді.

в) після досліду натиснути кнопку «Стоп» та охолодити піч.

3) Дослідити роботу САР зі зміненими параметрами:

а) з урахуванням рекомендацій по ручного доналагуджування, змінити параметри ПІД-регулятора задля покращення якості перехідного процесу,

б) повторити досліди пункту 2 зі зміненими параметрами.

### <span id="page-45-0"></span>**4.6 Результати експериментів**

Результати експериментів представити у вигляді таблиці подібних до таблиці [4.4.](#page-45-0) Слід мати на увазі, що під час вимірів буде отримано велика кількість крапок.

Таблиця 4.4 – Результати експериментів по дослідженню САР з позиційним регулятором

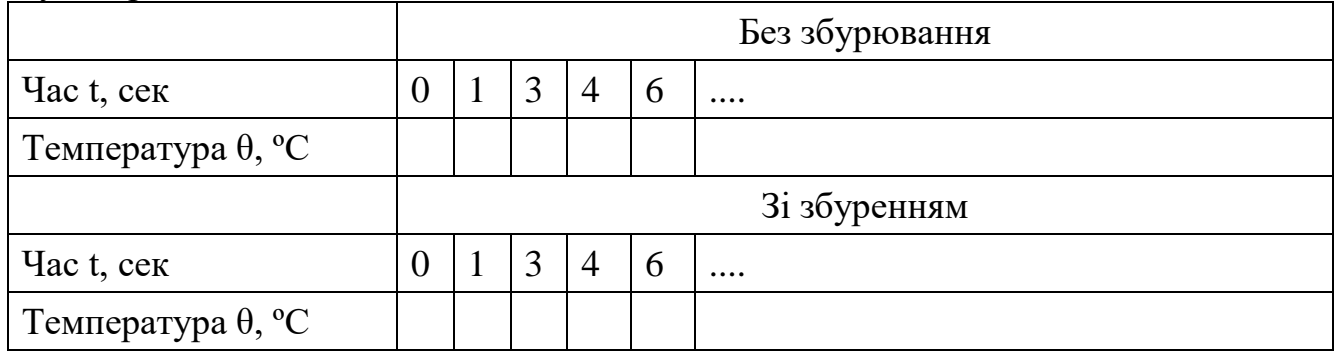

## **4.7 Обробка результатів експериментів**

1. Побудувати криві знятих перехідних процесів.

## **4.8 Висновки по роботі**

У висновках варто висвітлити наступні питання:

а) залежність показників якості перехідного процесу від коефіцієнтів ПІДрегулятора;

б) охарактеризувати методи розрахунку коефіцієнтів ПІД-регулятора.

## **4.9 Контрольні питання**

1. Динамічні властивості об'єктів і вибір типа регулятора.

- 2. Методи розрахунку коефіцієнтів ПІД-регулятора.
- 3. Показників якості перехідного процесу.

4. Робота ПІД-регулятора.

#### **ЛАБОРАТОРНА РОБОТА №5 НАЛАШТУВАННЯ ПАНЕЛІ ОПЕРАТОРА ИП320 ДЛЯ ВЗАЄМОДІЇ З ПІД-РЕГУЛЯТОРОМ ТРМ210**

### **5.1 Мета роботи**

Отримати навички програмування панелі оператора на прикладі ИП320.

## **5.2 Теоретичні відомості**

Конфігурування панелі оператора здійснюється на ПК за допомогою програми «Конфігуратор ИП320», яка надається в комплекті з приладом на компактдиске. Програма зручна у використанні і доступна в навчанні.

Конфігуратор ИП320 призначений для створення, редагування і збереження користувальницьких екранів, які будуть відображатися на дисплеї приладу. Кожен екран містить набір базових елементів для завдання функцій панелі.

Програма дозволяє вводити літери і символи (російські чи англійські), динамічний текст, різноманітні графічні зображення, задавати параметри для читання і редагування, індикатори стану процесу, графіки, лінійки, елементи перемикання екранів і т.п.

Сукупність екранів утворює проект, який можна завантажити панель або зберегти у вигляді файла на жорсткому диску комп'ютера.

Послідовність роботи наступна:

- створити проект в якому налагодити роботи панелі в режими головного (master) чи відомий (slave) пристрою (рисунок [5.1\)](#page-46-0);

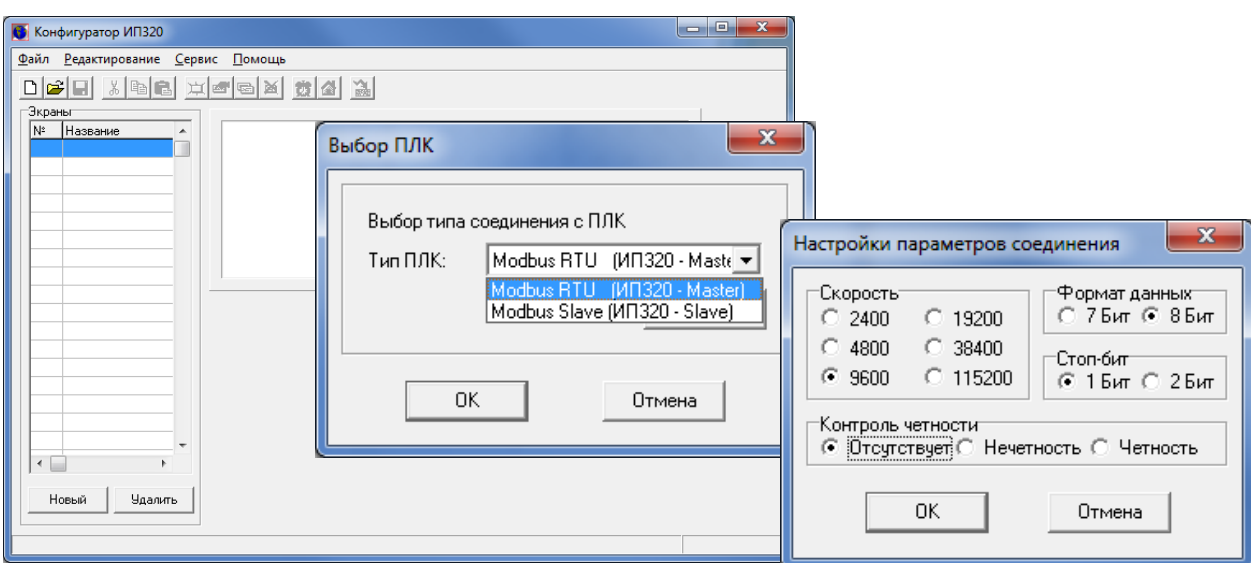

<span id="page-46-0"></span>Рисунок 5.1 – Вікно створення та налаштування проекту

- створити декілька екранів на котрі розмістити потрібні елементи (рисунок [5.2](#page-47-0)[-5.6\)](#page-48-0);

48 Промислові системи автоматизації

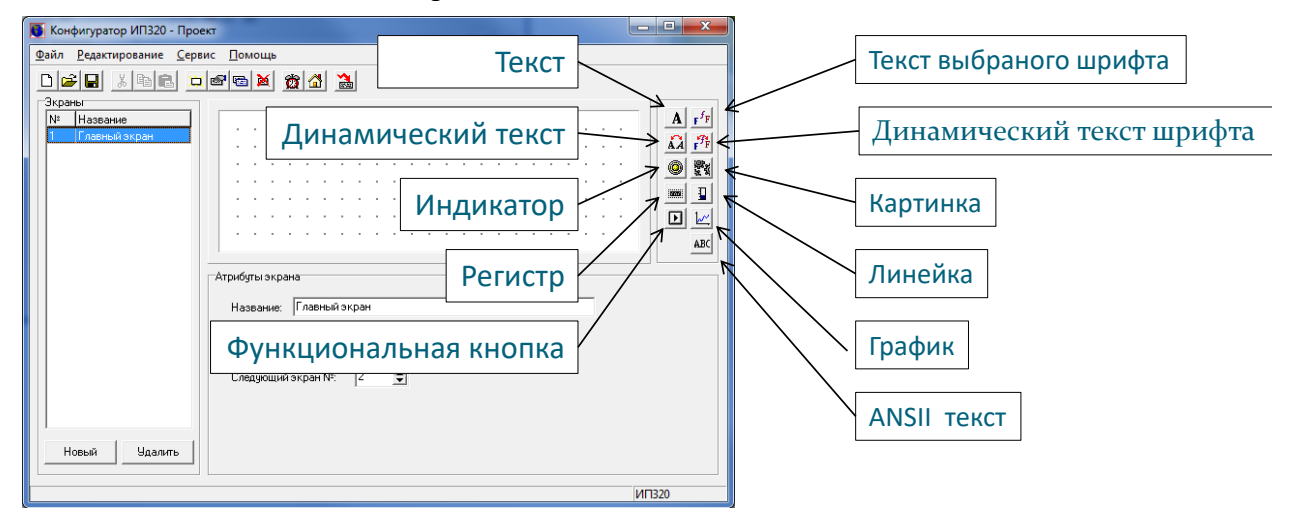

<span id="page-47-0"></span>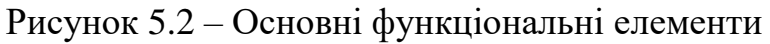

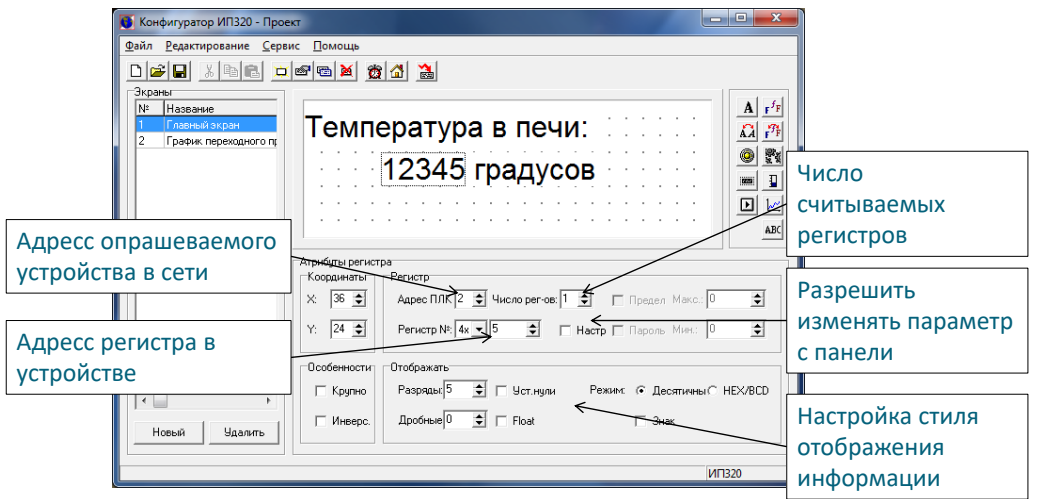

Рисунок 5.3 – Налаштування регістру для зв'язку з пристроєм за адресою 2

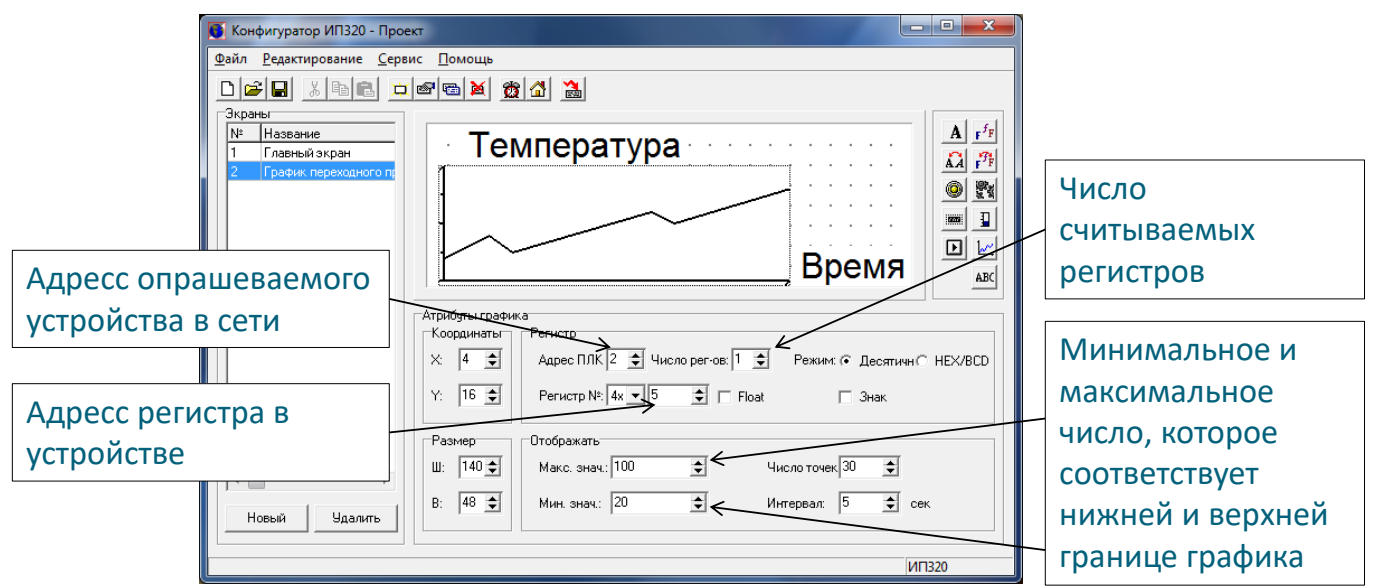

Рисунок 5.4 – Налаштування графіка для побудови зміни параметра «5» пристрою за адресою «2»

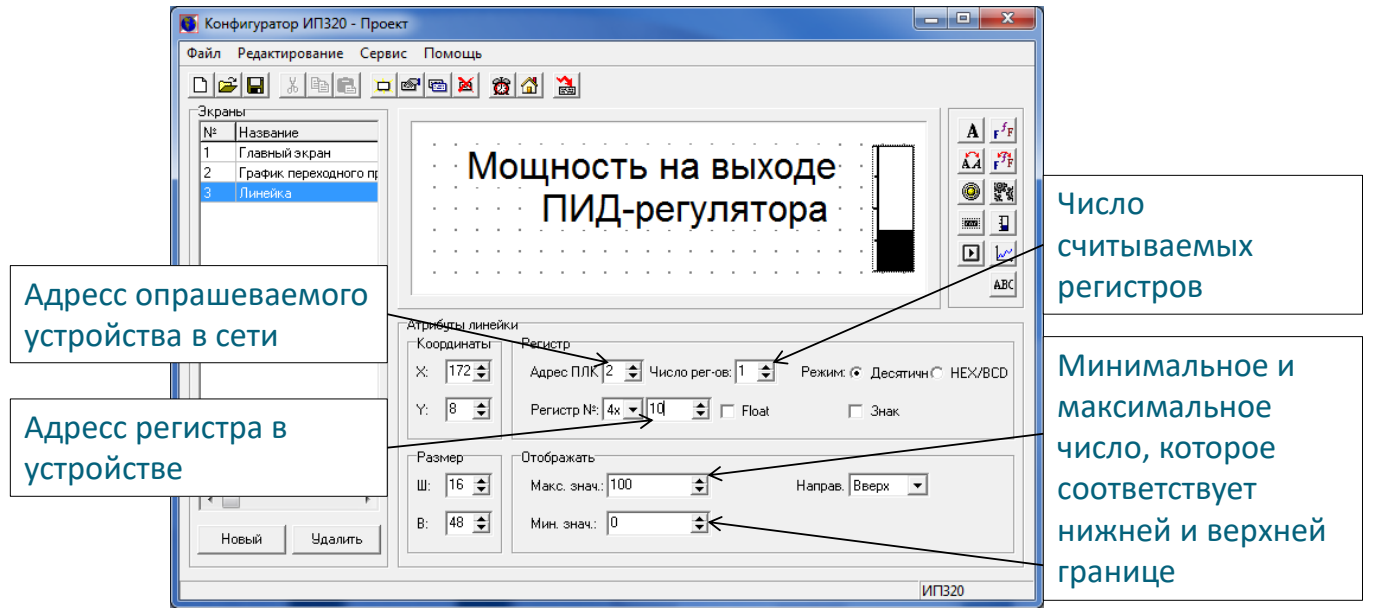

Рисунок 5.5 – Налаштування поля лінійки для наглядного відображення зміни параметра «5» пристрою за адресою «2»

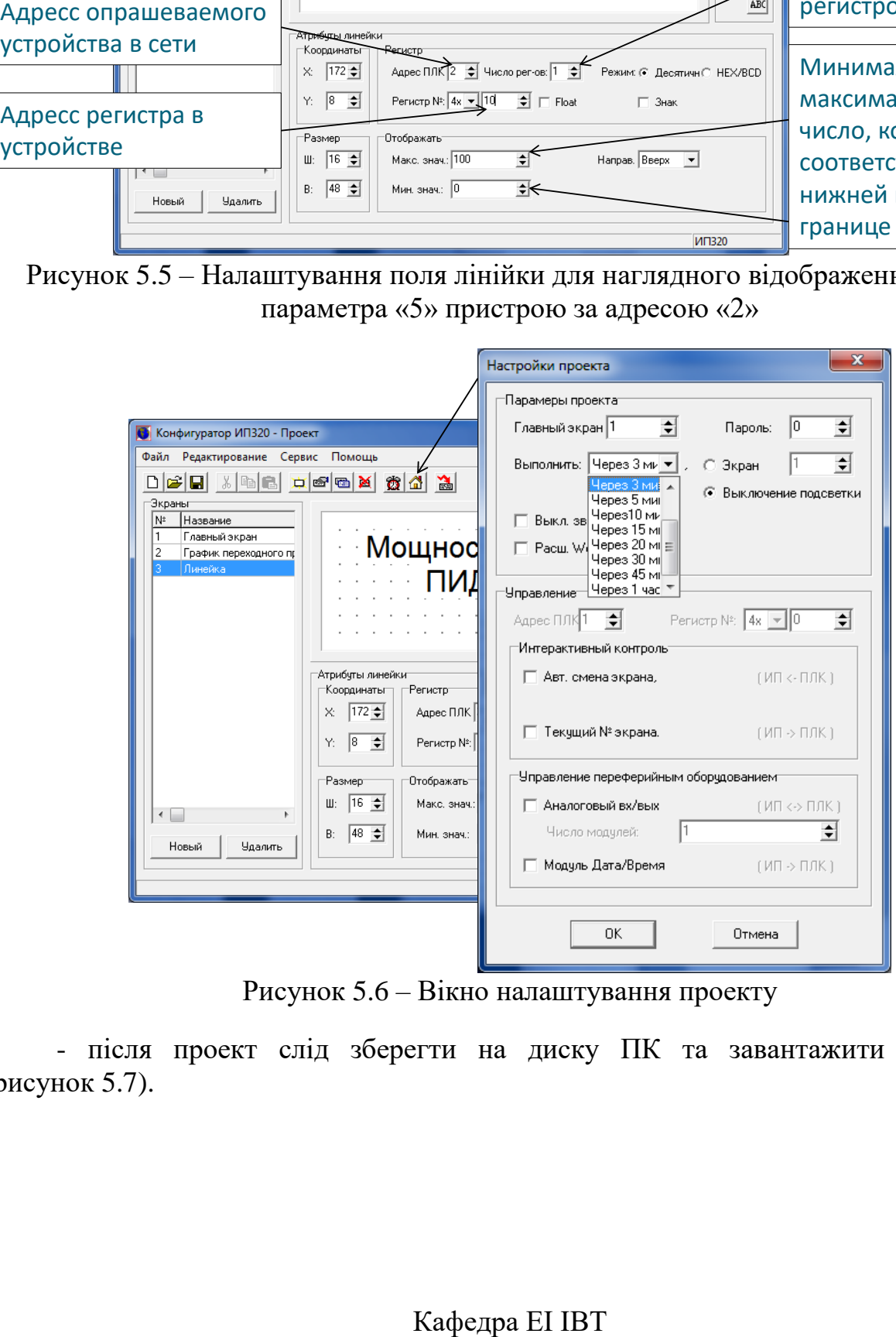

<span id="page-48-0"></span>Рисунок 5.6 – Вікно налаштування проекту

- після проект слід зберегти на диску ПК та завантажити до панелі (рисунок [5.7\)](#page-49-0).

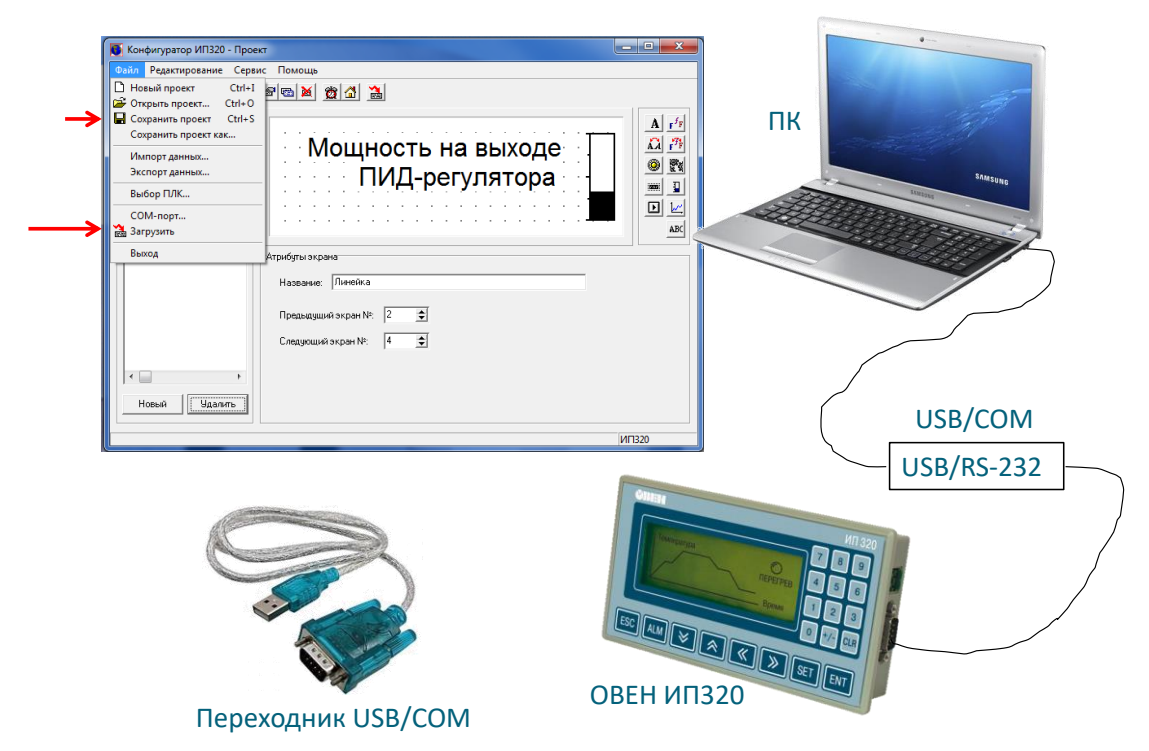

Рисунок 5.7 – Завантаження проекту до панелі ИП320

## <span id="page-49-0"></span>**5.3 Опис установки**

Завданням даної лабораторної роботи є налагодження взаємодії панелі оператора ИП320 з ПІД-регулятором ТРМ210. Структурна схема системи наведена на рисунку [5.8.](#page-49-1)

<span id="page-49-1"></span>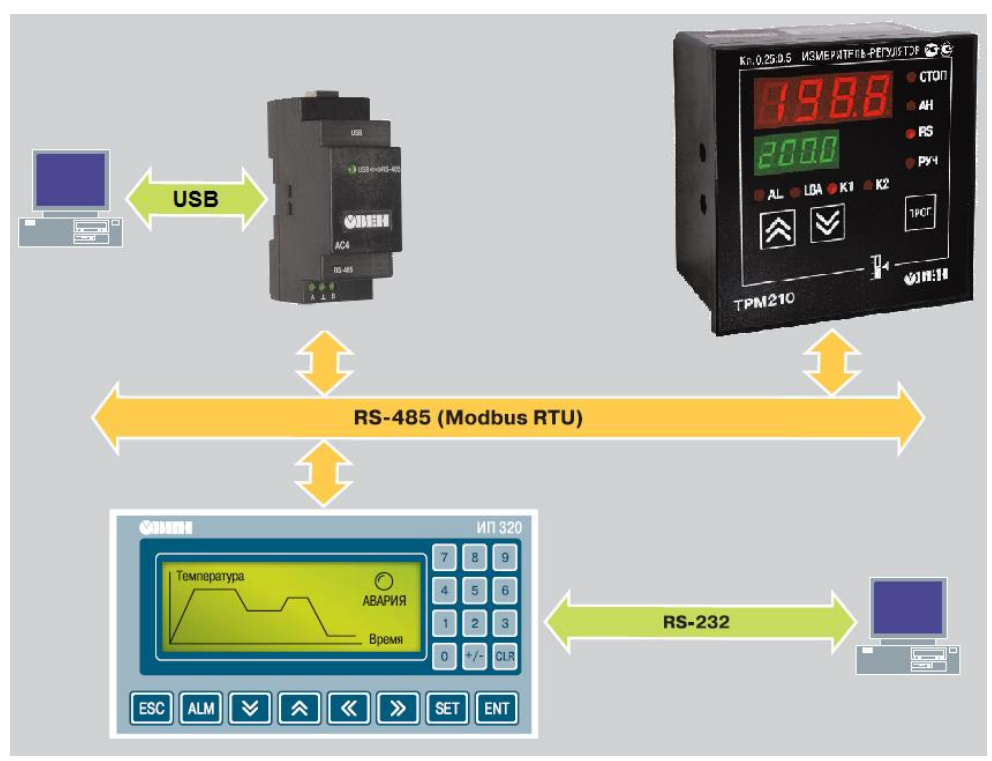

Рисунок 5.8 – Структурна схема системи, що налаштовується

ИП320 програмується через RS-232 за допомогою конфігуратора. ПК підключається до панелі через перехідник USB/RS-232, тому для його роботи слід встановити відповідні драйвери.

ТРМ210 налаштовується за допомогою конфігуратора ТРМ210, що слід встановити на ПК. ПК підключений до шини RS-485 за допомогою перехідника USB/RS-485 ОВЕН АС4. Для його роботи також слід встановити драйвер.

## **5.4 Порядок виконання роботи**

1. Налаштувати ТРМ210 з використанням ПК.

Для цього слід попередньо на ПК встановити:

- драйвер для перехідника USB/RS-485 ОВЕН АС4,

- конфигуратор ТРМ2xx.

Слід мати на увазі, що під час конфігурування ТРМ210 з ПК, панель оператора ИП320 повинна бути в режимі відомий (slavе) або бути вимкненою. Через те що в мережі RS-485 повинен бути лише один головний (master).

Для ТРМ210 слід налаштувати параметри інтерфейсe RS-485: протокол, швидкість, адресу та параметри зовнішнього керування.

2. Створити проект для ИП320 в конфігураторі.

Для цього слід попередньо на ПК встановити:

- драйвер для перехідника USB/RS-232,

- конфигуратор ИП320.

3. В проекті слід передбачити:

- відображення параметрів: температура, уставка, коефіцієнти ПІД-регулятора,

- побудову графіка зміни температури,

- індикатор потужності на виході ПІД-регулятора,

- налаштування коефіцієнти ПІД-регулятора.

Усі екрани повинні бути добре коментовані.

## **5.5 Висновки по роботі**

У висновках варто висвітлити зручність використання панелі оператора для керування ТРМ210;

## **5.6 Контрольні питання**

1. Протокол передачі даних ModBus RTU.

2. Типи даних, що доступні у другорядних пристроїв за ModBus RTU.

3. Послідовність дій для налаштування панелі оператора ИП320.

### **ЛАБОРАТОРНА РОБОТА №6 ПРОГРАМУВАННЯ PLC У СЕРЕДОВИЩІ CODESYS НА МОВІ РЕЛЕЙНИХ СХЕМ «LADDER DIAGRAM». РОБОТА З ДИСКРЕТНИМИ ВХОДАМИ ТА ВИХОДАМИ**

#### **6.1 Мета роботи**

Ознайомитися з середовищем програмування CoDeSys. Написати найпростішу програму на мові релейних схем «Ladder Diagram» для OWEN ПЛК-63.

### **6.2 Теоретичні відомості**

Графічна мова релейної логіки Ladder Diagram (LD) вперше з'явилася у вигляді електричних схем, які складалися з контактів і обмоток електромагнітних реле (рисунок [6.1\)](#page-51-0). Такі схеми використовувалися в автоматиці до ери мікропроцесорів. Мова релейної логіки була інтуїтивно зрозумілий людям, знайомим з електротехнікою, тому ця мова виявився найпоширенішим у промисловій автоматиці. Обслуговуючий персонал легко знаходив відмову в устаткуванні, прослідковуючи шлях сигналу по релейній діаграмі.

Однак мова LD проблематично використовувати для реалізації складних алгоритмів, оскільки він не підтримує підпрограми, функції, інкапсуляцію\* і інші засоби структурування програм з метою підвищення якості програмування. Ці недоліки затрудняють багаторазове використання програмних компонентів, що робить програму довгої та складної для обслуговування.

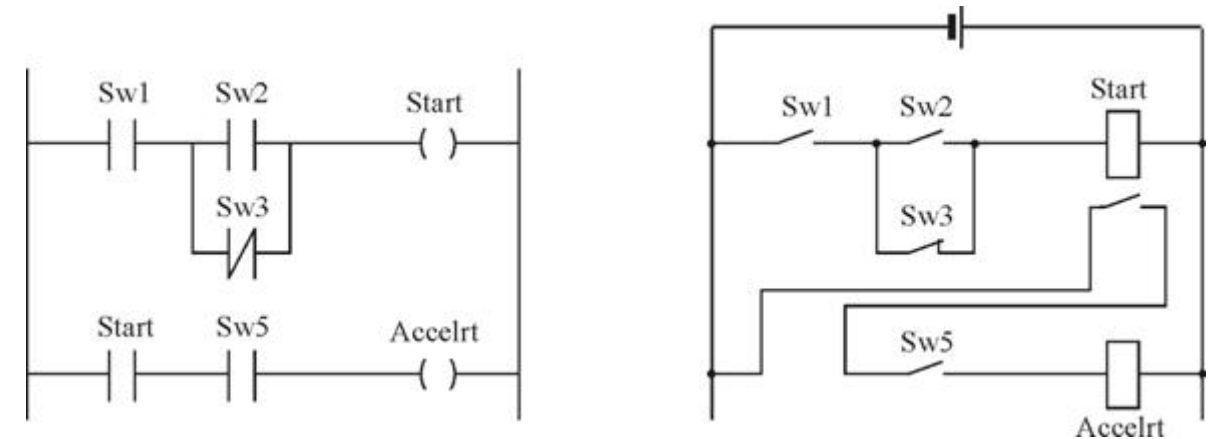

<span id="page-51-0"></span>Рисунок 6.1 – Приклад програми мовою LD (ліворуч) і її еквівалент у вигляді електричного кола з реле та вимикачами (праворуч)

Для виконання арифметичних функцій у мову LD були додані функціональні блоки, які виконували операції додавання, множення, обчислення середнього і т.д. Складні обчислення в цій мові неможливі. Недоліком є також те, що тільки невелика частина програми вміщається на моніторі комп'ютера або панелі оператора при програмуванні.

Незважаючи на зазначені недоліки, мова LD відноситься до найпоширеніших у світі, хоча використовується для програмування лише простих задач.

### **6.3 Опис експериментальної установки**

На рисунку [6.2](#page-52-0) наведений зовнішній вигляд стенду.

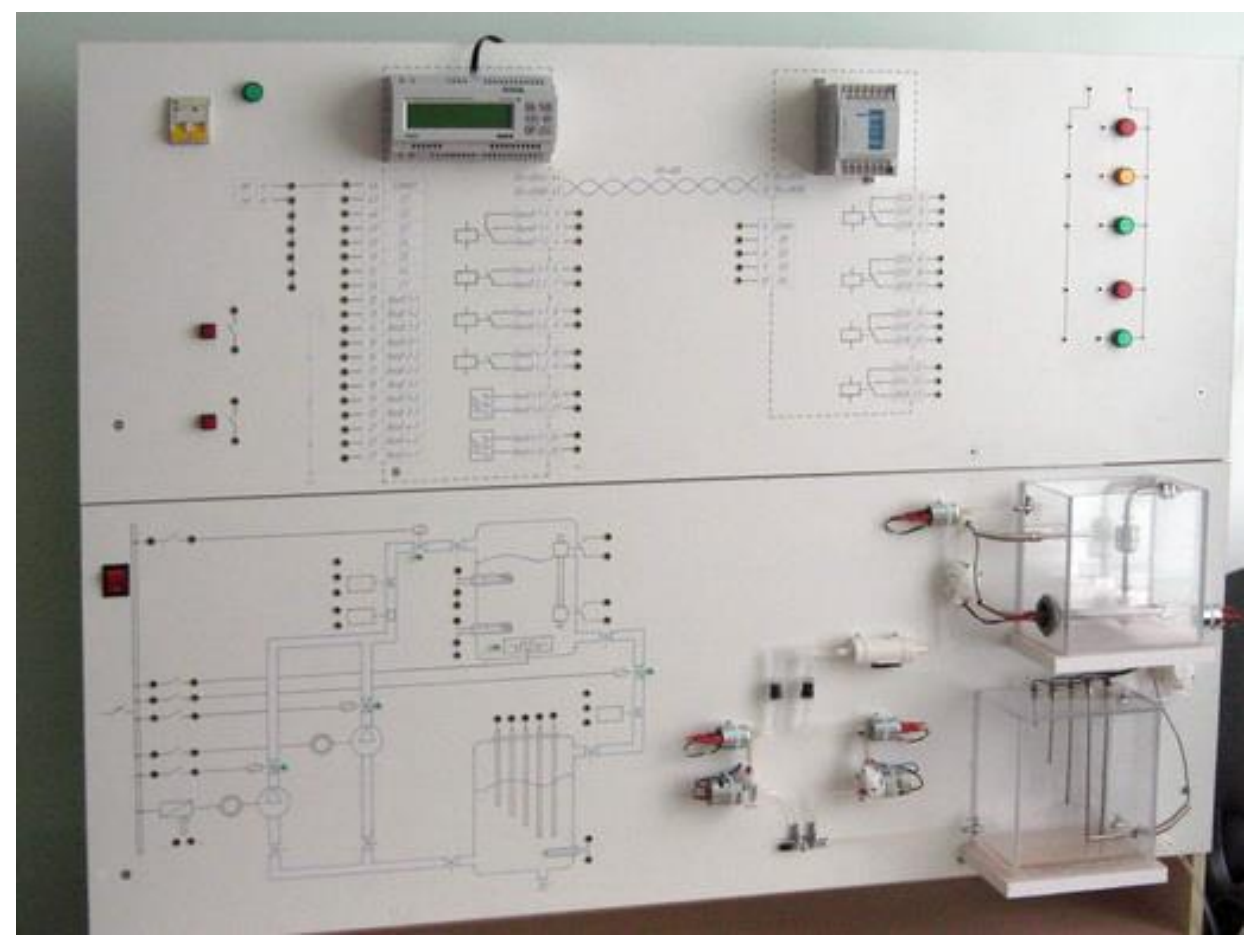

Рисунок 6.2 – Зовнішній вигляд стенду

<span id="page-52-0"></span>Стенд складається з ПЛК типу «ПЛК 63» модуля вводу-виводу

#### **6.4 Порядок виконання роботи**

1) Встановити CoDeSys 2.3. Встановити target файл для ПЛК PLC63-M. (При необхідності дивись відео на сайті owen.ua).

2) Створити проект. В якому створити програму на мові CFC. Налаштувати час циклу ПЛК. Налаштувати дискретні входи та виходи. В програмі CFC вставити входи, виходи та елемент перетворення типу даних (див. рис. [6.3\)](#page-53-0).

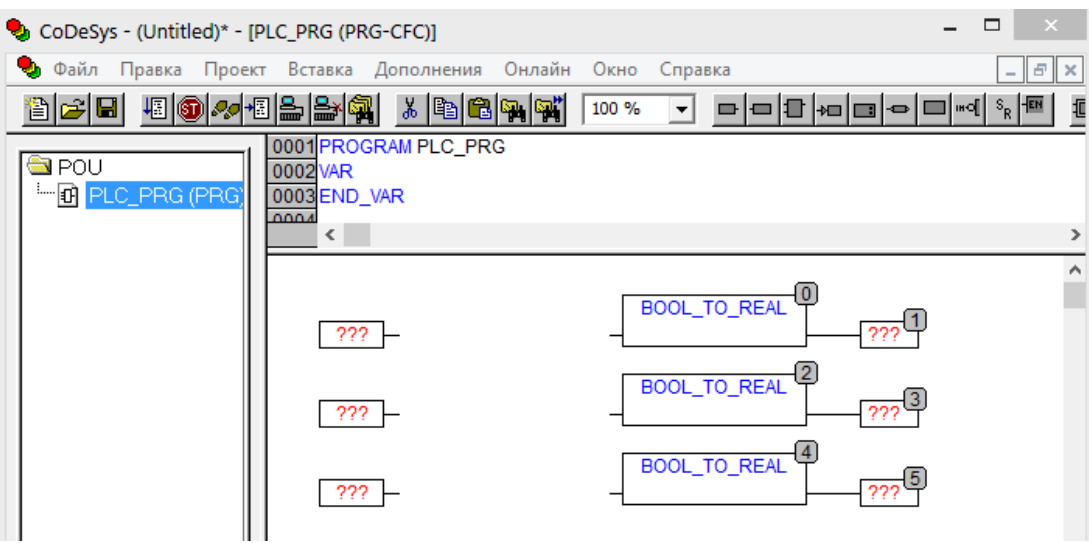

Рисунок 6.3 – Зовнішній вигляд стенду

- <span id="page-53-0"></span>3) Додати функціональний блок на мові LD.
- 4) Створити блок згідно варіанту (таблиця [6.1\)](#page-53-1).

<span id="page-53-1"></span>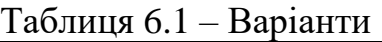

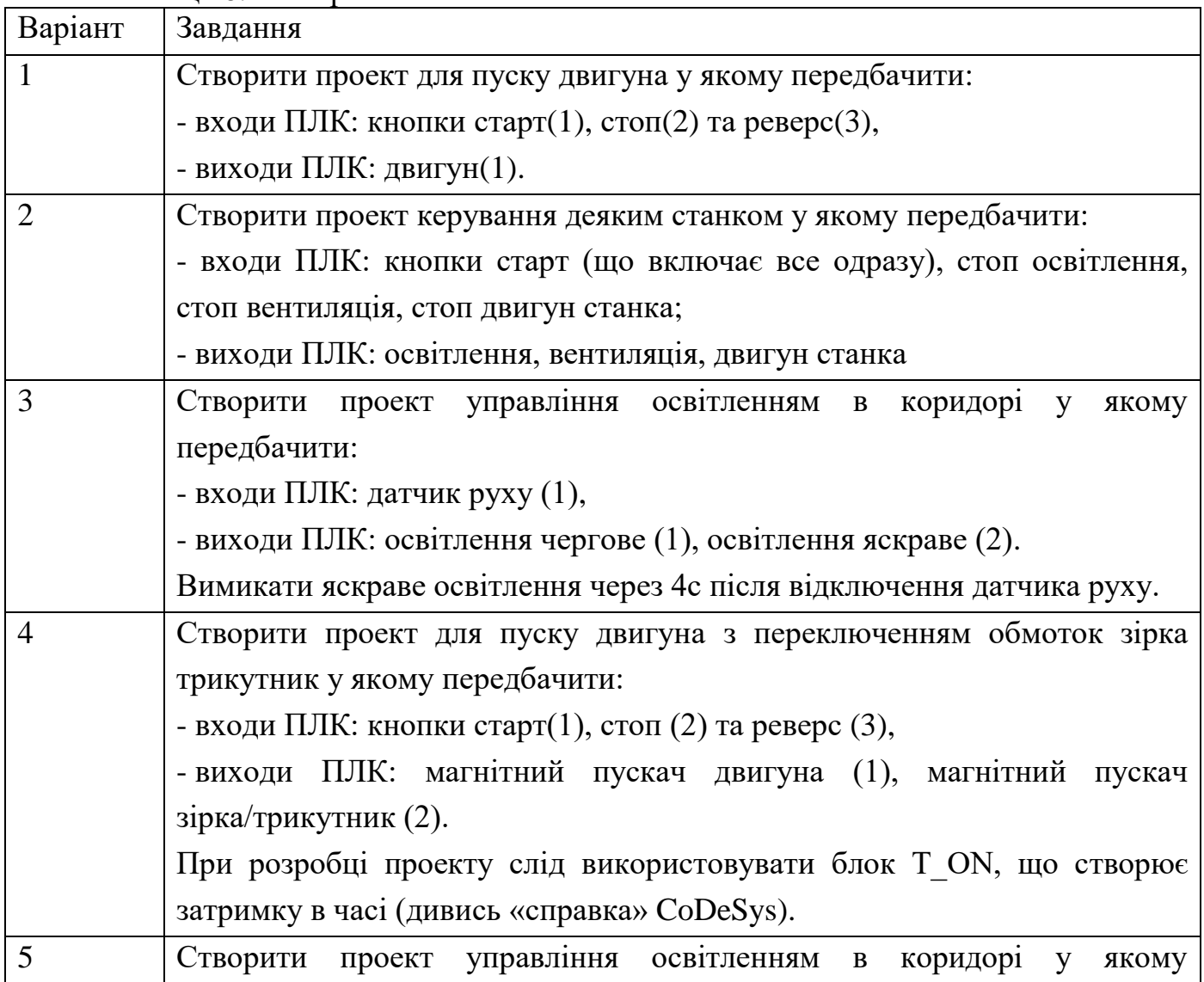

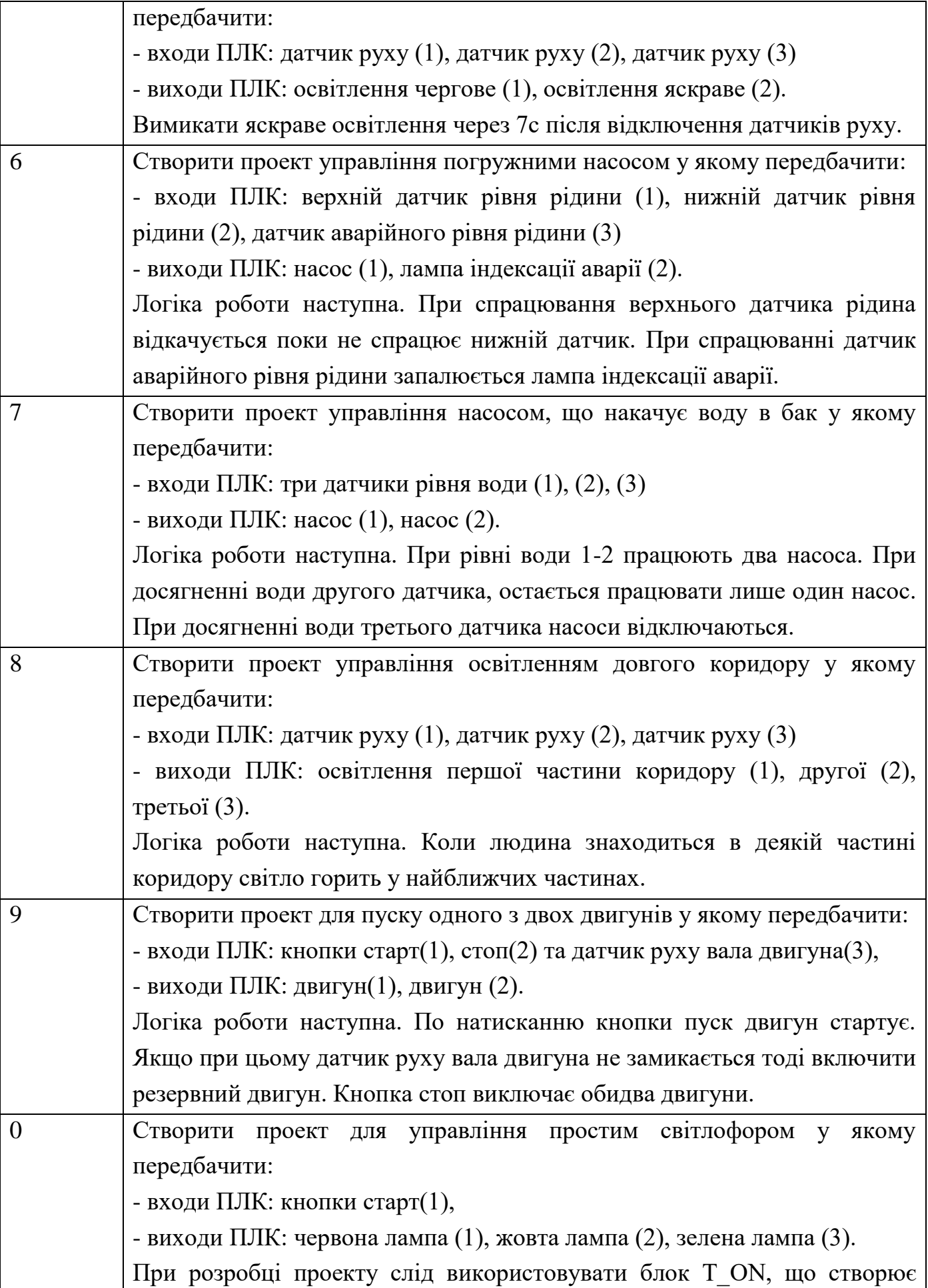

#### затримку в часі (дивись «cправка» CoDeSys).

- 5) Створити візуалізацію для проекту.
- 6) Тестувати роботу проекту у візуалізації.
- 7) Після згоди викладач запрограмувати ПЛК.

### **6.5 Результати експериментів**

За результатами лабораторної роботи в звіті навести:

- схему функціонального блока на мові «Ladder Diagram» в проекті CoDeSys;
- скриншоти візуалізації при тестуванні проекту.

### **6.6 Висновки по роботі**

У висновках варто висвітлити наступні питання:

а) надати оцінку зручності програмування на мові релейних схем;

б) оцінити можливості CoDeSys по візуалізації.

### **6.7 Контрольні питання**

- 1. Елементи мови «Ladder Diagram».
- 2. Налаштування дискретних входів в проекті CoDeSys.
- 3. Налаштування циклу ПЛК в проекті CoDeSys.

### **ЛАБОРАТОРНА РОБОТА №7 ПРОГРАМУВАННЯ PLC У СЕРЕДОВИЩІ CODESYS НА МОВІ ФУНКЦІОНАЛЬНИХ СХЕМ «CONTINUOUS FLOW CHART». РОБОТА З ДИСКРЕТНИМИ ВХОДАМИ ТА ВИХОДАМИ**

#### **7.1 Мета роботи**

Написати найпростішу програму на мові «Continuous Flow Chart» для OWEN ПЛК-63.

#### **7.2 Теоретичні відомості**

Мова Continuous Flow Chart (CFC) – високорівнева мова візуального програмування. По суті, CFC – це подальше розвитку мови FBD. Ця мова була спеціально створений для проектування систем керування неперервними технологічними процесами.

Проектування зводиться до вибору з бібліотек готових функціональних блоків, їх позиціонування на екрані, встановлення з'єднань між входами і виходами, а також налаштування параметрів обраних блоків. На відміну від FBD, функціональні блоки мови CFC виконують не тільки прості математичні операції, а орієнтовані на управління цілими технологічними одиницями. Так у типовій бібліотеці CFC блоків знаходяться комплексні функціональні блоки, що реалізують управління клапанами, двигунами, насосами; блоки, генеруючі аварійні сигналізації; блоки PID-регулювання і т.д. Разом з тим доступні і стандартні блоки FBD. Успадкувавши від FBD саму концепцію програмування, мова CFC найбільшою мірою орієнтований на сам технологічний процес, дозволяючи розробнику абстрагуватися від складного математичного апарату.

CFC простий в освоєнні і при цьому дозволяє розробляти складні алгоритми автоматизованого керування без яких-небудь специфічних знань інших мов програмування.

На рисунку [7.1,](#page-56-0)б наведені блоки логічних операцій, які виконують операції з налаштованими входами та виходами ПЛК логічного типу BOOL (рисунку [7.1,](#page-56-0)а).

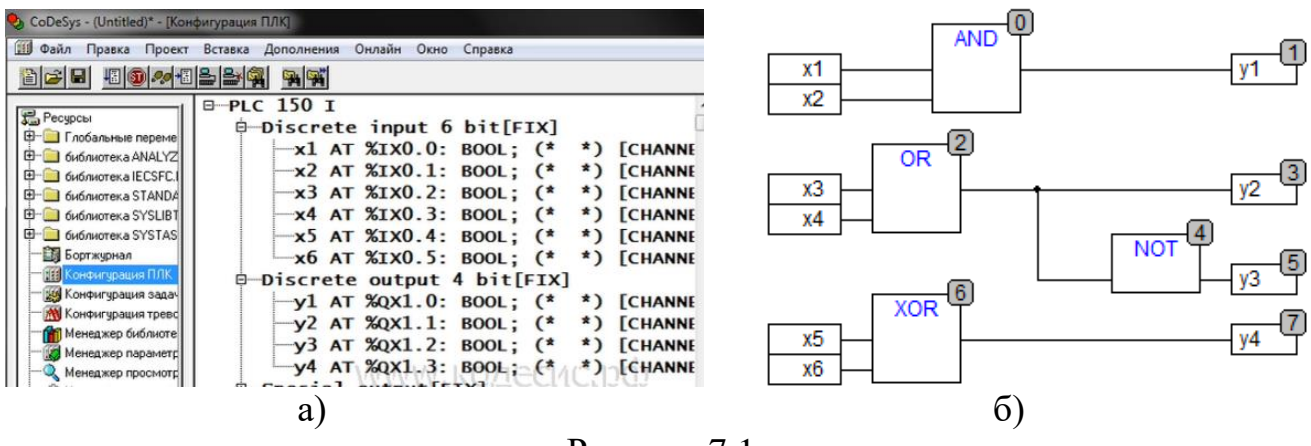

<span id="page-56-0"></span>Рисунок 7.1

На рисунку [7.2](#page-57-0) наведені блоки арифметичних операцій, що можуть виконуватись зі змінними цілого та речовинного типів (INT, REAL).

58 Промислові системи автоматизації

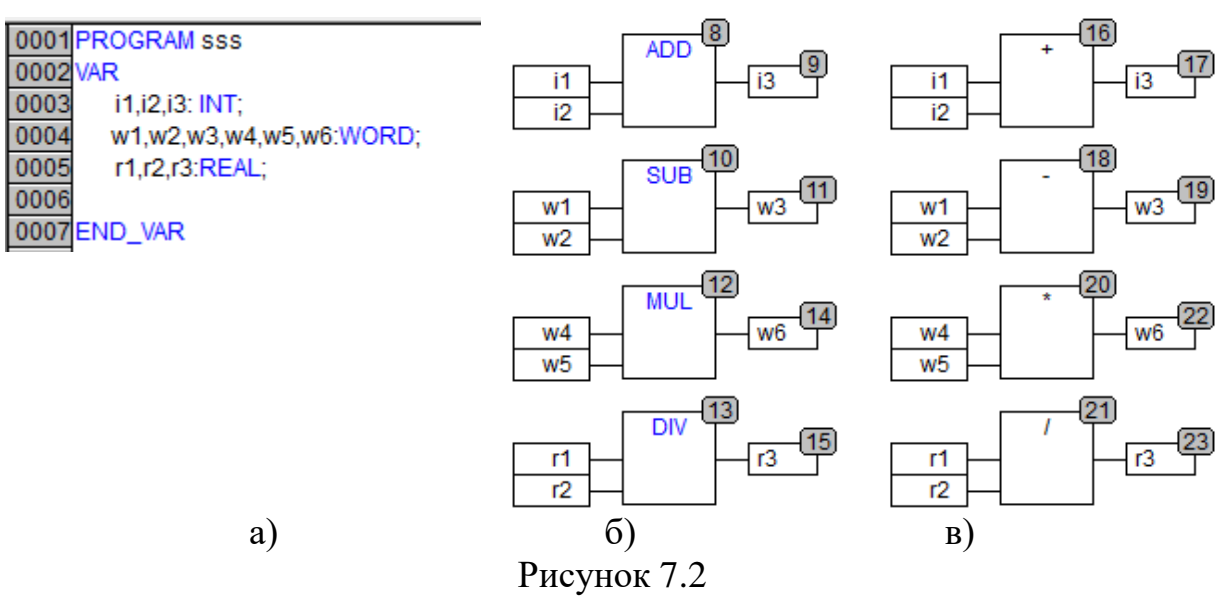

<span id="page-57-0"></span>На рисунку [7.3](#page-57-1) наведені блоки порівняння значень змінних.

На рисунку [7.4](#page-57-2) наведені блоки визначення мінімального і максимального (MIN MAX), обмеження значення (LIMIT), вибору за логічною та цілою змінною (SEL та MUX).

<span id="page-57-2"></span><span id="page-57-1"></span>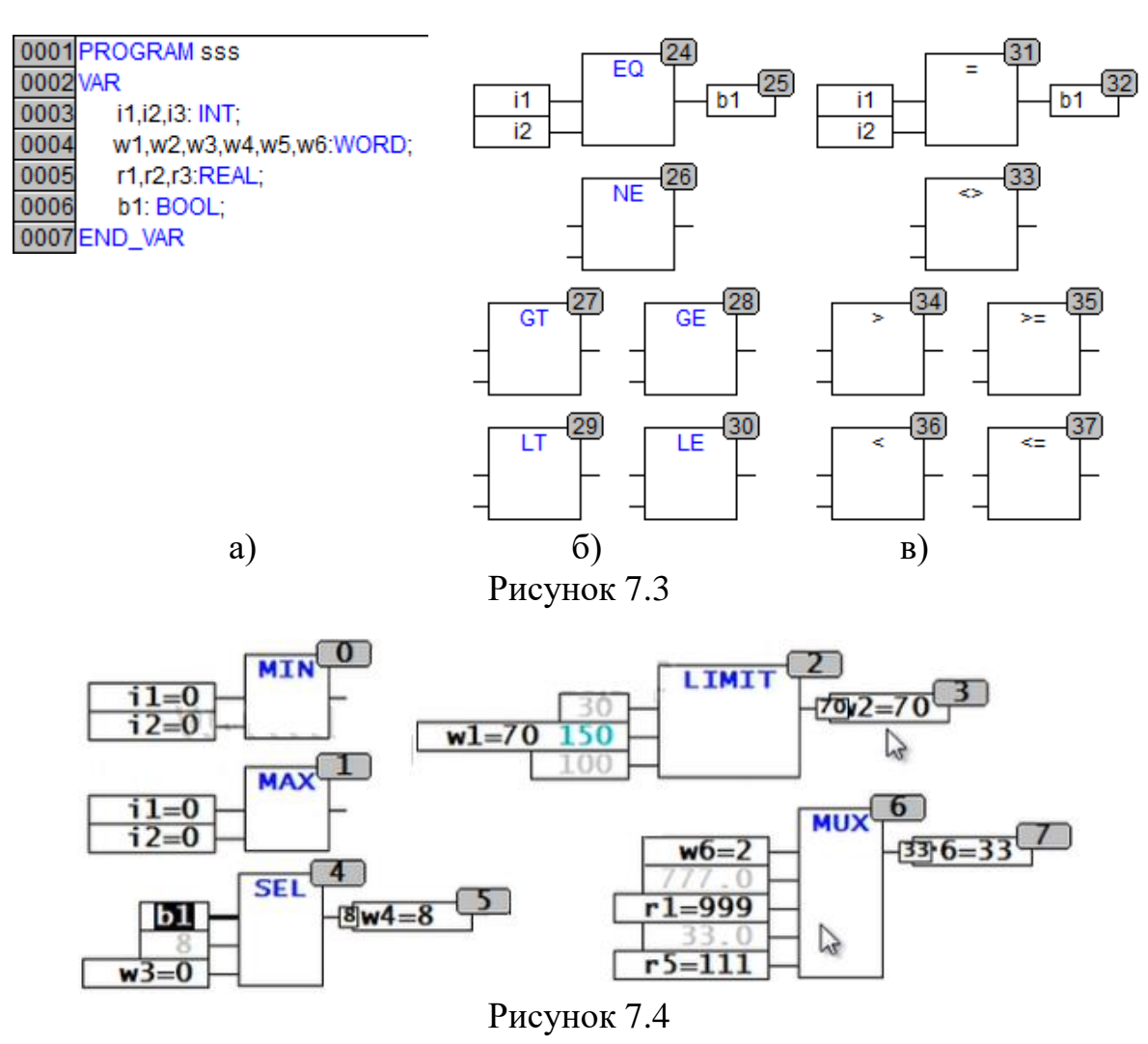

За необхідністю блокам можуть встановлюватись інверсія входів чи виходів, а також додаватися входи дозволяння роботи (рисунок [7.5\)](#page-58-0).

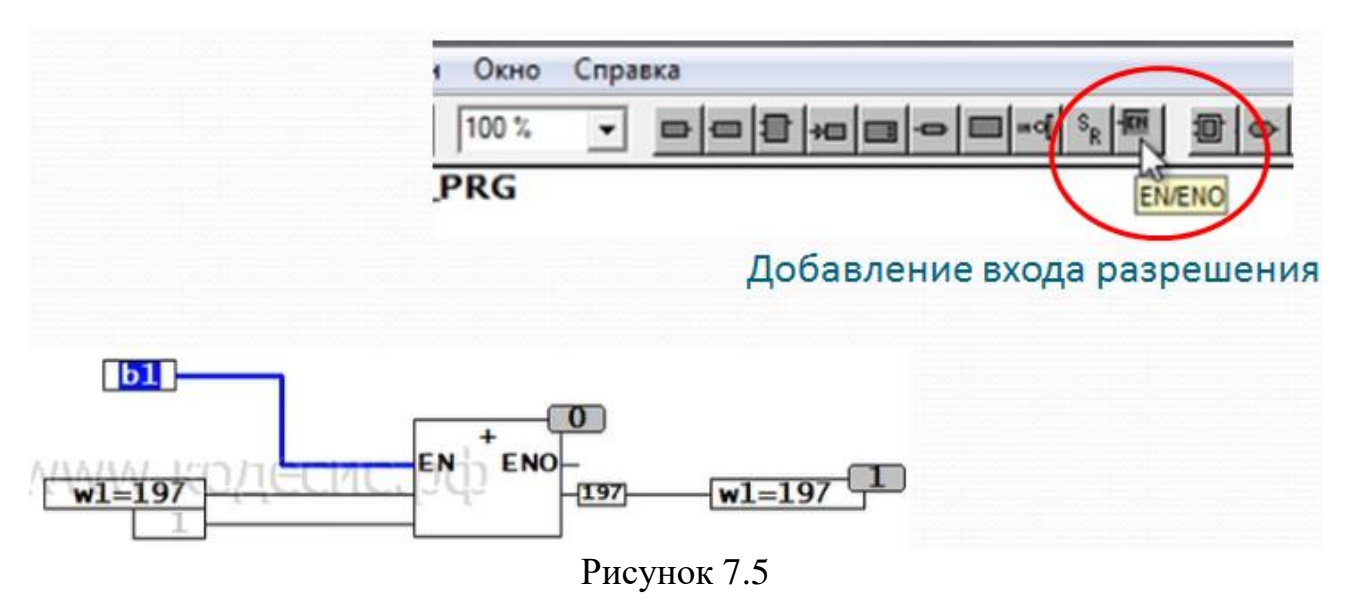

### <span id="page-58-0"></span>**Основні функціональні блоки модуля Standart.lib Детектори фронтів імпульсів**

R\_TRIG – генерує імпульс по передньому фронту вхідного сигналу.

F\_TRIG – генерує імпульс по задньому фронту вхідного сигналу (рисунок [7.6\)](#page-58-1).

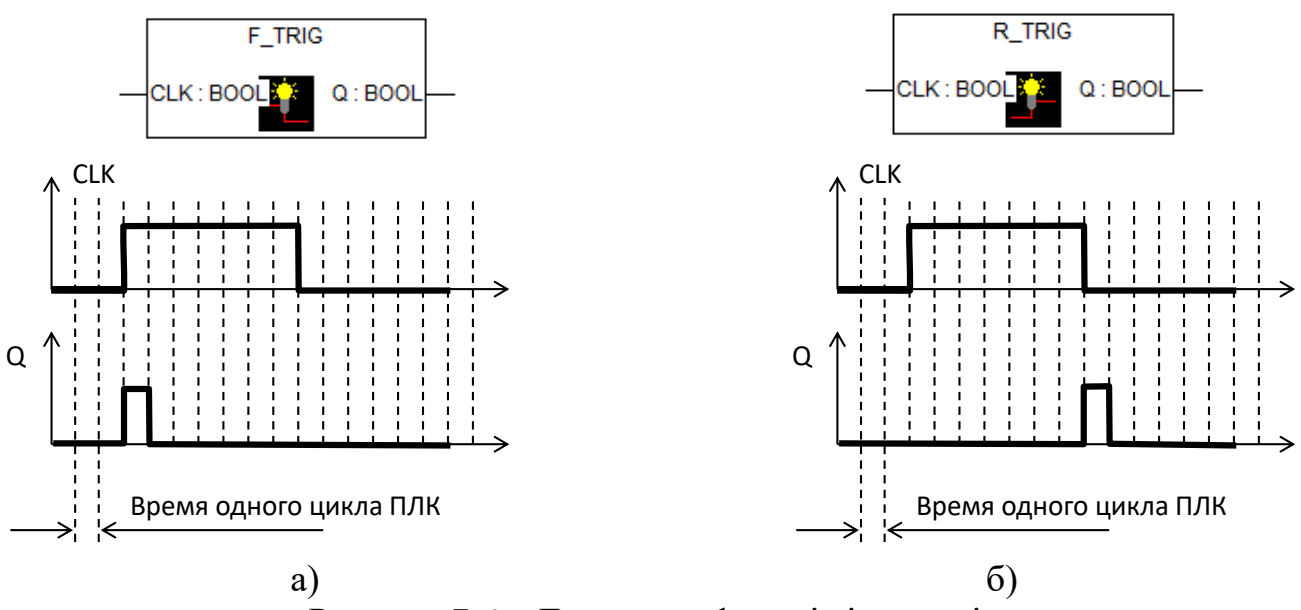

<span id="page-58-1"></span>Рисунок 7.6 – Детектори фронтів імпульсів

## **Перемикачі. Тригери**

**SR –** перемикач з домінантою включення (рисунок [7.7\)](#page-59-0). Запис на мові ST:  $Q1 = RS$  (SET, RESET1) або через логічний вираз  $Q1 = (NOT RESET AND Q1) OR SET1$ **RS –** перемикач з домінантою виключення.

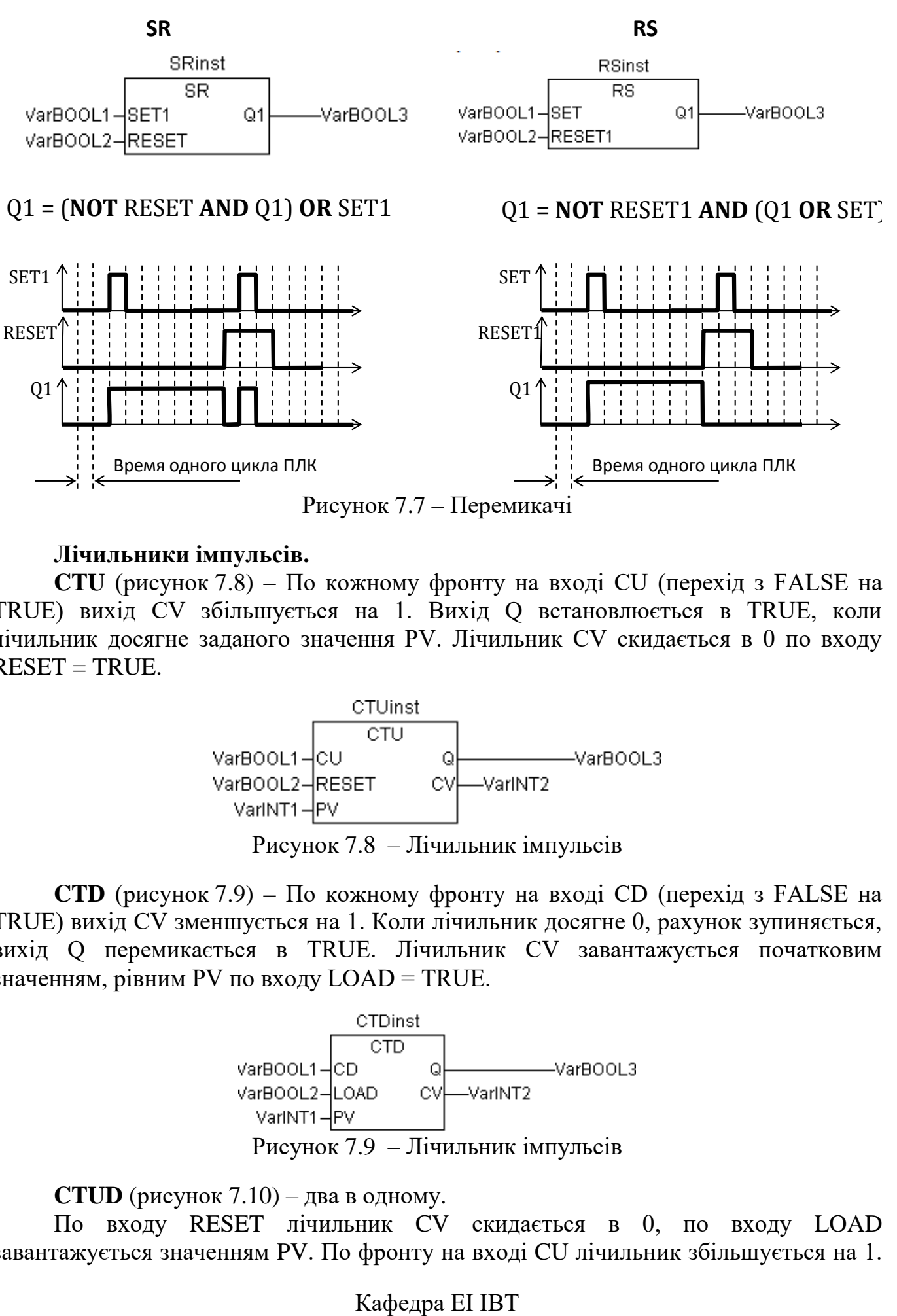

<span id="page-59-0"></span>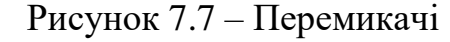

### **Лічильники імпульсів.**

**CTU** (рисунок [7.8\)](#page-59-1) – По кожному фронту на вході CU (перехід з FALSE на TRUE) вихід CV збільшується на 1. Вихід Q встановлюється в TRUE, коли лічильник досягне заданого значення PV. Лічильник CV скидається в 0 по входу  $REST = TRIIF$ 

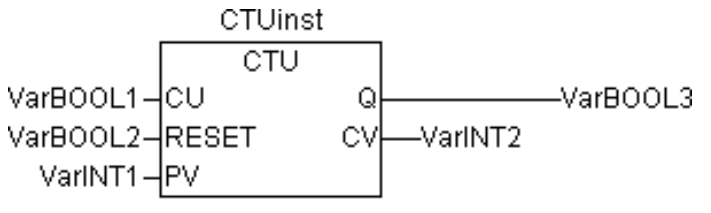

<span id="page-59-1"></span>Рисунок 7.8 – Лічильник імпульсів

**CTD** (рисунок [7.9\)](#page-59-2) – По кожному фронту на вході CD (перехід з FALSE на TRUE) вихід CV зменшується на 1. Коли лічильник досягне 0, рахунок зупиняється, вихід Q перемикається в TRUE. Лічильник CV завантажується початковим значенням, рівним PV по входу LOAD = TRUE.

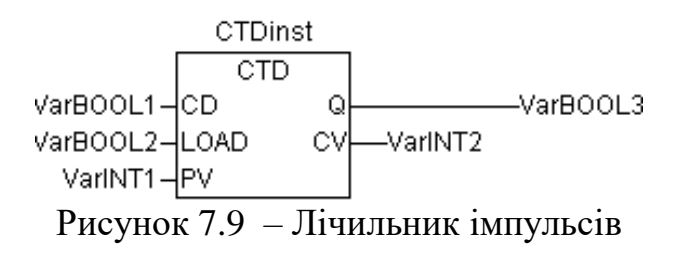

**CTUD** (рисунок [7.10\)](#page-60-0) – два в одному.

По входу RESET лічильник CV скидається в 0, по входу LOAD завантажується значенням PV. По фронту на вході CU лічильник збільшується на 1.

<span id="page-59-2"></span>

По фронту на вході CD лічильник зменшується на 1 (до 0). QU встановлюється в TRUE, коли CV більше або дорівнює PV. QD встановлюється в TRUE, коли CV дорівнює 0.

<span id="page-60-0"></span>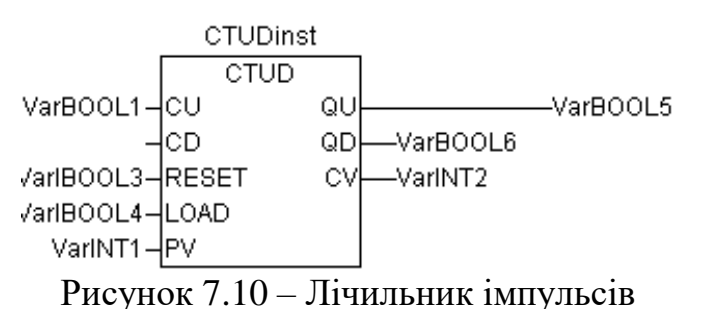

#### **Таймери**

**TP** (рисунок [7.11\)](#page-60-1) – Поки IN дорівнює FALSE, вихід Q = FALSE, вихід ET = 0. При переході IN TRUE вихід Q встановлюється в TRUE і таймер починає відлік часу (в мілісекундах) на виході ET до досягнення тривалості, заданої PT. Далі лічильник не збільшується. Таким чином, вихід Q генерує імпульс тривалістю PT по фронту входу IN.

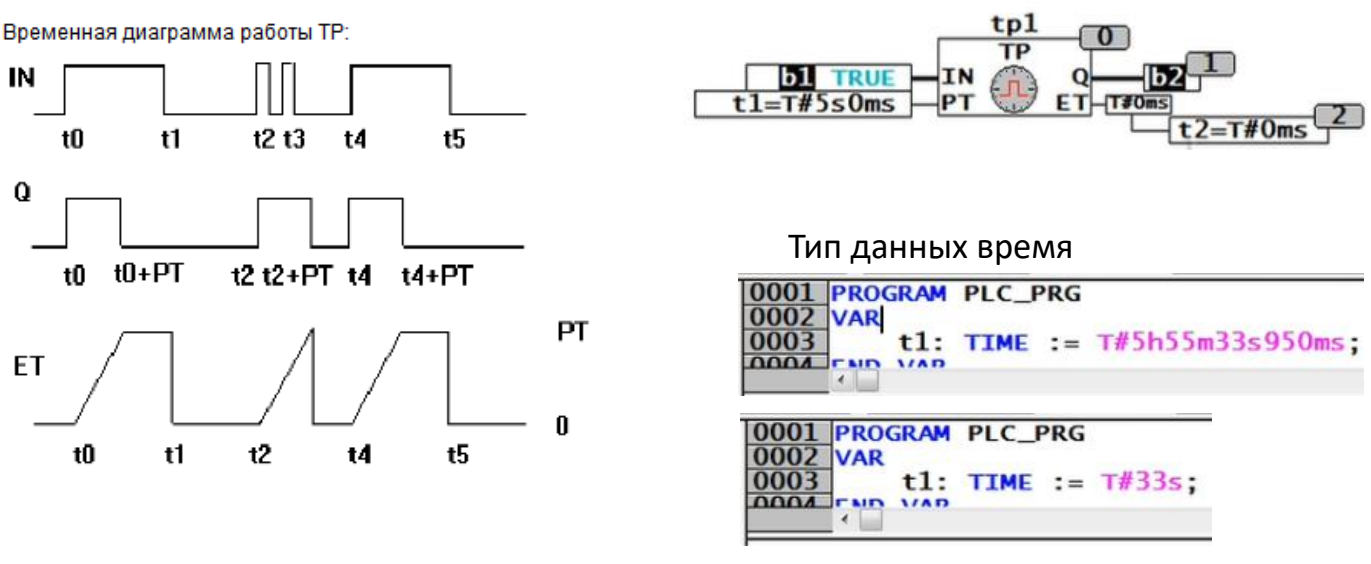

<span id="page-60-1"></span>Рисунок 7.11 – Таймер

**TON** (рисунок [7.12\)](#page-61-0) – Затримка включення

Поки IN дорівнює FALSE, вихід Q = FALSE, вихід ET = 0. Як тільки IN стає TRUE, починається відлік часу (в мілісекундах) на виході ET до значення, рівного PT. Далі лічильник не збільшується. Q дорівнює TRUE, коли IN дорівнює TRUE і ET дорівнює PT, інакше FALSE. Таким чином, вихід Q встановлюється з затримкою PT від фронту входу IN.

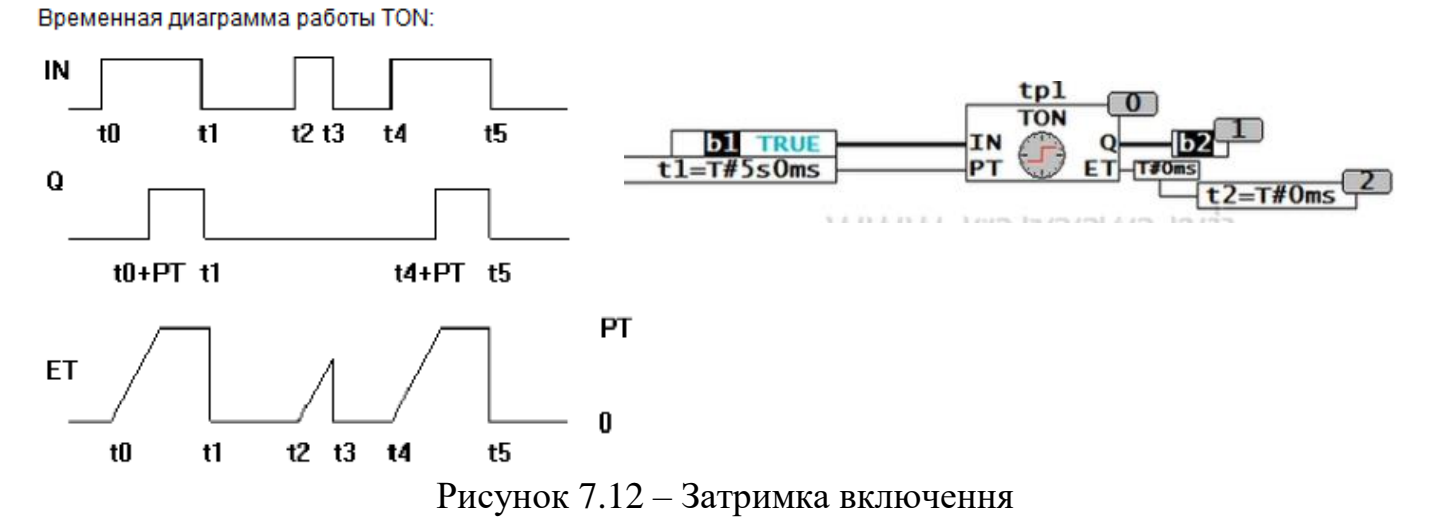

<span id="page-61-0"></span>**TOF** (рисунок [7.13\)](#page-61-1)– Затримка вимкнення

Якщо IN дорівнює TRUE, то вихід  $Q = TRUE$  і вихід  $ET = 0$ . Як тільки IN переходить в FALSE, починається відлік часу (в мілісекундах) на виході ET. При досягненні заданої тривалості відлік зупиняється. Вихід Q дорівнює FALSE, якщо IN дорівнює FALSE ET дорівнює PT, інакше - TRUE.

Таким чином, вихід Q скидається з затримкою PT від спаду входу IN.

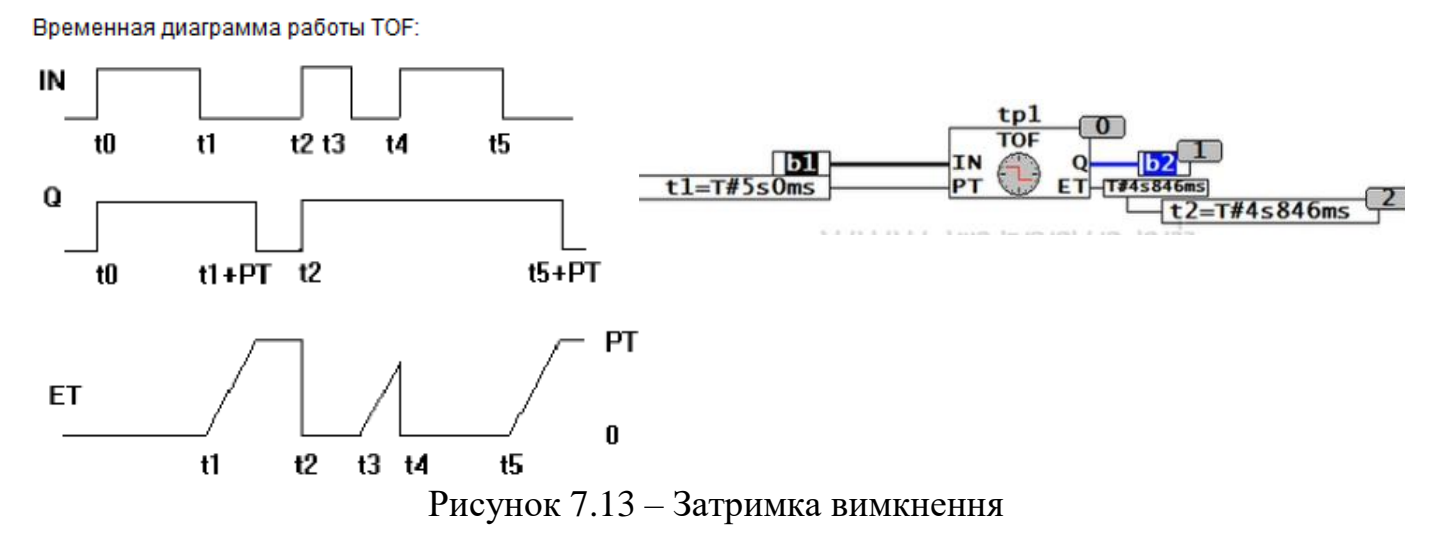

## **Функціональні блоки модуля Unit.lib**

**HYSTERESIS** (рисунок [7.14\)](#page-61-2) – аналоговий компаратор з гістерезисом. Часто використовується для побудови позиційних регуляторів ().

<span id="page-61-1"></span>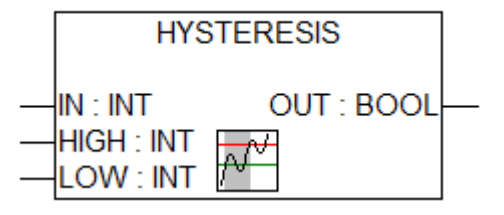

<span id="page-61-2"></span>Рисунок 7.14 – Аналоговий компаратор з гістерезисом

**LIMITALARM** (рисунок [7.15\)](#page-62-0) – Функціональний блок, контролює приналежність значення входу IN заданому діапазону. Входи LOW і HIGH задають межу

діапазону. Входи LOW і HIGH задають межу діапазону. Якщо значення на вході IN: перевищує межу HIGH тоді вихід  $O = TRUE$ , менше межі LOW тоді вихід  $U =$ TRUE, в межах між LOW і HIGH(включно) тоді вихід IL = TRUE.

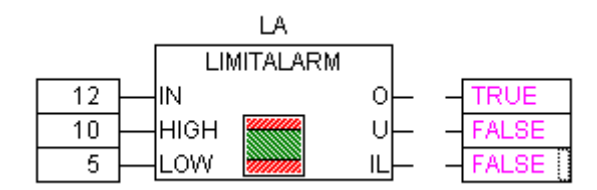

<span id="page-62-0"></span>Рисунок 7.15 – Аналоговий компаратор з гістерезисом

**BLINK** – функціональний блок «генератор прямокутних імпульсів». Використовується для формування сигналу ШИМ (рисунок [7.16\)](#page-62-1).

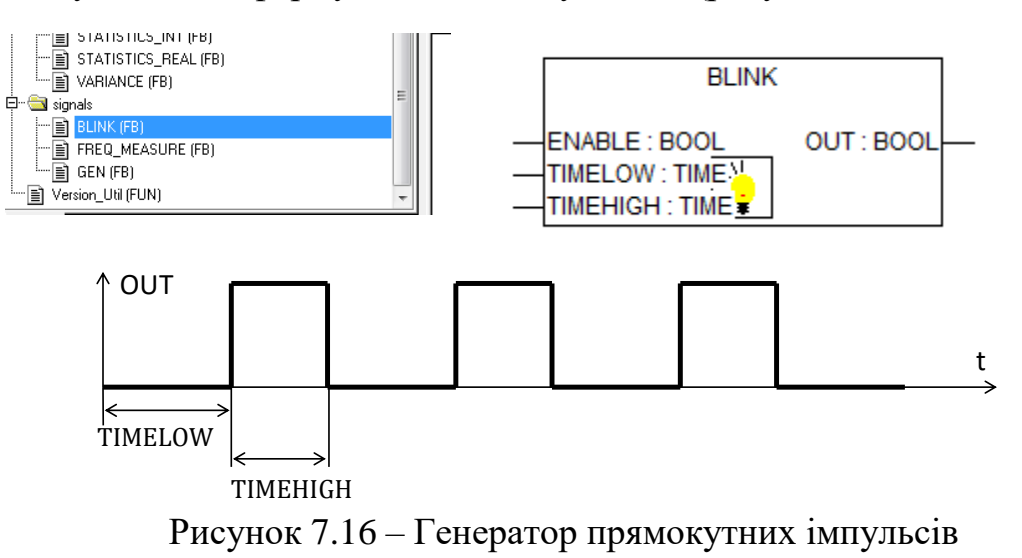

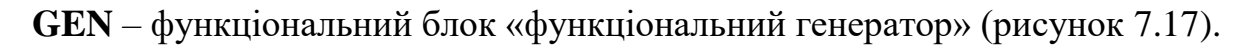

<span id="page-62-1"></span>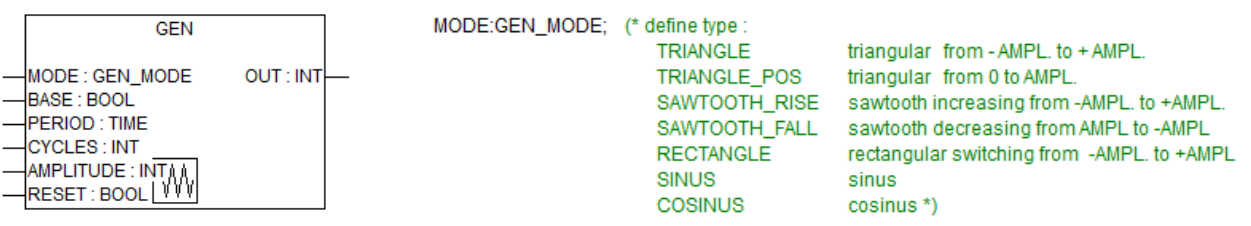

<span id="page-62-2"></span>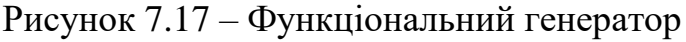

**PID** – функціональний блок (рисунок [7.18\)](#page-63-0), що реалізує ПІД закон регулювання за формулою

$$
Y = Y \cdot \mathcal{O} \cdot \mathcal{F} \cdot \mathcal{F} \cdot \mathcal{F} \cdot \mathcal{F} \left( e(t) + \frac{1}{TN} \int_{0}^{TN} e(t) + TV \frac{de(t)}{dt} \right)
$$

де Y\_OFFSET – стаціонарне значення,

KP – коефіцієнт передачі;

TN – постійна інтегрування, c;

TV – постійна диференціювання, c;

e(t) – сигнал помилки (SET\_POINT-ACTUAL).

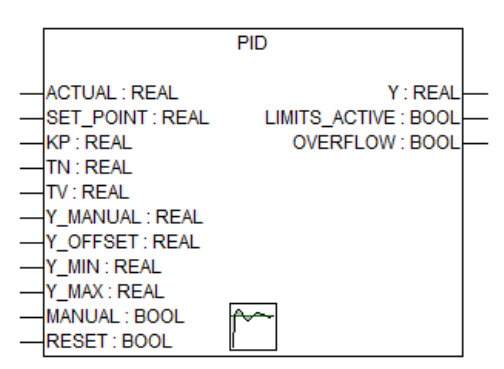

<span id="page-63-0"></span>Рисунок 7.18 – ПІД-регулятор

## **7.3 Порядок виконання роботи**

1) Створити проект для ПЛК 63 у якому створити програму на мові CFC.

2) Створити програму за варіантом, що заздалегідь слід отримати у викладача.

3) Створити візуалізацію до проекту.

### **7.4 Обробка результатів**

1. У звіт помістити фото екрана з програмою та перелік змінних, що використовується в програмі.

2. Привести фото роботи візуалізації під час емуляції.

### **7.5 Висновки по роботі**

У висновках варто висвітлити наступні питання:

а) охарактеризувати отримані навики;

б) охарактеризувати зручність написання програми за допомогою функціональних блоків на мові CFC.

### **7.6 Контрольні питання**

1. Особливості написання програм на мові CFC.

2. Базові функціональні блоки мови CFC (логічні, арифметичні, умови, максимуми/мінімуми, мультиплексор).

3. Стандартні функціональні блоки мови CFC, що містятся у бібліотеці «**Standart.lib»**.

4. Функціональні блоки мови CFC, що містятся у бібліотеці «**Unit.lib»**.

#### **ЛАБОРАТОРНА РОБОТА №8 ПРОГРАМУВАННЯ PLC У СЕРЕДОВИЩІ CODESYS НА МОВІ «STRUCTURED TEXT». НАЛАГОДЖЕННЯ РОБОТИ PLC З МОДУЛЯМИ ВВОДУ-ВИВОДУ**

#### **8.1 Мета роботи**

Ознайомитися зі принципом підключення модулів вводу-виводу до PLC. Написати програму для OWEN ПЛК-63 з використанням мов Continuous Flow Chart та Structured Text для управління виходами модуля дискретного виводу.

#### **8.2 Теоретичні відомості**

Модулі ввода-виводу (МВВ) до OWEN ПЛК-63 підключаються через інтерфейс RS-485 за протоколом Modbus-RTU.

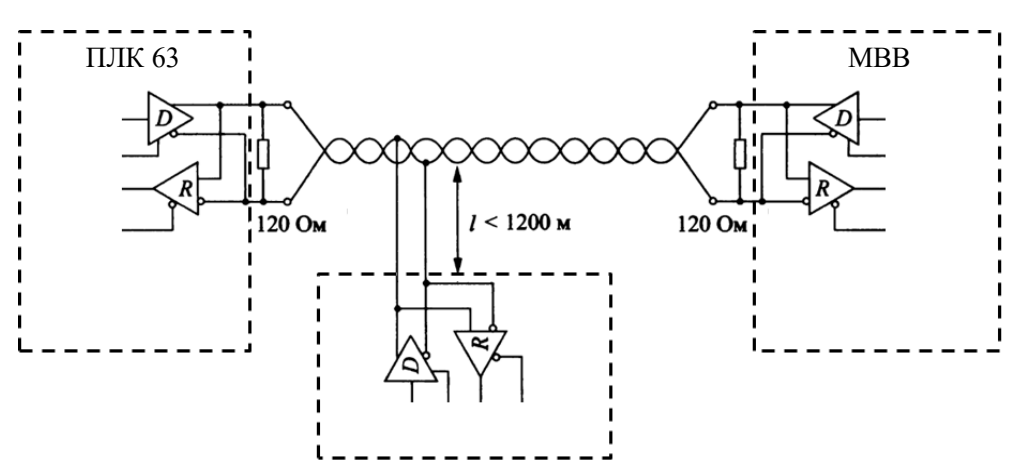

Рисунок 8.1 – Схема підключення МВВ

#### **8.3 Опис експериментальної установки**

Модуль ввода-виводу OWEN МК110-220.4К.4Р (зовнішній вигляд зображено на рисунку [8.2\)](#page-64-0) до OWEN ПЛК-63 підключаються через інтерфейс RS-485 за протоколом Modbus-RTU. Схема підключення МВВ на стенді зображена на рисунку [8.3.](#page-65-0)

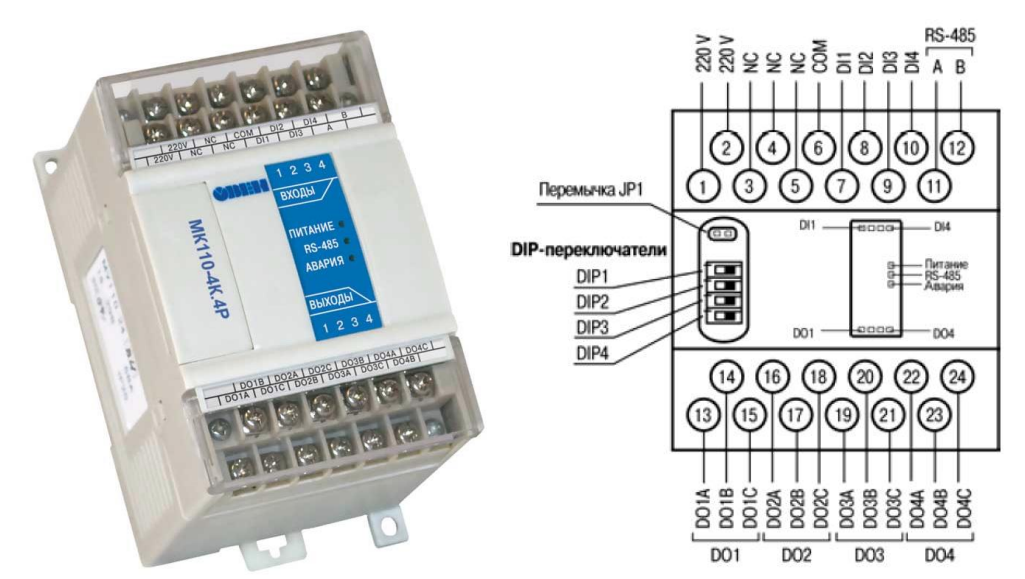

<span id="page-64-0"></span>Рисунок 8.2 – Зовнішній вигляд (*а*) та МВВ OWEN МК110-220.4К.4Р

Кафедра ЕІ ІВТ

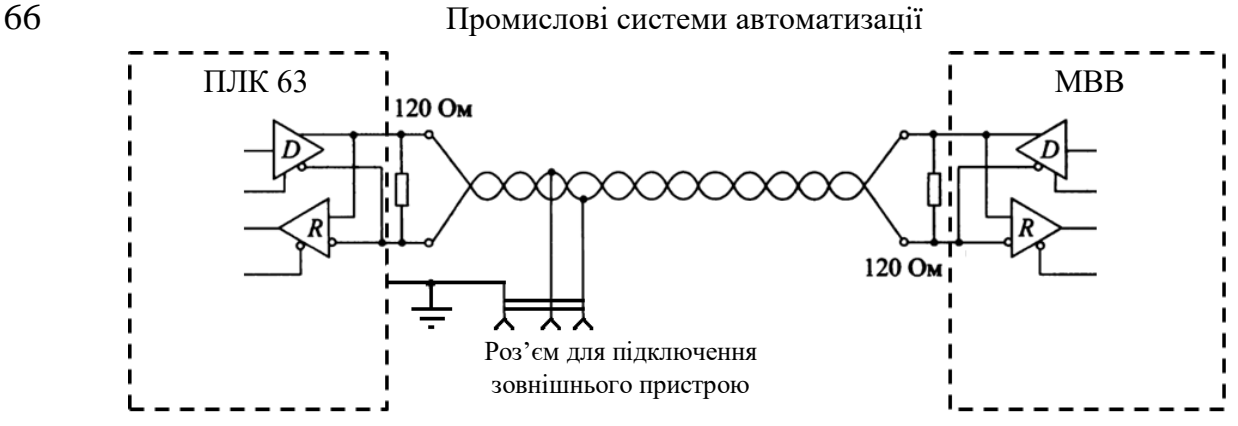

<span id="page-65-0"></span>Рисунок 8.3 – Схема підключення МВВ OWEN МК110-220.4К.4Р

З початку роботи з приладом слід впевнитися, що параметри за замовчуванням (які запрограмовані на заводі виробнику) задовольняють нашим вимогам. Значення мережевих параметрів приладу за замовчуванням наведено в таблиці [8.1.](#page-65-1)

<span id="page-65-1"></span>Таблиця 8.1 – Значення мережевих параметрів приладу за замовчуванням

| Параметр | Описание                             | Заводская установка |
|----------|--------------------------------------|---------------------|
| bPS      | Скорость обмена данными, бит/с       | 9600                |
| LEn      | Длина слова данных, бит              |                     |
| PrtY     | Тип контроля четности слова данных   | отсутствует         |
| Sbit     | Количество стоп-битов в посылке      |                     |
| A.Len    | Длина сетевого адреса, бит           |                     |
| Addr     | Базовый адрес прибора                | 16                  |
| Rs.dl    | Задержка ответа по сети RS-485, мсек |                     |

В разі необхідності параметри можуть бути налаштовані за допомогою програми «Конфігуратор M110» після приєднання МВВ до ПК через перехідник USB/RS485. Додаткову інформацію дивись у керівництві з експлуатації на прилад.

Даний МВВ застосовується для виміру рівня рідини в резервуарі та має 4 релейні виходи. Функціональна схема МВВ OWEN МК110-220.4К.4Р наведена на рисунку [8.4.](#page-65-2)

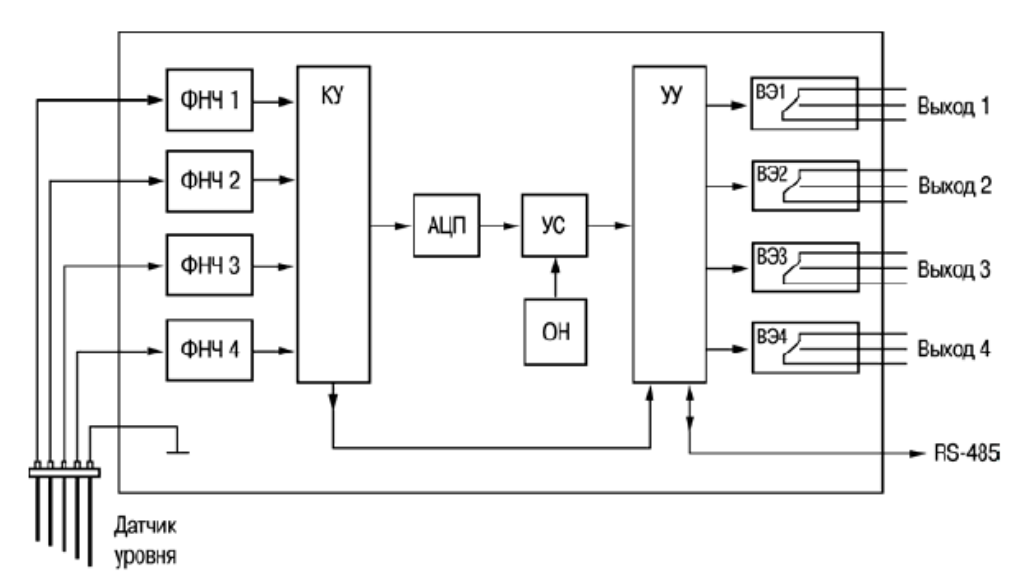

<span id="page-65-2"></span>Рисунок 8.4 – Функціональна схема МВВ OWEN МК110-220.4К.4Р

На ліцьовій панелі МВВ присутні перимикачі DIP1 та DIP2 за допомогою яких слід встановити порог спрацювання (див. таблиця [8.2\)](#page-66-0), який необхідний для проточної води.

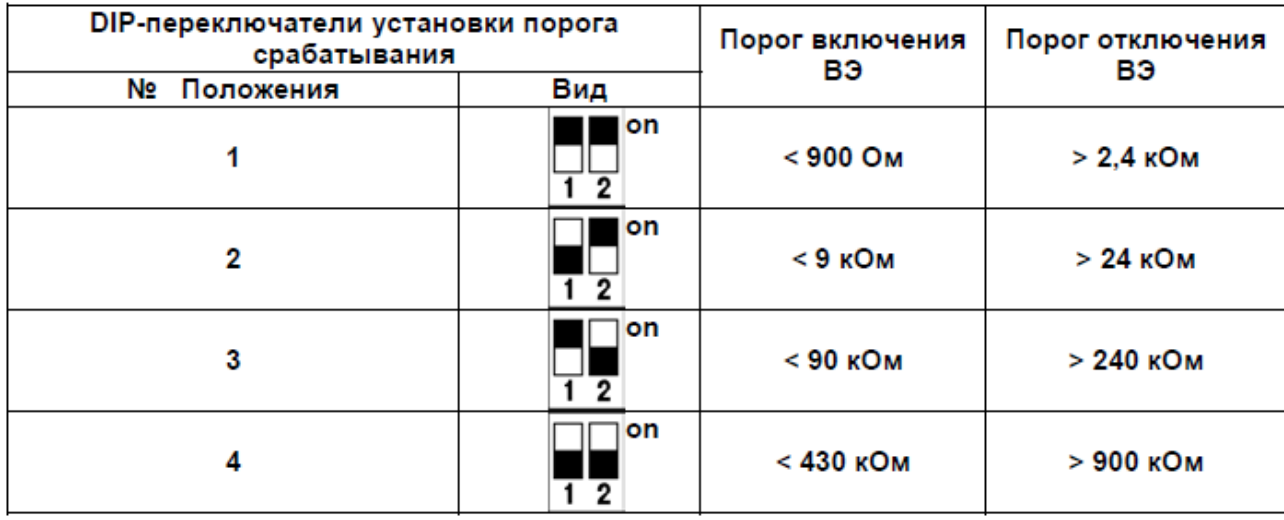

<span id="page-66-0"></span>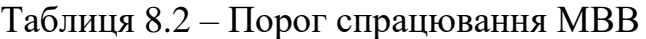

Для считування стану входів та задання стану виходів МВВ ПЛК повинен опитувати пристрій (параметри r.Cn, S.do). В таблиці [8.3](#page-66-1) наведено параметри для Modbus, що відповідають станам входів та виходів МВВ. Більш детально дивись у керівництві з експлуатації на прилад.

<span id="page-66-1"></span>Таблиця 8.3 – Параметри, що відповідають станам входів та виходів МВВ

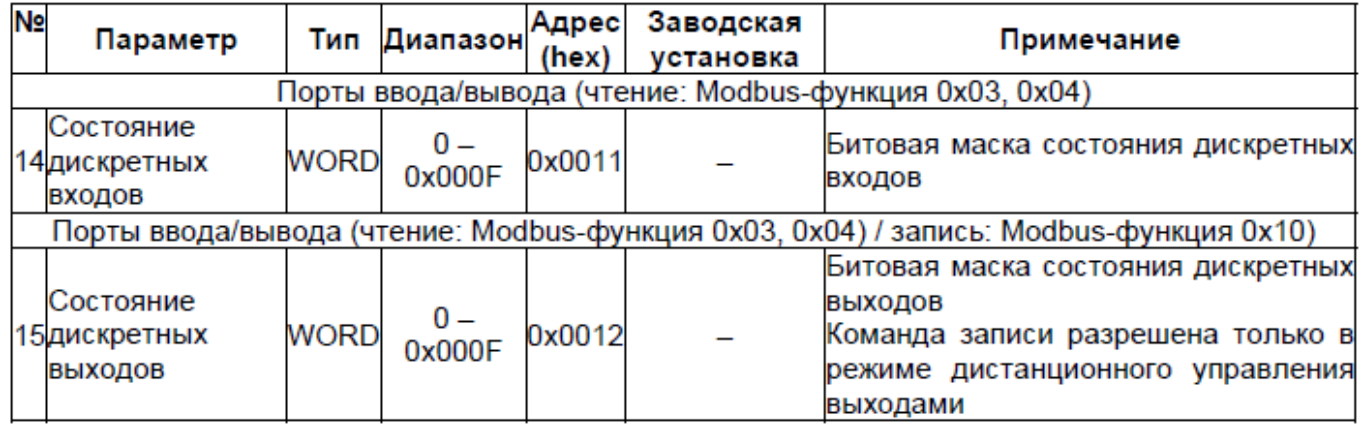

Якщо з ПЛК не опитує МВВ більш за час заданий в параметрі t.out «Максимальний мережевий тайм-аут» прилад переходить в режим «Аварія» в якому стан його виходів визначається ві відповідності до перемикача на ліцьовій панелі DIP4. Більш детально дивись у керівництві з експлуатації на прилад.

| Nº<br>положения | Вид<br>Переключателей | Состояние ВЭ                      |                                   |  |
|-----------------|-----------------------|-----------------------------------|-----------------------------------|--|
|                 |                       | Режим «Авария»                    | Выход из режима<br>«Авария»       |  |
|                 | on                    | Определяется параметром<br>O.ALr  | Определяется параметром<br>S.do   |  |
| 2               | on                    | Определяется состоянием<br>ВХОДОВ | Определяется состоянием<br>ВХОДОВ |  |
| 3               | lon                   | Определяется состоянием<br>ВХОДОВ | Определяется состоянием<br>ВХОДОВ |  |
| 4               | lon                   | Определяется состоянием<br>ВХОДОВ | Определяется состоянием<br>ВХОДОВ |  |

Таблиця 8.4 – Стан виходів у різних режимах

## **8.4 Приклад програми для роботи з МК110-220.4К.4Р**

Нижче наведений приклад реалізації програми функціонального блоку на мові ST для опитування МВВ (рисунки [8.5](#page-67-0)[-8.8\)](#page-69-0).

<span id="page-67-0"></span>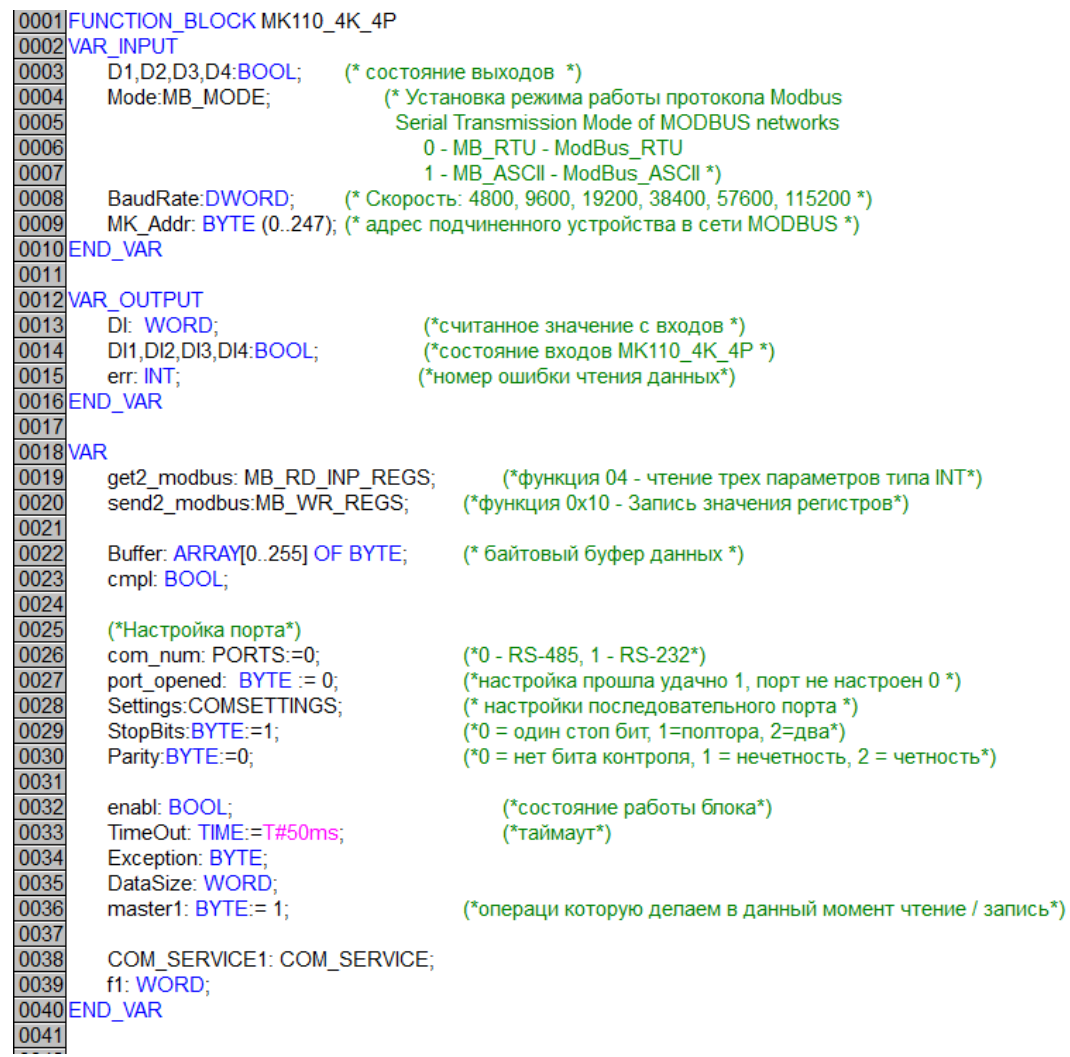

Рисунок 8.5 – Об'явлення змінних функціонального блоку MK110\_4K\_4P

#### Промислові системи автоматизації 69

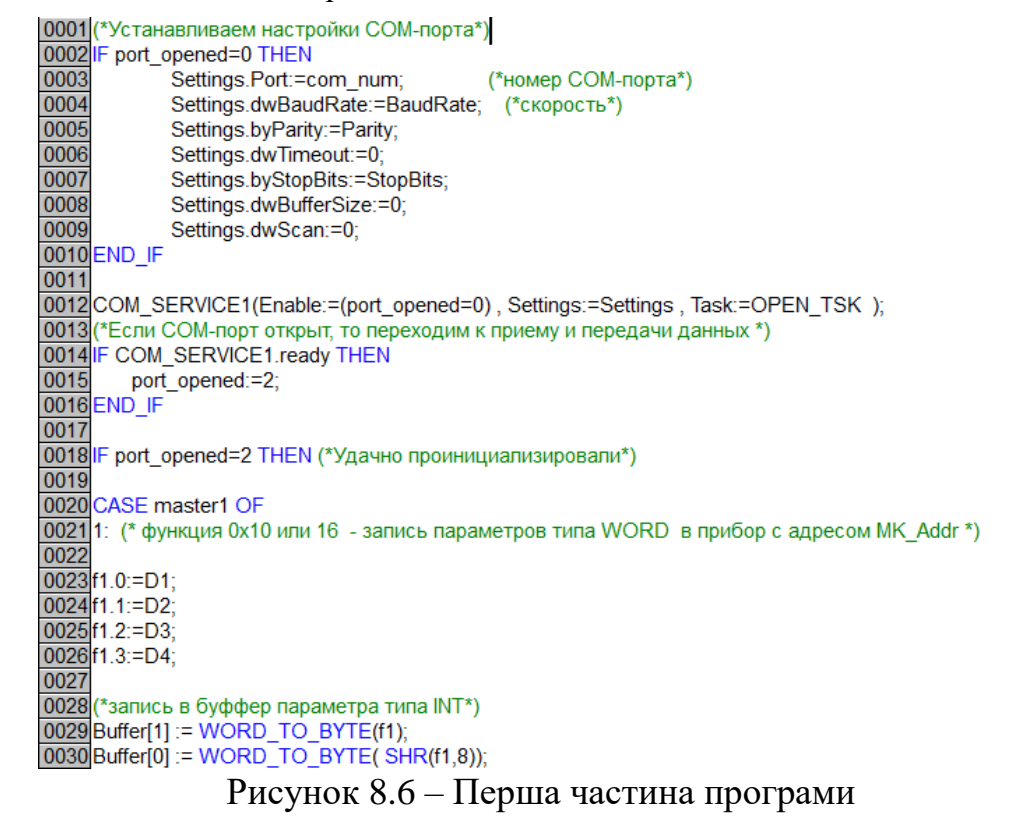

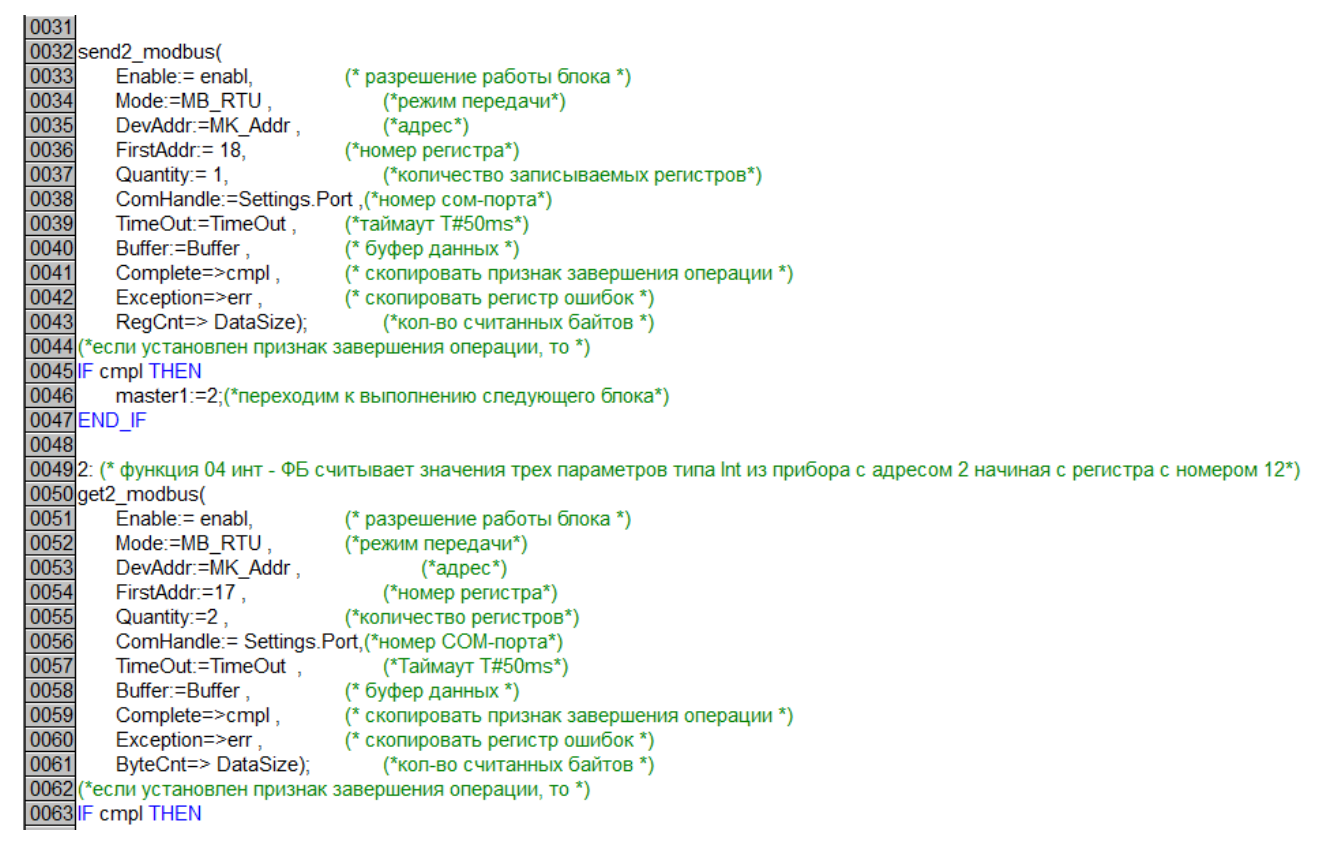

#### 70 Промислові системи автоматизації

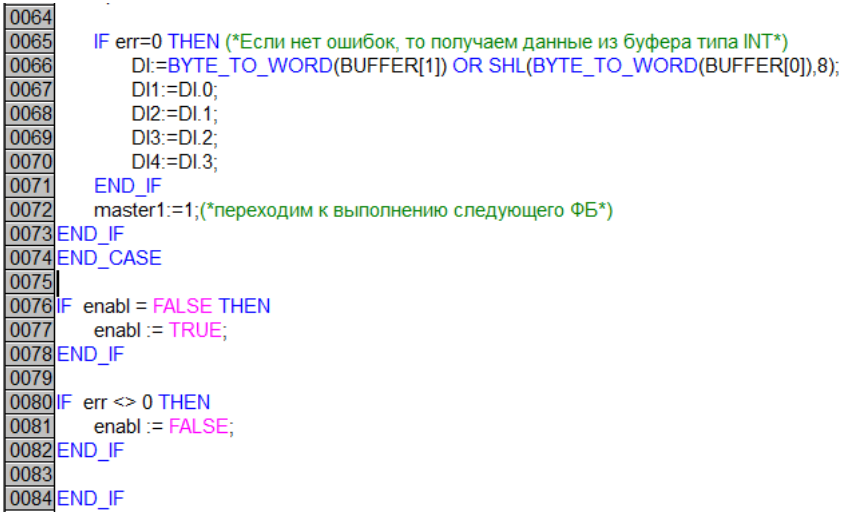

## Рисунок 8.7 – Друга частина програми

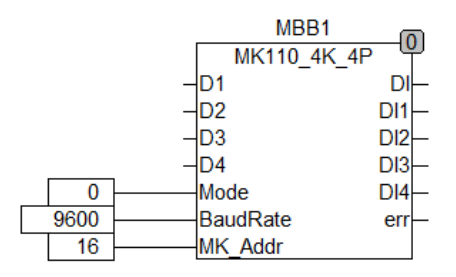

<span id="page-69-0"></span>Рисунок 8.8 – Вигляд функціонального блока при вставці в програму

## **8.5 Порядок виконання роботи**

1) Створити проект. В якому створити програму на мові CFC. Налаштувати час циклу ПЛК. Налаштувати дискретні входи та виходи. В програмі CFC вставити входи, виходи та елемент перетворення типу даних (див. рис. ).

2) Створити функціональний блок зв'язку з МВВ OWEN МК110-220.4К.4Р.

3) Створити програму для варіанту таблиця [8.5](#page-69-1) або за вказівкою викладача.

<span id="page-69-1"></span>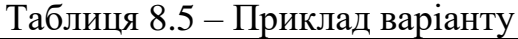

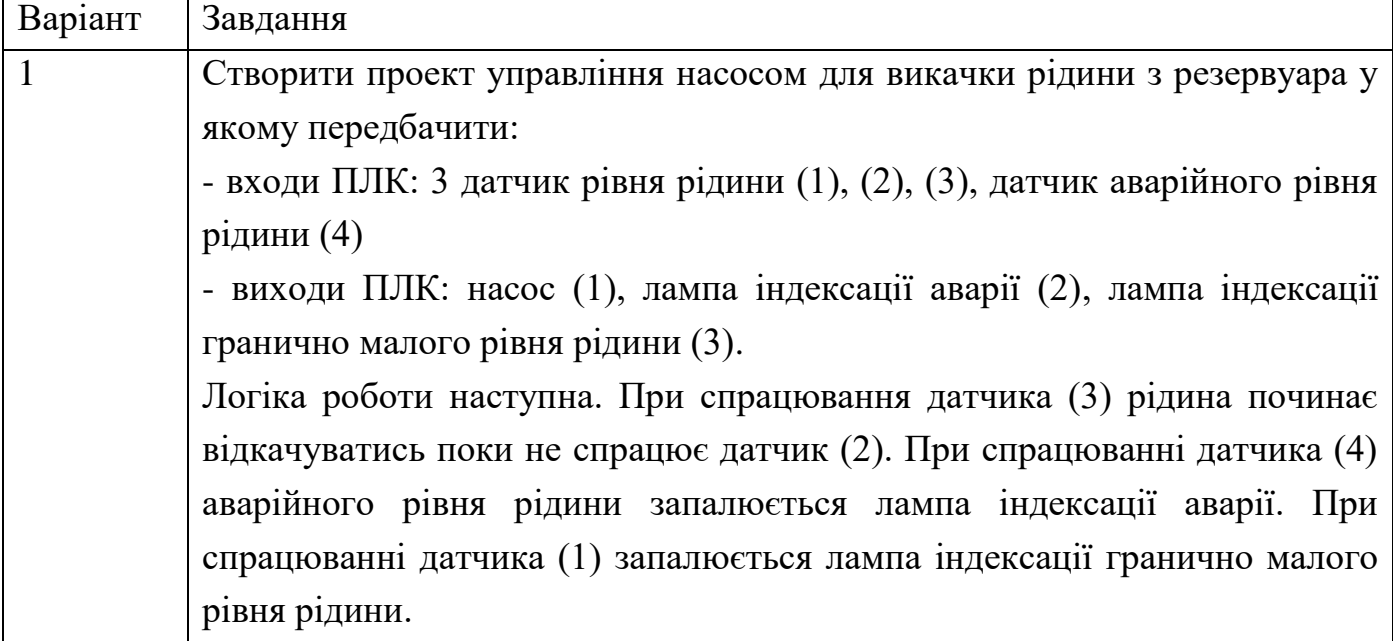

## **8.6 Оформлення результатів**

1. У звіт помістити фото екрана з програмою на мові CFC та перелік змінних, що використовується в програмі.

2. У звіт помістити текст програми на мові ST та перелік змінних з коментарями, що використовується в програмі.

3. Привести фото роботи візуалізації під час емуляції.

## **8.7 Висновки по роботі**

У висновках варто висвітлити наступні питання:

а) охарактеризувати отримані навики;

б) охарактеризувати зручність написання програми за допомогою функціональних блоків на мові CFC.

## **8.8 Контрольні питання**

1. Створення функціональних блоків в CoDeSys.

2. Особливості написання програм на мові Structured Text в CoDeSys.

3. Налаштування аналогових входів та виходів в CoDeSys.

4. Робота з ModBUS RTU в CoDeSys.

## **РЕКОМЕНДОВАНА ЛІТЕРАТУРА**

1 Petruzella F.D. Programmable Logic Controllers. McGraw-Hill, 2010.

2 Ziegler J. G., Nichols N. B. Optimum settings for automatic controllers. - Trans. ASME, vol. 64, p. 759–768, 1942.

3 Chien K. L., Hrones J. A., Reswick J. B. On automatic control of generalized passive systems. - Trans. ASME, 74, p.p. 175-185.

4 Пупена, О. М. Промислові мережі та інтеграційні технології в автоматизованих системах : навчальний посібник / О. М. Пупена, І. В. Ельперін, Н. М. Луцька, А. П. Ладанюк. – К. : Ліра, 2011

5 Технічні засоби автоматизації.Підручник. В.В. Ткачев, М.І. Стаднік, В.І. Шевченко, М.В. Козарь, О.В. Карпенко. НТУ «Дніпровська політехніка», 2018. – 142 с

6 Попович М. Г., Ковальчук О. В. Теорія автоматичного керування. Підручник. – Киів: Либідь, 2017 – 656 с

7 Ладанюк А.П. Теорія автоматичного керування: курс лекцій, частина перша - К.: НУХТ, 2014 - 184 с

8 Технічні засоби автоматизації.Підручник. В.В. Ткачев, М.І. Стаднік, В.І. Шевченко, М.В. Козарь, О.В. Карпенко. НТУ «Дніпровська політехніка», 2018. – 142 с.

9 Проць Я.І., Савків В.Б., та ін. Автоматизація виробничих процесів. – Навчальний посібник для технічних спеціальностей вищих навчальних закладів. – Тернопіль: ТНТУ ім. І.Пулюя, 2011. – 344 с.